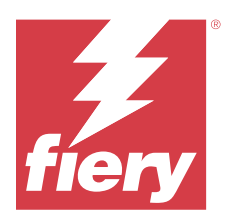

# EFI IQ Versienotities voor de klant

Dit document bevat belangrijke informatie over versies van EFI IQ. Zorg dat alle gebruikers in het bezit zijn van deze informatie.

Cloudtoepassingen op het EFI IQ-cloudplatform vereenvoudigen en verbeteren de afdrukprocessen. U kunt downtime verminderen en de productiviteit maximaliseren door uw afdrukapparaten op afstand te monitoren. EFI IQ biedt analyses voor afdrukproductie, zodat u slimmere en weloverwogen beslissingen kunt nemen.

EFI IQ bevat de volgende cloudtoepassingen:

**•** EFI Cloud Connector

Sluit afdrukapparaten aan op EFI IQ.

**•** EFI ColorGuard

Realiseer consistente, nauwkeurige kleurkwaliteit op uw Fiery Driven-apparaten met een gestroomlijnd kleurverificatieproces.

**Opmerking:** EFI ColorGuard is alleen beschikbaar op Fiery servers voor cut-sheetprinters.

**•** IQ Manage

Beheer uw printers door hulpbronnen te synchroniseren, compatibiliteit te controleren en apparaatstatus te monitoren.

**Opmerking:** IQ Manage is alleen beschikbaar op Fiery servers voor cut-sheetprinters.

**•** EFI Go

Bekijk de status van de printer, de verzonden taken en de geschiedenis vanaf uw mobiele apparaat.

**•** IQ Insight

Maximaliseer gebruik en winst met uw afdrukapparaten met nauwkeurige productietracering.

**•** IQ Notify

Meld u aan voor geplande productierapporten en waarschuwingen voor productieblokkeringen.

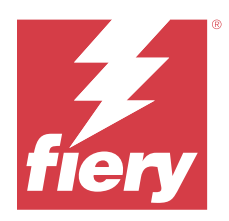

# EFI IQ-release van juli 2023

# Wat is nieuw in deze versie

Deze versie van EFI IQ introduceert de volgende nieuwe functies:

**•** Prestatieverbeteringen en oplossingen voor bugs.

# **Opgeloste problemen**

## **IQ Insight**

## **De totale waarde die werd weergegeven in de widget Substraatgebied was onjuist**

Wanneer u de muisaanwijzer op de balkgrafiek Substraatgebied plaatst in IQ Insight, was de totale waarde van het substraat dat werd weergegeven in de knopinfo onjuist.

# **Bekende problemen**

## **Beheerconsole**

## **Onjuiste gebruikersrol**

Wanneer u een bestaande EFI IQ-gebruiker uitnodigt, die eerst uitgenodigd was vanuit Fiery Command WorkStation, om zich bij een ander bedrijfsaccount aan te sluiten, worden in de vervolgkeuzelijst Rol selecteren admin-, operator- en ondersteuningsrollen weergegeven. Een bestaande EFI IQ-gebruiker kan echter alleen als ondersteuningsgebruiker worden uitgenodigd.

## **De knop Nieuwe licentie toevoegen is niet beschikbaar**

De knop Nieuwe licentie toevoegen voor IQ Manage- en IQ Insight-toepassingen wordt niet weergegeven in de demosessie.

## **MAC-adres van display graphics-printers wordt niet weergegeven**

Het MAC-adres van display graphics-printers wordt niet weergegeven in de details van de Apparaatverzameling en de printer.

## **IQ Dashboard**

#### **Patchinstallatie vanuit Fiery Command WorkStation**

Wanneer u patches installeert vanuit Fiery Command WorkStation, worden de details van de geïnstalleerde patch niet weergegeven in IQ Dashboard.

U kunt dit probleem omzeilen door EFI Cloud Connector opnieuw op te starten.

#### **Waarschuwingsstatus wordt niet weergegeven in EFI IQ**

Wanneer u een taak afdrukt terwijl de printer zich in een waarschuwingsstatus bevindt, worden de volgende problemen waargenomen op de statuspagina van het EFI IQ-apparaat:

- **•** Tijdens het afdrukken, wordt de printerstatus bij bepaalde OEM's onjuist weergegeven.
- **•** Na het afdrukken, wordt de printerstatus als Niet-actief in het IQ Dashboard weergegeven in plaats van het waarschuwingsbericht.

## **Resterende toner in EFI IQ**

Op een Konica Minolta-server kan de resterende toner die wordt vermeld in het printeroverzicht op de IQ Dashboard afwijken van de tonerinformatie die wordt weergegeven in het gedeelte Verbruiksartikelen in Fiery Command WorkStation.

## **EFI Cloud Connector**

#### **PostScript-vlakken (PS) worden niet weergegeven in EFI IQ**

Wanneer u PS-vlakken bijwerkt vanuit Fiery Command WorkStation voor EFI Cloud Connector op een interne server, worden sommige PS-vlakken niet weergegeven in EFI IQ.

#### **Onjuiste activeringsfout**

Als uw EFI IQ-referenties toegang bieden tot meerdere bedrijfsaccounts en u zich probeert aan te melden bij EFI Cloud Connector versie 1.3.3745 en lager, wordt een foutbericht weergegeven met de melding dat de activering van EFI Cloud Connector is mislukt. Dit bericht is onjuist. EFI Cloud Connector is geactiveerd. Alleen EFI IQreferenties met toegang tot één EFI IQ-account kunnen echter toegang geven tot EFI Cloud Connector en EFI Go.

#### **Apparaatinformatie wordt niet tegelijkertijd weergegeven**

Wanneer u EFI Cloud Connector opnieuw opstart en de lijst met Geregistreerde servers bekijkt, wordt eerst de informatie in de kolommen Apparaat, Verbinding en Versie weergegeven. De informatie in de kolommen Status en Tracking wordt na enkele seconden weergegeven.

#### **Vertraging in ongeldig IP-adresbericht**

Als een ongeldig IP-adres wordt toegevoegd aan EFI Cloud Connector, kan het meer dan een minuut duren voordat het ongeldige IP-adresbericht wordt weergegeven.

#### **Offline Fiery servers kunnen niet worden geregistreerd**

Wanneer u probeert meerdere Fiery servers te registreren en een van deze Fiery servers offline is, wordt er een bericht weergegeven waarin wordt gemeld dat de desbetreffende Fiery server offline is. Deze offline Fiery server wordt niet geregistreerd. De andere Fiery servers die u probeerde te registreren, worden echter ook niet geregistreerd op de EFI Cloud Connector. Dit gebeurt alleen op een Fiery server voor een cut-sheetprinter.

U kunt dit probleem omzeilen op een van de volgende manieren:

- **•** Klik op het tabblad Servers registreren op Terug en schakel het selectievakje voor de offline Fiery server uit. U kunt vervolgens op Registreren klikken.
- **•** Klik op het tabblad Servers registreren op Apparaat toevoegen en voer handmatig de informatie voor elke online Fiery server in.

#### **Update Fiery server wordt weergegeven nadat EFI Cloud Connector is geïnstalleerd**

Wanneer u in Fiery Command WorkStation een Fiery server voor een cut-sheetprinter selecteert die al is verbonden met EFI Cloud Connector, wordt Update Fiery server mogelijk weergegeven in Server > EFI IQ.

## **EFI Go**

#### **Taakvoorbeeld wordt niet weergegeven**

Wanneer u bij een EFI-grootformaat rollenprinter een afzonderlijke taak selecteert in EFI Go, wordt het voorbeeld van de afdruktaak niet weergegeven.

#### **Geannuleerde afdruktaak werd niet weergegeven**

Wanneer u een afdruktaak annuleert voordat deze wordt afgedrukt, wordt de geannuleerde afdruktaak bij EFIgrootformaatprinters niet in EFI Go weergegeven.

#### **Miniaturen van de afdruktaak worden niet weergegeven**

De miniaturen van afdruktaken in de afdrukwachtrij en lijst met afgedrukte taken voor H5-, EFI-grootformaat rollenprinter en EFI-printers uit de VUTEk HS-serie worden niet in EFI Go weergegeven.

#### **Opgeloste waarschuwingen of meldingen worden niet weergegeven**

Op de tabbladen Alle en Fout op de pagina Apparaatinfo worden alleen actieve waarschuwingen en meldingen weergegeven in plaats van zowel actieve als opgeloste waarschuwingen en meldingen voor de laatste 24 uur.

#### **Het aantal geblokkeerde taken komt niet overeen met de gebruikersinterface van de printer**

Het aantal geblokkeerde taken dat wordt weergegeven in EFI Go voor EFI Pro 30h- en EFI Pro 30f-printers komt niet overeen met de gebruikersinterface van de printer.

#### **Meldingen worden weergegeven na het afmelden**

Meldingen voor productieblokkeringen worden nog steeds weergegeven op uw mobiele apparaat wanneer u niet bent aangemeld bij de EFI Go-app.

## **IQ Ink Assistant**

#### **IQ Ink Assistant wordt niet weergegeven**

De IQ Ink Assistant-toepassing wordt niet getoond aan een uitgenodigde tenant of ondersteuningsgebruiker.

#### **BÈTA-tag wordt niet weergegeven**

Bij gebruik van de EFI ColorGuard-webtoepassing wordt de BÈTA-tag met de IQ Ink Assistant-toepassing niet weergegeven in de vervolgkeuzelijst voor het schakelen tussen toepassingen.

## **IQ Insight**

#### **Details voor printergebruik zijn inconsistent**

Wanneer u diensten inschakelt, komen de weergegeven gebruiksdetails van de printer op de pagina IQ Insight Trend niet overeen met de weergegeven gebruiksdetails op de pagina's IQ Insight Vergelijken en IQ Dashboard.

#### **De kolom Dubbelgedrukt in het takenlogboek is blanco**

De kolom Dubbelgedrukt in het takenlogboek is blanco voor EFI Pro 30h-printers. De kolom Gedrukt in het takenlogboek geeft echter de drukdetails van afdruktaken weer.

#### **Taakinformatie ontbreekt in het takenlogboek**

Als u in het takenlogboek een Fiery server voor een cut-sheetprinter bekijkt, wordt alleen informatie over taakinstellingen weergegeven door IQ Insight. Standaardinformatie over de server wordt niet weergegeven in het takenlogboek.

#### **Takenlogboek-informatie ontbreekt**

Wanneer u een Fiery server voor een cut-sheetprinter selecteert en het Takenlogboek bekijkt, wordt mogelijk geen informatie weergegeven in de volgende kolommen:

- **•** Gebruiker
- **•** Op de rug binden

#### **Onjuiste waarde wordt weergegeven in de kolom Exemplaren**

De kolom Exemplaren op de Takenlogboek-pagina geeft een onjuiste waarde weer voor Pro 30h-printers.

## **IQ Manage**

#### **Automatisch uploaden van het Fiery server-configuratiebestand**

Wanneer u de EFI Cloud Connector opnieuw opstart na het wijzigen van de configuratieparameters, wordt het meest recente Fiery server-configuratiebestand naar de cloud geüpload.

#### **Fiery server-configuratiebestand**

Het Fiery server-configuratiebestand kan niet worden gegenereerd als de Fiery server is verbonden met:

- **•** De EFI Cloud Connector via proxy-instellingen.
- **•** De EFI Cloud Connector die is geïnstalleerd op Mac-besturingssystemen.

#### **Fout bij implementeren van synchronisatiepakket**

Wanneer u een synchronisatiepakket implementeert op meerdere servers, wordt een foutbericht weergegeven.

#### **Foutberichten**

EFI IQ gebruikt dezelfde foutberichten als Fiery Command WorkStation. Foutberichten die niet worden gebruikt in Fiery Command WorkStation worden niet bijgehouden door EFI IQ.

## **IQ Notify**

#### **Kenmerken bijwerken**

Wanneer u onderdelen van Fiery WebTools bijwerkt, worden de bijgewerkte waarden niet weergegeven in het configuratierapport voor servers die zijn verbonden via EFI Cloud Connector, geïnstalleerd op Windows- en Mac-besturingssystemen.

U kunt dit probleem omzeilen door EFI Cloud Connector opnieuw op te starten.

#### **Verborgen menu op pagina Configuratierapporten**

Wanneer u op het Meer-pictogram (drie puntjes) klikt, wordt het menu verborgen als vier of meer configuratierapporten worden vermeld op de pagina Configuratierapporten.

#### **E-mailmelding verzonden voor elke Fiery server**

Als de verbinding tussen EFI Cloud Connector en EFI IQ is verbroken en productieblokkeringswaarschuwingen zijn geconfigureerd in IQ Notify, ontvangt u een e-mailmelding voor elke Fiery server voor cut-sheetprinters die op EFI Cloud Connector is geregistreerd.

#### **Meerdere e-mailmeldingen**

Als de verbinding tussen EFI Cloud Connector en een Fiery server is verbroken en productieblokkeringswaarschuwingen zijn geconfigureerd in IQ Notify, ontvangt u meerdere e-mailmeldingen totdat de connectiviteit opnieuw tot stand is gebracht.

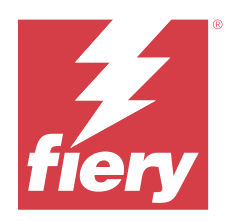

# Juni 2023-release EFI IQ

# Wat is nieuw in deze versie

Deze versie van EFI IQ introduceert de volgende nieuwe functies:

**•** Prestatieverbeteringen en oplossingen voor bugs.

# **Opgeloste problemen**

## **Beheerconsole**

## **Onjuiste gebruikersrol**

Wanneer u een bestaande EFI IQ-gebruiker uitnodigde om zich bij een ander bedrijfsaccount aan te sluiten met de Mozilla- of Safari-webbrowser, werden in de vervolgkeuzelijst Rol selecteren admin- of operator-rollen weergegeven.

## **Ontbrekende parameters-fout**

Als in uw EFI IQ-account zowel een beheerders- als een ondersteuningsrol was toegewezen en u EFI IQ > Ga naar EFI IQ Dashboard in het Server-menu van Fiery Command WorkStation selecteerde, werd een ontbrekende parameters-fout weergegeven.

## **EFI Cloud Connector**

## **Onjuiste printerpakketversie**

Wanneer u EFI Cloud Connector versie 1.3.3745 op een Matan-printer installeerde, werd er een onjuiste versie van het printerpakket op de printer geïnstalleerd.

Dit probleem is opgelost met EFI Cloud Connector-software versie 1.3.3796 of hoger.

## **IQ Notify**

#### **Probleem met het uploaden van patchbestand**

Wanneer u een .csv-patchbestand uploadde tijdens het maken van een nieuw configuratierapport in IQ Notify met de Firefox-webbrowser, werd het .csv-bestand niet ondersteund.

## **Bekende problemen**

## **Beheerconsole**

#### **De knop Nieuwe licentie toevoegen is niet beschikbaar**

De knop Nieuwe licentie toevoegen voor IQ Manage- en IQ Insight-toepassingen wordt niet weergegeven in de demosessie.

#### **MAC-adres van display graphics-printers wordt niet weergegeven**

Het MAC-adres van display graphics-printers wordt niet weergegeven in de details van de Apparaatverzameling en de printer.

## **IQ Dashboard**

#### **Waarschuwingsstatus wordt niet weergegeven in EFI IQ**

Wanneer u een taak afdrukt terwijl de printer zich in een waarschuwingsstatus bevindt, worden de volgende problemen waargenomen op de statuspagina van het EFI IQ-apparaat:

- **•** Tijdens het afdrukken, wordt de printerstatus bij bepaalde OEM's onjuist weergegeven.
- **•** Na het afdrukken, wordt de printerstatus als Niet-actief in het IQ Dashboard weergegeven in plaats van het waarschuwingsbericht.

#### **Resterende toner in EFI IQ**

Op een Konica Minolta-server kan de resterende toner die wordt vermeld in het printeroverzicht op de IQ Dashboard afwijken van de tonerinformatie die wordt weergegeven in het gedeelte Verbruiksartikelen in Fiery Command WorkStation.

## **EFI Cloud Connector**

#### **PostScript-vlakken (PS) worden niet weergegeven in EFI IQ**

Wanneer u PS-vlakken bijwerkt vanuit Fiery Command WorkStation voor EFI Cloud Connector op een interne server, worden sommige PS-vlakken niet weergegeven in EFI IQ.

#### **Onjuiste activeringsfout**

Als uw EFI IQ-referenties toegang bieden tot meerdere bedrijfsaccounts en u zich probeert aan te melden bij EFI Cloud Connector versie 1.3.3745 en lager, wordt een foutbericht weergegeven met de melding dat de activering van EFI Cloud Connector is mislukt. Dit bericht is onjuist. EFI Cloud Connector is geactiveerd. Alleen EFI IQreferenties met toegang tot één EFI IQ-account kunnen echter toegang geven tot EFI Cloud Connector en EFI Go.

#### **Apparaatinformatie wordt niet tegelijkertijd weergegeven**

Wanneer u EFI Cloud Connector opnieuw opstart en de lijst met Geregistreerde servers bekijkt, wordt eerst de informatie in de kolommen Apparaat, Verbinding en Versie weergegeven. De informatie in de kolommen Status en Tracking wordt na enkele seconden weergegeven.

#### **Vertraging in ongeldig IP-adresbericht**

Als een ongeldig IP-adres wordt toegevoegd aan EFI Cloud Connector, kan het meer dan een minuut duren voordat het ongeldige IP-adresbericht wordt weergegeven.

#### **Offline Fiery servers kunnen niet worden geregistreerd**

Wanneer u probeert meerdere Fiery servers te registreren en een van deze Fiery servers offline is, wordt er een bericht weergegeven waarin wordt gemeld dat de desbetreffende Fiery server offline is. Deze offline Fiery server wordt niet geregistreerd. De andere Fiery servers die u probeerde te registreren, worden echter ook niet geregistreerd op de EFI Cloud Connector. Dit gebeurt alleen op een Fiery server voor een cut-sheetprinter.

U kunt dit probleem omzeilen op een van de volgende manieren:

- **•** Klik op het tabblad Servers registreren op Terug en schakel het selectievakje voor de offline Fiery server uit. U kunt vervolgens op Registreren klikken.
- **•** Klik op het tabblad Servers registreren op Apparaat toevoegen en voer handmatig de informatie voor elke online Fiery server in.

#### **Update Fiery server wordt weergegeven nadat EFI Cloud Connector is geïnstalleerd**

Wanneer u in Fiery Command WorkStation een Fiery server voor een cut-sheetprinter selecteert die al is verbonden met EFI Cloud Connector, wordt Update Fiery server mogelijk weergegeven in Server > EFI IQ.

## **EFI Go**

#### **Taakvoorbeeld wordt niet weergegeven**

Wanneer u bij een EFI-grootformaat rollenprinter een afzonderlijke taak selecteert in EFI Go, wordt het voorbeeld van de afdruktaak niet weergegeven.

#### **Geannuleerde afdruktaak werd niet weergegeven**

Wanneer u een afdruktaak annuleert voordat deze wordt afgedrukt, wordt de geannuleerde afdruktaak bij EFIgrootformaatprinters niet in EFI Go weergegeven.

#### **Miniaturen van de afdruktaak worden niet weergegeven**

De miniaturen van afdruktaken in de afdrukwachtrij en lijst met afgedrukte taken voor H5-, EFI-grootformaat rollenprinter en EFI-printers uit de VUTEk HS-serie worden niet in EFI Go weergegeven.

#### **Opgeloste waarschuwingen of meldingen worden niet weergegeven**

Op de tabbladen Alle en Fout op de pagina Apparaatinfo worden alleen actieve waarschuwingen en meldingen weergegeven in plaats van zowel actieve als opgeloste waarschuwingen en meldingen voor de laatste 24 uur.

#### **Het aantal geblokkeerde taken komt niet overeen met de gebruikersinterface van de printer**

Het aantal geblokkeerde taken dat wordt weergegeven in EFI Go voor EFI Pro 30h- en EFI Pro 30f-printers komt niet overeen met de gebruikersinterface van de printer.

#### **Meldingen worden weergegeven na het afmelden**

Meldingen voor productieblokkeringen worden nog steeds weergegeven op uw mobiele apparaat wanneer u niet bent aangemeld bij de EFI Go-app.

## **IQ Ink Assistant**

#### **IQ Ink Assistant wordt niet weergegeven**

De IQ Ink Assistant-toepassing wordt niet getoond aan een uitgenodigde tenant of ondersteuningsgebruiker.

#### **BÈTA-tag wordt niet weergegeven**

Bij gebruik van de EFI ColorGuard-webtoepassing wordt de BÈTA-tag met de IQ Ink Assistant-toepassing niet weergegeven in de vervolgkeuzelijst voor het schakelen tussen toepassingen.

## **IQ Insight**

#### **Details voor printergebruik zijn inconsistent**

Wanneer u diensten inschakelt, komen de weergegeven gebruiksdetails van de printer op de pagina IQ Insight Trend niet overeen met de weergegeven gebruiksdetails op de pagina's IQ Insight Vergelijken en IQ Dashboard.

#### **De kolom Dubbelgedrukt in het takenlogboek is blanco**

De kolom Dubbelgedrukt in het takenlogboek is blanco voor EFI Pro 30h-printers. De kolom Gedrukt in het takenlogboek geeft echter de drukdetails van afdruktaken weer.

#### **Taakinformatie ontbreekt in het takenlogboek**

Als u in het takenlogboek een Fiery server voor een cut-sheetprinter bekijkt, wordt alleen informatie over taakinstellingen weergegeven door IQ Insight. Standaardinformatie over de server wordt niet weergegeven in het takenlogboek.

#### **Takenlogboek-informatie ontbreekt**

Wanneer u een Fiery server voor een cut-sheetprinter selecteert en het Takenlogboek bekijkt, wordt mogelijk geen informatie weergegeven in de volgende kolommen:

- **•** Gebruiker
- **•** Op de rug binden

#### **Onjuiste waarde wordt weergegeven in de kolom Exemplaren**

De kolom Exemplaren op de Takenlogboek-pagina geeft een onjuiste waarde weer voor Pro 30h-printers.

### **IQ Manage**

#### **Automatisch uploaden van het Fiery server-configuratiebestand**

Wanneer u de EFI Cloud Connector opnieuw opstart na het wijzigen van de configuratieparameters, wordt het meest recente Fiery server-configuratiebestand naar de cloud geüpload.

#### **Fiery server-configuratiebestand**

Het Fiery server-configuratiebestand kan niet worden gegenereerd als de Fiery server is verbonden met:

- **•** De EFI Cloud Connector via proxy-instellingen.
- **•** De EFI Cloud Connector die is geïnstalleerd op Mac-besturingssystemen.

#### **Fout bij implementeren van synchronisatiepakket**

Wanneer u een synchronisatiepakket implementeert op meerdere servers, wordt een foutbericht weergegeven.

#### **Foutberichten**

EFI IQ gebruikt dezelfde foutberichten als Fiery Command WorkStation. Foutberichten die niet worden gebruikt in Fiery Command WorkStation worden niet bijgehouden door EFI IQ.

## **IQ Notify**

#### **Verborgen menu op pagina Configuratierapporten**

Wanneer u op het Meer-pictogram (drie puntjes) klikt, wordt het menu verborgen als vier of meer configuratierapporten worden vermeld op de pagina Configuratierapporten.

#### **E-mailmelding verzonden voor elke Fiery server**

Als de verbinding tussen EFI Cloud Connector en EFI IQ is verbroken en productieblokkeringswaarschuwingen zijn geconfigureerd in IQ Notify, ontvangt u een e-mailmelding voor elke Fiery server voor cut-sheetprinters die op EFI Cloud Connector is geregistreerd.

#### **Meerdere e-mailmeldingen**

Als de verbinding tussen EFI Cloud Connector en een Fiery server is verbroken en productieblokkeringswaarschuwingen zijn geconfigureerd in IQ Notify, ontvangt u meerdere e-mailmeldingen totdat de connectiviteit opnieuw tot stand is gebracht.

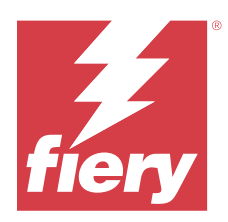

# EFI IQ-versie mei 2023

# Wat is nieuw in deze versie

Deze versie van EFI IQ introduceert de volgende nieuwe functies:

- **•** Een bestaande EFI IQ-gebruiker met een toegewezen rol als beheerder of operator kan nu uitsluitend als ondersteuningsgebruiker worden uitgenodigd om zich aan te sluiten bij meerdere bedrijfsaccounts.
- **•** Een bestaande EFI IQ-gebruiker met uitsluitend een toegewezen ondersteuningsrol kan nu als beheerder of operator worden uitgenodigd in slechts één bedrijfsaccount.
- **•** Ondersteuning voor het automatisch uploaden van de Fiery server-configuratie naar de cloud na het opnieuw starten van de Fiery server.
- **•** Ondersteuning voor wijzigingen in de beschikbare inktflessen en totale inkt op basis van het inkttankniveau van de printers.

# **Opgeloste problemen**

## **Beheerconsole**

## **Onjuiste gebruikersrol**

Wanneer u een bestaande EFI IQ-gebruiker als ondersteuningsgebruiker uitnodigde, stond in de emailuitnodiging dat de gebruiker was uitgenodigd als beheerder.

#### **Diensten werden niet weergegeven**

De diensten die in een EFI IQ-account waren gemaakt, werden niet weergegeven in andere bedrijfsaccounts die door het primaire account waren uitgenodigd.

## **IQ Insight**

## **Onjuiste waarde voor het afvalgebied**

De waarden van het afvalgebied bij EFI VUTEk HS-serie-printers waren onjuist in IQ Insight.

## **IQ Manage**

#### **Onjuiste bestandsindeling**

Wanneer u het Fiery server-configuratiebestand op Mac-besturingssystemen downloadde, had het gedownloade bestand een PDF-indeling in plaats van een ZIP-indeling.

## **Bekende problemen**

## **Beheerconsole**

#### **Onjuiste gebruikersrol**

Wanneer u een bestaande EFI IQ-gebruiker uitnodigde om zich bij een ander bedrijfsaccount aan te sluiten met de Mozilla- of Safari-webbrowser, werden in de vervolgkeuzelijst Rol selecteren admin- of operator-rollen weergegeven.

#### **De knop Nieuwe licentie toevoegen is niet beschikbaar**

De knop Nieuwe licentie toevoegen voor IQ Manage- en IQ Insight-toepassingen wordt niet weergegeven in de demosessie.

#### **MAC-adres van display graphics-printers wordt niet weergegeven**

Het MAC-adres van display graphics-printers wordt niet weergegeven in de details van de Apparaatverzameling en de printer.

## **IQ Dashboard**

#### **Waarschuwingsstatus wordt niet weergegeven in EFI IQ**

Wanneer u een taak afdrukt terwijl de printer zich in een waarschuwingsstatus bevindt, worden de volgende problemen waargenomen op de statuspagina van het EFI IQ-apparaat:

- **•** Tijdens het afdrukken, wordt de printerstatus bij bepaalde OEM's onjuist weergegeven.
- **•** Na het afdrukken, wordt de printerstatus als Niet-actief in het IQ Dashboard weergegeven in plaats van het waarschuwingsbericht.

#### **Resterende toner in EFI IQ**

Op een Konica Minolta-server kan de resterende toner die wordt vermeld in het printeroverzicht op de IQ Dashboard afwijken van de tonerinformatie die wordt weergegeven in het gedeelte Verbruiksartikelen in Fiery Command WorkStation.

## **EFI Cloud Connector**

## **PostScript-vlakken (PS) worden niet weergegeven in EFI IQ**

Wanneer u PS-vlakken bijwerkt vanuit Fiery Command WorkStation voor EFI Cloud Connector op een interne server, worden sommige PS-vlakken niet weergegeven in EFI IQ.

## **Onjuiste printerpakketversie**

Wanneer u EFI Cloud Connector versie 1.3.3745 op een Matan-printer installeerde, werd er een onjuiste versie van het printerpakket op de printer geïnstalleerd.

Dit probleem is opgelost met EFI Cloud Connector-software versie 1.3.3796 of hoger.

## **Onjuiste activeringsfout**

Als uw EFI IQ-referenties toegang bieden tot meerdere bedrijfsaccounts en u zich probeert aan te melden bij EFI Cloud Connector versie 1.3.3745 en lager, wordt een foutbericht weergegeven met de melding dat de activering van EFI Cloud Connector is mislukt. Dit bericht is onjuist. EFI Cloud Connector is geactiveerd. Alleen EFI IQreferenties met toegang tot één EFI IQ-account kunnen echter toegang geven tot EFI Cloud Connector en EFI Go.

## **Apparaatinformatie wordt niet tegelijkertijd weergegeven**

Wanneer u EFI Cloud Connector opnieuw opstart en de lijst met Geregistreerde servers bekijkt, wordt eerst de informatie in de kolommen Apparaat, Verbinding en Versie weergegeven. De informatie in de kolommen Status en Tracking wordt na enkele seconden weergegeven.

## **Vertraging in ongeldig IP-adresbericht**

Als een ongeldig IP-adres wordt toegevoegd aan EFI Cloud Connector, kan het meer dan een minuut duren voordat het ongeldige IP-adresbericht wordt weergegeven.

#### **Offline Fiery servers kunnen niet worden geregistreerd**

Wanneer u probeert meerdere Fiery servers te registreren en een van deze Fiery servers offline is, wordt er een bericht weergegeven waarin wordt gemeld dat de desbetreffende Fiery server offline is. Deze offline Fiery server wordt niet geregistreerd. De andere Fiery servers die u probeerde te registreren, worden echter ook niet geregistreerd op de EFI Cloud Connector. Dit gebeurt alleen op een Fiery server voor een cut-sheetprinter.

U kunt dit probleem omzeilen op een van de volgende manieren:

- **•** Klik op het tabblad Servers registreren op Terug en schakel het selectievakje voor de offline Fiery server uit. U kunt vervolgens op Registreren klikken.
- **•** Klik op het tabblad Servers registreren op Apparaat toevoegen en voer handmatig de informatie voor elke online Fiery server in.

#### **Update Fiery server wordt weergegeven nadat EFI Cloud Connector is geïnstalleerd**

Wanneer u in Fiery Command WorkStation een Fiery server voor een cut-sheetprinter selecteert die al is verbonden met EFI Cloud Connector, wordt Update Fiery server mogelijk weergegeven in Server > EFI IQ.

## **EFI Go**

#### **Taakvoorbeeld wordt niet weergegeven**

Wanneer u bij een EFI-grootformaat rollenprinter een afzonderlijke taak selecteert in EFI Go, wordt het voorbeeld van de afdruktaak niet weergegeven.

#### **Geannuleerde afdruktaak werd niet weergegeven**

Wanneer u een afdruktaak annuleert voordat deze wordt afgedrukt, wordt de geannuleerde afdruktaak bij EFIgrootformaatprinters niet in EFI Go weergegeven.

#### **Miniaturen van de afdruktaak worden niet weergegeven**

De miniaturen van afdruktaken in de afdrukwachtrij en lijst met afgedrukte taken voor H5-, EFI-grootformaat rollenprinter en EFI-printers uit de VUTEk HS-serie worden niet in EFI Go weergegeven.

#### **Opgeloste waarschuwingen of meldingen worden niet weergegeven**

Op de tabbladen Alle en Fout op de pagina Apparaatinfo worden alleen actieve waarschuwingen en meldingen weergegeven in plaats van zowel actieve als opgeloste waarschuwingen en meldingen voor de laatste 24 uur.

#### **Het aantal geblokkeerde taken komt niet overeen met de gebruikersinterface van de printer**

Het aantal geblokkeerde taken dat wordt weergegeven in EFI Go voor EFI Pro 30h- en EFI Pro 30f-printers komt niet overeen met de gebruikersinterface van de printer.

#### **Meldingen worden weergegeven na het afmelden**

Meldingen voor productieblokkeringen worden nog steeds weergegeven op uw mobiele apparaat wanneer u niet bent aangemeld bij de EFI Go-app.

## **IQ Ink Assistant**

#### **Door IQ Ink Assistant ondersteunde printers**

De IQ Ink Assistant-toepassing ondersteunt momenteel alle Display Graphics-printers, met uitzondering van EFI Reggiani FabriVU/Next Plus- en Cretaprint-printers.

#### **IQ Ink Assistant wordt niet weergegeven**

De IQ Ink Assistant-toepassing wordt niet getoond aan een uitgenodigde tenant of ondersteuningsgebruiker.

#### **BÈTA-tag wordt niet weergegeven**

Bij gebruik van de EFI ColorGuard-webtoepassing wordt de BÈTA-tag met de IQ Ink Assistant-toepassing niet weergegeven in de vervolgkeuzelijst voor het schakelen tussen toepassingen.

### **IQ Insight**

#### **Details voor printergebruik zijn inconsistent**

Wanneer u diensten inschakelt, komen de weergegeven gebruiksdetails van de printer op de pagina IQ Insight Trend niet overeen met de weergegeven gebruiksdetails op de pagina's IQ Insight Vergelijken en IQ Dashboard.

#### **De kolom Dubbelgedrukt in het takenlogboek is blanco**

De kolom Dubbelgedrukt in het takenlogboek is blanco voor EFI Pro 30h-printers. De kolom Gedrukt in het takenlogboek geeft echter de drukdetails van afdruktaken weer.

#### **Taakinformatie ontbreekt in het takenlogboek**

Als u in het takenlogboek een Fiery server voor een cut-sheetprinter bekijkt, wordt alleen informatie over taakinstellingen weergegeven door IQ Insight. Standaardinformatie over de server wordt niet weergegeven in het takenlogboek.

#### **Takenlogboek-informatie ontbreekt**

Wanneer u een Fiery server voor een cut-sheetprinter selecteert en het Takenlogboek bekijkt, wordt mogelijk geen informatie weergegeven in de volgende kolommen:

- **•** Gebruiker
- **•** Op de rug binden

## **Onjuiste waarde wordt weergegeven in de kolom Exemplaren**

De kolom Exemplaren op de Takenlogboek-pagina geeft een onjuiste waarde weer voor Pro 30h-printers.

## **IQ Manage**

#### **Automatisch uploaden van het Fiery server-configuratiebestand**

Wanneer u de EFI Cloud Connector opnieuw opstart na het wijzigen van de configuratieparameters, wordt het meest recente Fiery server-configuratiebestand naar de cloud geüpload.

#### **Fiery server-configuratiebestand**

Het Fiery server-configuratiebestand kan niet worden gegenereerd als de Fiery server is verbonden met:

- **•** De EFI Cloud Connector via proxy-instellingen.
- **•** De EFI Cloud Connector die is geïnstalleerd op Mac-besturingssystemen.

#### **Fout bij implementeren van synchronisatiepakket**

Wanneer u een synchronisatiepakket implementeert op meerdere servers, wordt een foutbericht weergegeven.

## **Foutberichten**

EFI IQ gebruikt dezelfde foutberichten als Fiery Command WorkStation. Foutberichten die niet worden gebruikt in Fiery Command WorkStation worden niet bijgehouden door EFI IQ.

## **IQ Notify**

#### **Verborgen menu op pagina Configuratierapporten**

Wanneer u op het Meer-pictogram (drie puntjes) klikt, wordt het menu verborgen als vier of meer configuratierapporten worden vermeld op de pagina Configuratierapporten.

## **E-mailmelding verzonden voor elke Fiery server**

Als de verbinding tussen EFI Cloud Connector en EFI IQ is verbroken en productieblokkeringswaarschuwingen zijn geconfigureerd in IQ Notify, ontvangt u een e-mailmelding voor elke Fiery server voor cut-sheetprinters die op EFI Cloud Connector is geregistreerd.

#### **Meerdere e-mailmeldingen**

Als de verbinding tussen EFI Cloud Connector en een Fiery server is verbroken en productieblokkeringswaarschuwingen zijn geconfigureerd in IQ Notify, ontvangt u meerdere e-mailmeldingen totdat de connectiviteit opnieuw tot stand is gebracht.

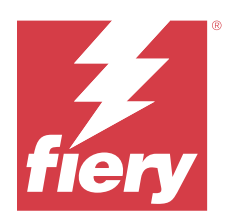

# EFI IQ-release april 2023

# Wat is nieuw in deze versie

Deze versie van EFI IQ introduceert de volgende nieuwe functies:

- **•** Ondersteuning voor het weergeven van de bestandsgrootte van het Fiery server-configuratieblad.
- **•** Ondersteuning voor IQ Ink Assistant-gebruikers om herinnerings-e-mails te ontvangen om de voorraad regelmatig bij te werken.

## **Opgeloste problemen**

## **EFI Go**

## **Onjuiste lengte en breedte van taakafbeelding**

De lengte en breedte van de taakafbeelding van geblokkeerde taken die werden weergegeven EFI Go voor EFI Pro 30h- en Pro 30f-printers waren onjuist.

## **IQ Ink Assistant**

## **Problemen met IQ Ink Assistant**

De volgende problemen met IQ Ink Assistant zijn opgelost:

- **•** De e-mailadressen zijn niet gevalideerd tijdens het maken of wijzigen van instellingen voor inktbestellingsaanbevelingen.
- **•** U kon zich niet afmelden bij de IQ Ink Assistant-toepassing.

## **IQ Insight**

### **Onjuiste eenheid werd weergegeven in Takenlogboek**

Wanneer u het takenlogboek voor H5-printers downloadde, gaven de kolommen Lengte afbeelding en Breedte afbeelding de waarden in meters weer. De weergegeven waarden voor de kolommen Lengte afbeelding en Breedte afbeelding in IQ Insight waren echter in voet.

#### **De eenheid voor Afvalgebied was onjuist**

Wanneer u het takenlogboek downloadde, werden de waarden in de kolom Afvalgebied weergegeven in vierkante meter. De weergegeven waarden voor de kolom Afvalgebied in IQ Insight waren echter in vierkante voet.

## **IQ Manage**

#### **Het configuratiebestand is niet gelokaliseerd**

Het Fiery server-configuratiebestand was niet gelokaliseerd in de respectievelijke talen en was alleen beschikbaar als download in het Engels.

## **Bekende problemen**

## **Beheerconsole**

#### **De knop Nieuwe licentie toevoegen is niet beschikbaar**

De knop Nieuwe licentie toevoegen voor IQ Manage- en IQ Insight-toepassingen wordt niet weergegeven in de demosessie.

#### **De mogelijkheid voor een bestaande gebruiker om een uitnodiging te accepteren**

Wanneer een bestaande EFI IQ-gebruiker wordt uitgenodigd om zich bij andere bedrijfsaccounts aan te sluiten, wordt de gebruiker automatisch aan de accounts toegevoegd zonder de toestemming van de gebruiker.

## **MAC-adres van display graphics-printers wordt niet weergegeven**

Het MAC-adres van display graphics-printers wordt niet weergegeven in de details van de Apparaatverzameling en de printer.

## **IQ Dashboard**

#### **Waarschuwingsstatus wordt niet weergegeven in EFI IQ**

Wanneer u een taak afdrukt terwijl de printer zich in een waarschuwingsstatus bevindt, worden de volgende problemen waargenomen op de statuspagina van het EFI IQ-apparaat:

- **•** Tijdens het afdrukken, wordt de printerstatus bij bepaalde OEM's onjuist weergegeven.
- **•** Na het afdrukken, wordt de printerstatus als Niet-actief in het IQ Dashboard weergegeven in plaats van het waarschuwingsbericht.

#### **Resterende toner in EFI IQ**

Op een Konica Minolta-server kan de resterende toner die wordt vermeld in het printeroverzicht op de IQ Dashboard afwijken van de tonerinformatie die wordt weergegeven in het gedeelte Verbruiksartikelen in Fiery Command WorkStation.

## **EFI Cloud Connector**

### **PostScript-vlakken (PS) worden niet weergegeven in EFI IQ**

Wanneer u PS-vlakken bijwerkt vanuit Fiery Command WorkStation voor EFI Cloud Connector op een interne server, worden sommige PS-vlakken niet weergegeven in EFI IQ.

#### **Onjuiste printerpakketversie**

Wanneer u EFI Cloud Connector versie 1.3.3745 op een Matan-printer installeerde, werd er een onjuiste versie van het printerpakket op de printer geïnstalleerd.

Dit probleem is opgelost met EFI Cloud Connector-software versie 1.3.3796 of hoger.

#### **Onjuiste activeringsfout**

Als uw EFI IQ-referenties toegang bieden tot meerdere bedrijfsaccounts en u zich probeert aan te melden bij EFI Cloud Connector versie 1.3.3745 en lager, wordt een foutbericht weergegeven met de melding dat de activering van EFI Cloud Connector is mislukt. Dit bericht is onjuist. EFI Cloud Connector is geactiveerd. Alleen EFI IQreferenties met toegang tot één EFI IQ-account kunnen echter toegang geven tot EFI Cloud Connector en EFI Go.

#### **Apparaatinformatie wordt niet tegelijkertijd weergegeven**

Wanneer u EFI Cloud Connector opnieuw opstart en de lijst met Geregistreerde servers bekijkt, wordt eerst de informatie in de kolommen Apparaat, Verbinding en Versie weergegeven. De informatie in de kolommen Status en Tracking wordt na enkele seconden weergegeven.

#### **Vertraging in ongeldig IP-adresbericht**

Als een ongeldig IP-adres wordt toegevoegd aan EFI Cloud Connector, kan het meer dan een minuut duren voordat het ongeldige IP-adresbericht wordt weergegeven.

#### **Offline Fiery servers kunnen niet worden geregistreerd**

Wanneer u probeert meerdere Fiery servers te registreren en een van deze Fiery servers offline is, wordt er een bericht weergegeven waarin wordt gemeld dat de desbetreffende Fiery server offline is. Deze offline Fiery server wordt niet geregistreerd. De andere Fiery servers die u probeerde te registreren, worden echter ook niet geregistreerd op de EFI Cloud Connector. Dit gebeurt alleen op een Fiery server voor een cut-sheetprinter.

U kunt dit probleem omzeilen op een van de volgende manieren:

- **•** Klik op het tabblad Servers registreren op Terug en schakel het selectievakje voor de offline Fiery server uit. U kunt vervolgens op Registreren klikken.
- **•** Klik op het tabblad Servers registreren op Apparaat toevoegen en voer handmatig de informatie voor elke online Fiery server in.

#### **Update Fiery server wordt weergegeven nadat EFI Cloud Connector is geïnstalleerd**

Wanneer u in Fiery Command WorkStation een Fiery server voor een cut-sheetprinter selecteert die al is verbonden met EFI Cloud Connector, wordt Update Fiery server mogelijk weergegeven in Server > EFI IQ.

## **EFI Go**

#### **Taakvoorbeeld wordt niet weergegeven**

Wanneer u bij een EFI-grootformaat rollenprinter een afzonderlijke taak selecteert in EFI Go, wordt het voorbeeld van de afdruktaak niet weergegeven.

#### **Geannuleerde afdruktaak werd niet weergegeven**

Wanneer u een afdruktaak annuleert voordat deze wordt afgedrukt, wordt de geannuleerde afdruktaak bij EFIgrootformaatprinters niet in EFI Go weergegeven.

#### **Miniaturen van de afdruktaak worden niet weergegeven**

De miniaturen van afdruktaken in de afdrukwachtrij en lijst met afgedrukte taken voor H5-, EFI-grootformaat rollenprinter en EFI-printers uit de VUTEk HS-serie worden niet in EFI Go weergegeven.

#### **Opgeloste waarschuwingen of meldingen worden niet weergegeven**

Op de tabbladen Alle en Fout op de pagina Apparaatinfo worden alleen actieve waarschuwingen en meldingen weergegeven in plaats van zowel actieve als opgeloste waarschuwingen en meldingen voor de laatste 24 uur.

#### **Het aantal geblokkeerde taken komt niet overeen met de gebruikersinterface van de printer**

Het aantal geblokkeerde taken dat wordt weergegeven in EFI Go voor EFI Pro 30h- en EFI Pro 30f-printers komt niet overeen met de gebruikersinterface van de printer.

#### **Meldingen worden weergegeven na het afmelden**

Meldingen voor productieblokkeringen worden nog steeds weergegeven op uw mobiele apparaat wanneer u niet bent aangemeld bij de EFI Go-app.

## **IQ Ink Assistant**

#### **Door IQ Ink Assistant ondersteunde printers**

De IQ Ink Assistant-toepassing ondersteunt momenteel alle Display Graphics-printers, met uitzondering van EFI Reggiani FabriVU/Next Plus- en Cretaprint-printers.

#### **IQ Ink Assistant wordt niet weergegeven**

De IQ Ink Assistant-toepassing wordt niet getoond aan een uitgenodigde tenant of ondersteuningsgebruiker.

#### **BÈTA-tag wordt niet weergegeven**

Bij gebruik van de EFI ColorGuard-webtoepassing wordt de BÈTA-tag met de IQ Ink Assistant-toepassing niet weergegeven in de vervolgkeuzelijst voor het schakelen tussen toepassingen.

## **IQ Insight**

#### **Details voor printergebruik zijn inconsistent**

Wanneer u diensten inschakelt, komen de weergegeven gebruiksdetails van de printer op de pagina IQ Insight Trend niet overeen met de weergegeven gebruiksdetails op de pagina's IQ Insight Vergelijken en IQ Dashboard.

#### **De kolom Dubbelgedrukt in het takenlogboek is blanco**

De kolom Dubbelgedrukt in het takenlogboek is blanco voor EFI Pro 30h-printers. De kolom Gedrukt in het takenlogboek geeft echter de drukdetails van afdruktaken weer.

### **Taakinformatie ontbreekt in het takenlogboek**

Als u in het takenlogboek een Fiery server voor een cut-sheetprinter bekijkt, wordt alleen informatie over taakinstellingen weergegeven door IQ Insight. Standaardinformatie over de server wordt niet weergegeven in het takenlogboek.

#### **Takenlogboek-informatie ontbreekt**

Wanneer u een Fiery server voor een cut-sheetprinter selecteert en het Takenlogboek bekijkt, wordt mogelijk geen informatie weergegeven in de volgende kolommen:

- **•** Gebruiker
- **•** Op de rug binden

#### **Onjuiste waarde wordt weergegeven in de kolom Exemplaren**

De kolom Exemplaren op de Takenlogboek-pagina geeft een onjuiste waarde weer voor Pro 30h-printers.

## **IQ Manage**

#### **Fiery server-configuratiebestand**

Het Fiery server-configuratiebestand kan niet worden gegenereerd als de Fiery server is verbonden met:

- **•** De EFI Cloud Connector via proxy-instellingen.
- **•** De EFI Cloud Connector die is geïnstalleerd op Mac-besturingssystemen.

#### **Onjuiste bestandsindeling**

Wanneer u het Fiery server-configuratiebestand op Mac-besturingssystemen downloadde, had het gedownloade bestand een PDF-indeling in plaats van een ZIP-indeling.

#### **Fout bij implementeren van synchronisatiepakket**

Wanneer u een synchronisatiepakket implementeert op meerdere servers, wordt een foutbericht weergegeven.

#### **Foutberichten**

EFI IQ gebruikt dezelfde foutberichten als Fiery Command WorkStation. Foutberichten die niet worden gebruikt in Fiery Command WorkStation worden niet bijgehouden door EFI IQ.

## **IQ Notify**

#### **Verborgen menu op pagina Configuratierapporten**

Wanneer u op het Meer-pictogram (drie puntjes) klikt, wordt het menu verborgen als vier of meer configuratierapporten worden vermeld op de pagina Configuratierapporten.

### **E-mailmelding verzonden voor elke Fiery server**

Als de verbinding tussen EFI Cloud Connector en EFI IQ is verbroken en productieblokkeringswaarschuwingen zijn geconfigureerd in IQ Notify, ontvangt u een e-mailmelding voor elke Fiery server voor cut-sheetprinters die op EFI Cloud Connector is geregistreerd.

### **Meerdere e-mailmeldingen**

Als de verbinding tussen EFI Cloud Connector en een Fiery server is verbroken en productieblokkeringswaarschuwingen zijn geconfigureerd in IQ Notify, ontvangt u meerdere e-mailmeldingen totdat de connectiviteit opnieuw tot stand is gebracht.

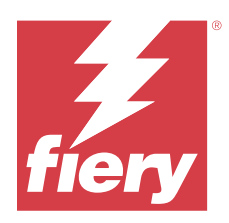

# EFI IQ-versie maart 2023

# Wat is nieuw in deze versie

Deze versie van EFI IQ introduceert de volgende nieuwe functies:

- **•** Ondersteuning voor het downloaden van het Fiery server-configuratieblad in IQ Manage.
- **•** Ondersteuning voor bètaversie van de IQ Ink Assistant-toepassing voor inkjetprinters.

## **Opgeloste problemen**

## **Beheerconsole**

## **Onjuist foutbericht**

Wanneer u een ongeldig e-mailadres opgaf tijdens het uitnodigen van een nieuwe gebruiker in EFI IQ, werd een onjuist foutbericht weergegeven.

## **EFI Go**

#### **Onjuiste statuskleur, datum en tijd van printer**

De volgende problemen traden op in EFI Go voor EFI Reggiani FabriVU/Next Plus-printers:

- **•** De printerstatusberichten werden weergegeven in het rood in plaats van in het groen.
- **•** De datum en tijd die voor de afgedrukte taken werden weergegeven, waren onjuist.

#### **Meldingen zijn niet weergegeven**

De meldingen voor productieblokkering voor EFI Reggiani FabriVU/Next Plus-printers werden niet weergegeven in EFI Go.

## **IQ Insight**

#### **Afwijkingen in takenlogboekkolom**

De volgende afwijkingen voor EFI Pro 30h-printers zijn opgelost in IQ Insight:

- **•** De taakbreedte werd in meters aangeduid, zelfs wanneer de geselecteerde eenheid in voet was.
- **•** De lengte van de taakafbeelding werd als de lengte van de gebruikte media aangeduid.
- **•** De waarden voor de afdruklengte en -breedte van de taak waren onjuist.

## **IQ Notify**

#### **Apparaatstatus werd niet weergegeven**

De status van de vermelde apparaten beschikbaar in de vervolgkeuzelijst Apparaten selecteren werd niet weergegeven tijdens het maken van een configuratierapport.

## **Kenmerkwaarden**

De kolommen met de kenmerken Printer SN, SNMPName en SNMPVersion gaven niet de laatst bekende waarde weer wanneer printers offline waren.

## **Bekende problemen**

## **Beheerconsole**

## **De knop Nieuwe licentie toevoegen is niet beschikbaar**

De knop Nieuwe licentie toevoegen voor IQ Manage- en IQ Insight-toepassingen wordt niet weergegeven in de demosessie.

#### **De mogelijkheid voor een bestaande gebruiker om een uitnodiging te accepteren**

Wanneer een bestaande EFI IQ-gebruiker wordt uitgenodigd om zich bij andere bedrijfsaccounts aan te sluiten, wordt de gebruiker automatisch aan de accounts toegevoegd zonder de toestemming van de gebruiker.

#### **MAC-adres van display graphics-printers wordt niet weergegeven**

Het MAC-adres van display graphics-printers wordt niet weergegeven in de details van de Apparaatverzameling en de printer.

## **IQ Dashboard**

#### **Waarschuwingsstatus wordt niet weergegeven in EFI IQ**

Wanneer u een taak afdrukt terwijl de printer zich in een waarschuwingsstatus bevindt, worden de volgende problemen waargenomen op de statuspagina van het EFI IQ-apparaat:

- **•** Tijdens het afdrukken, wordt de printerstatus bij bepaalde OEM's onjuist weergegeven.
- **•** Na het afdrukken, wordt de printerstatus als Niet-actief in het IQ Dashboard weergegeven in plaats van het waarschuwingsbericht.

#### **Resterende toner in EFI IQ**

Op een Konica Minolta-server kan de resterende toner die wordt vermeld in het printeroverzicht op de IQ Dashboard afwijken van de tonerinformatie die wordt weergegeven in het gedeelte Verbruiksartikelen in Fiery Command WorkStation.

## **EFI Cloud Connector**

#### **PostScript-vlakken (PS) worden niet weergegeven in EFI IQ**

Wanneer u PS-vlakken bijwerkt vanuit Fiery Command WorkStation voor EFI Cloud Connector op een interne server, worden sommige PS-vlakken niet weergegeven in EFI IQ.

#### **Onjuiste printerpakketversie**

Wanneer u EFI Cloud Connector versie 1.3.3745 op een Matan-printer installeerde, werd er een onjuiste versie van het printerpakket op de printer geïnstalleerd.

Dit probleem is opgelost met EFI Cloud Connector-software versie 1.3.3796 of hoger.

#### **Onjuiste activeringsfout**

Als uw EFI IQ-referenties toegang bieden tot meerdere bedrijfsaccounts en u zich probeert aan te melden bij EFI Cloud Connector versie 1.3.3745 en lager, wordt een foutbericht weergegeven met de melding dat de activering van EFI Cloud Connector is mislukt. Dit bericht is onjuist. EFI Cloud Connector is geactiveerd. Alleen EFI IQreferenties met toegang tot één EFI IQ-account kunnen echter toegang geven tot EFI Cloud Connector en EFI Go.

#### **Apparaatinformatie wordt niet tegelijkertijd weergegeven**

Wanneer u EFI Cloud Connector opnieuw opstart en de lijst met Geregistreerde servers bekijkt, wordt eerst de informatie in de kolommen Apparaat, Verbinding en Versie weergegeven. De informatie in de kolommen Status en Tracking wordt na enkele seconden weergegeven.

#### **Vertraging in ongeldig IP-adresbericht**

Als een ongeldig IP-adres wordt toegevoegd aan EFI Cloud Connector, kan het meer dan een minuut duren voordat het ongeldige IP-adresbericht wordt weergegeven.

#### **Offline Fiery servers kunnen niet worden geregistreerd**

Wanneer u probeert meerdere Fiery servers te registreren en een van deze Fiery servers offline is, wordt er een bericht weergegeven waarin wordt gemeld dat de desbetreffende Fiery server offline is. Deze offline Fiery server wordt niet geregistreerd. De andere Fiery servers die u probeerde te registreren, worden echter ook niet geregistreerd op de EFI Cloud Connector. Dit gebeurt alleen op een Fiery server voor een cut-sheetprinter.

U kunt dit probleem omzeilen op een van de volgende manieren:

- **•** Klik op het tabblad Servers registreren op Terug en schakel het selectievakje voor de offline Fiery server uit. U kunt vervolgens op Registreren klikken.
- **•** Klik op het tabblad Servers registreren op Apparaat toevoegen en voer handmatig de informatie voor elke online Fiery server in.

#### **Update Fiery server wordt weergegeven nadat EFI Cloud Connector is geïnstalleerd**

Wanneer u in Fiery Command WorkStation een Fiery server voor een cut-sheetprinter selecteert die al is verbonden met EFI Cloud Connector, wordt Update Fiery server mogelijk weergegeven in Server > EFI IQ.

## **EFI Go**

#### **Taakvoorbeeld wordt niet weergegeven**

Wanneer u bij een EFI-grootformaat rollenprinter een afzonderlijke taak selecteert in EFI Go, wordt het voorbeeld van de afdruktaak niet weergegeven.

#### **Geannuleerde afdruktaak werd niet weergegeven**

Wanneer u een afdruktaak annuleert voordat deze wordt afgedrukt, wordt de geannuleerde afdruktaak bij EFIgrootformaatprinters niet in EFI Go weergegeven.

#### **Miniaturen van de afdruktaak worden niet weergegeven**

De miniaturen van afdruktaken in de afdrukwachtrij en lijst met afgedrukte taken voor H5-, EFI-grootformaat rollenprinter en EFI-printers uit de VUTEk HS-serie worden niet in EFI Go weergegeven.

#### **Opgeloste waarschuwingen of meldingen worden niet weergegeven**

Op de tabbladen Alle en Fout op de pagina Apparaatinfo worden alleen actieve waarschuwingen en meldingen weergegeven in plaats van zowel actieve als opgeloste waarschuwingen en meldingen voor de laatste 24 uur.

#### **Het aantal geblokkeerde taken komt niet overeen met de gebruikersinterface van de printer**

Het aantal geblokkeerde taken dat wordt weergegeven in EFI Go voor EFI Pro 30h- en EFI Pro 30f-printers komt niet overeen met de gebruikersinterface van de printer.

#### **Meldingen worden weergegeven na het afmelden**

Meldingen voor productieblokkeringen worden nog steeds weergegeven op uw mobiele apparaat wanneer u niet bent aangemeld bij de EFI Go-app.

## **IQ Insight**

#### **Details voor printergebruik zijn inconsistent**

Wanneer u diensten inschakelt, komen de weergegeven gebruiksdetails van de printer op de pagina IQ Insight Trend niet overeen met de weergegeven gebruiksdetails op de pagina's IQ Insight Vergelijken en IQ Dashboard.

### **De kolom Dubbelgedrukt in het takenlogboek is blanco**

De kolom Dubbelgedrukt in het takenlogboek is blanco voor EFI Pro 30h-printers. De kolom Gedrukt in het takenlogboek geeft echter de drukdetails van afdruktaken weer.

#### **Taakinformatie ontbreekt in het takenlogboek**

Als u in het takenlogboek een Fiery server voor een cut-sheetprinter bekijkt, wordt alleen informatie over taakinstellingen weergegeven door IQ Insight. Standaardinformatie over de server wordt niet weergegeven in het takenlogboek.

#### **Takenlogboek-informatie ontbreekt**

Wanneer u een Fiery server voor een cut-sheetprinter selecteert en het Takenlogboek bekijkt, wordt mogelijk geen informatie weergegeven in de volgende kolommen:

- **•** Gebruiker
- **•** Op de rug binden

#### **Onjuiste waarde wordt weergegeven in de kolom Exemplaren**

De kolom Exemplaren op de Takenlogboek-pagina geeft een onjuiste waarde weer voor Pro 30h-printers.

## **IQ Manage**

#### **Fiery server-configuratiebestand**

Het Fiery server-configuratiebestand kan niet worden gegenereerd als de Fiery server is verbonden met:

- **•** De EFI Cloud Connector via proxy-instellingen.
- **•** De EFI Cloud Connector die is geïnstalleerd op Mac-besturingssystemen.

#### **Onjuiste tijdstempel**

De tijdstempel die wordt weergegeven voor het laatst gemaakte Fiery server-configuratiebestand voor de EFI Cloud Connector die op een interne server wordt uitgevoerd, is onjuist.

#### **Het configuratiebestand is niet gelokaliseerd**

Het Fiery server-configuratiebestand was niet gelokaliseerd in de respectievelijke talen en was alleen beschikbaar als download in het Engels.

#### **Onjuiste bestandsindeling**

Wanneer u het Fiery server-configuratiebestand op Mac-besturingssystemen downloadde, had het gedownloade bestand een PDF-indeling in plaats van een ZIP-indeling.

#### **Fout bij implementeren van synchronisatiepakket**

Wanneer u een synchronisatiepakket implementeert op meerdere servers, wordt een foutbericht weergegeven.

#### **Foutberichten**

EFI IQ gebruikt dezelfde foutberichten als Fiery Command WorkStation. Foutberichten die niet worden gebruikt in Fiery Command WorkStation worden niet bijgehouden door EFI IQ.

## **IQ Notify**

## **Verborgen menu op pagina Configuratierapporten**

Wanneer u op het Meer-pictogram (drie puntjes) klikt, wordt het menu verborgen als vier of meer configuratierapporten worden vermeld op de pagina Configuratierapporten.

### **Waarde SNMP-kenmerken**

De waarde voor verschillende SNMP-kenmerken werd zelfs in het configuratierapport weergegeven als de SNMP-functie via de Fiery Web Tools werd uitgeschakeld.

#### **E-mailmelding verzonden voor elke Fiery server**

Als de verbinding tussen EFI Cloud Connector en EFI IQ is verbroken en productieblokkeringswaarschuwingen zijn geconfigureerd in IQ Notify, ontvangt u een e-mailmelding voor elke Fiery server voor cut-sheetprinters die op EFI Cloud Connector is geregistreerd.

#### **Meerdere e-mailmeldingen**

Als de verbinding tussen EFI Cloud Connector en een Fiery server is verbroken en productieblokkeringswaarschuwingen zijn geconfigureerd in IQ Notify, ontvangt u meerdere e-mailmeldingen totdat de connectiviteit opnieuw tot stand is gebracht.

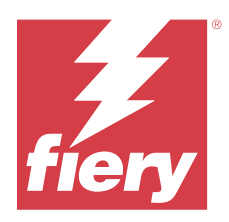

# EFI IQ-versie van februari 2023

# Wat is nieuw in deze versie

Deze versie van EFI IQ introduceert de volgende nieuwe functies:

- **•** Ondersteuning voor het rebranden van EFI-toepassingen naar IQ-toepassingen.
- **•** Ondersteuning voor slepen-en-neerzetten op de pagina Geselecteerde velden tijdens het maken van een configuratierapport.

# **Opgeloste problemen**

## **EFI Cloud Connector**

## **Offline Fiery servers**

Sommige Fiery servers waren zelfs nadat de registratie was voltooid in EFI Cloud Connector offline.

## **EFI Go**

## **Meldingen zijn niet weergegeven**

De meldingen voor productieblokkering voor EFI Reggiani FabriVU/Next Plus-printers werden niet weergegeven in EFI Go.

## **IQ Insight**

## **Inconsistente knopinfo in EFI IQ-toepassingen**

De knopinfo die voor verschillende widgets werd weergegeven, was inconsistent of onjuist in EFI IQtoepassingen voor display graphics-printers.

## **IQ Notify**

#### **Problemen met configuratierapporten**

Wanneer u een nieuw configuratierapport in IQ Notify maakte, verdwenen de bestaande configuratierapporten van de pagina Configuratierapporten.

## **Bekende problemen**

## **Beheerconsole**

#### **De knop Nieuwe licentie toevoegen is niet beschikbaar**

De knop Nieuwe licentie toevoegen voor IQ Manage- en IQ Insight-toepassingen wordt niet weergegeven in de demosessie.

#### **De mogelijkheid voor een bestaande gebruiker om een uitnodiging te accepteren**

Wanneer een bestaande EFI IQ-gebruiker wordt uitgenodigd om zich bij andere bedrijfsaccounts aan te sluiten, wordt de gebruiker automatisch aan de accounts toegevoegd zonder de toestemming van de gebruiker.

#### **MAC-adres van display graphics-printers wordt niet weergegeven**

Het MAC-adres van display graphics-printers wordt niet weergegeven in de details van de Apparaatverzameling en de printer.

### **IQ Dashboard**

#### **Waarschuwingsstatus wordt niet weergegeven in EFI IQ**

Wanneer u een taak afdrukt terwijl de printer zich in een waarschuwingsstatus bevindt, worden de volgende problemen waargenomen op de statuspagina van het EFI IQ-apparaat:

- **•** Tijdens het afdrukken, wordt de printerstatus bij bepaalde OEM's onjuist weergegeven.
- **•** Na het afdrukken, wordt de printerstatus als Niet-actief in het IQ Dashboard weergegeven in plaats van het waarschuwingsbericht.

#### **Resterende toner in EFI IQ**

Op een Konica Minolta-server kan de resterende toner die wordt vermeld in het printeroverzicht op de IQ Dashboard afwijken van de tonerinformatie die wordt weergegeven in het gedeelte Verbruiksartikelen in Fiery Command WorkStation.

## **EFI Cloud Connector**

#### **PostScript-vlakken (PS) worden niet weergegeven in EFI IQ**

Wanneer u PS-vlakken bijwerkt vanuit Fiery Command WorkStation voor EFI Cloud Connector op een interne server, worden sommige PS-vlakken niet weergegeven in EFI IQ.

#### **Onjuiste printerpakketversie**

Wanneer u EFI Cloud Connector versie 1.3.3745 op een Matan-printer installeerde, werd er een onjuiste versie van het printerpakket op de printer geïnstalleerd.

Dit probleem is opgelost met EFI Cloud Connector-software versie 1.3.3796 of hoger.

#### **Onjuiste activeringsfout**

Als uw EFI IQ-referenties toegang bieden tot meerdere bedrijfsaccounts en u zich probeert aan te melden bij EFI Cloud Connector versie 1.3.3745 en lager, wordt een foutbericht weergegeven met de melding dat de activering van EFI Cloud Connector is mislukt. Dit bericht is onjuist. EFI Cloud Connector is geactiveerd. Alleen EFI IQreferenties met toegang tot één EFI IQ-account kunnen echter toegang geven tot EFI Cloud Connector en EFI Go.

#### **Apparaatinformatie wordt niet tegelijkertijd weergegeven**

Wanneer u EFI Cloud Connector opnieuw opstart en de lijst met Geregistreerde servers bekijkt, wordt eerst de informatie in de kolommen Apparaat, Verbinding en Versie weergegeven. De informatie in de kolommen Status en Tracking wordt na enkele seconden weergegeven.

#### **Vertraging in ongeldig IP-adresbericht**

Als een ongeldig IP-adres wordt toegevoegd aan EFI Cloud Connector, kan het meer dan een minuut duren voordat het ongeldige IP-adresbericht wordt weergegeven.

#### **Offline Fiery servers kunnen niet worden geregistreerd**

Wanneer u probeert meerdere Fiery servers te registreren en een van deze Fiery servers offline is, wordt er een bericht weergegeven waarin wordt gemeld dat de desbetreffende Fiery server offline is. Deze offline Fiery server wordt niet geregistreerd. De andere Fiery servers die u probeerde te registreren, worden echter ook niet geregistreerd op de EFI Cloud Connector. Dit gebeurt alleen op een Fiery server voor een cut-sheetprinter.

U kunt dit probleem omzeilen op een van de volgende manieren:

- **•** Klik op het tabblad Servers registreren op Terug en schakel het selectievakje voor de offline Fiery server uit. U kunt vervolgens op Registreren klikken.
- **•** Klik op het tabblad Servers registreren op Apparaat toevoegen en voer handmatig de informatie voor elke online Fiery server in.

#### **Update Fiery server wordt weergegeven nadat EFI Cloud Connector is geïnstalleerd**

Wanneer u in Fiery Command WorkStation een Fiery server voor een cut-sheetprinter selecteert die al is verbonden met EFI Cloud Connector, wordt Update Fiery server mogelijk weergegeven in Server > EFI IQ.

## **EFI Go**

## **Taakvoorbeeld wordt niet weergegeven**

Wanneer u bij een EFI-grootformaat rollenprinter een afzonderlijke taak selecteert in EFI Go, wordt het voorbeeld van de afdruktaak niet weergegeven.

#### **Geannuleerde afdruktaak werd niet weergegeven**

Wanneer u een afdruktaak annuleert voordat deze wordt afgedrukt, wordt de geannuleerde afdruktaak bij EFIgrootformaatprinters niet in EFI Go weergegeven.

#### **Miniaturen van de afdruktaak worden niet weergegeven**

De miniaturen van afdruktaken in de afdrukwachtrij en lijst met afgedrukte taken voor H5-, EFI-grootformaat rollenprinter en EFI-printers uit de VUTEk HS-serie worden niet in EFI Go weergegeven.

#### **Opgeloste waarschuwingen of meldingen worden niet weergegeven**

Op de tabbladen Alle en Fout op de pagina Apparaatinfo worden alleen actieve waarschuwingen en meldingen weergegeven in plaats van zowel actieve als opgeloste waarschuwingen en meldingen voor de laatste 24 uur.

#### **Het aantal geblokkeerde taken komt niet overeen met de gebruikersinterface van de printer**

Het aantal geblokkeerde taken dat wordt weergegeven in EFI Go voor EFI Pro 30h- en EFI Pro 30f-printers komt niet overeen met de gebruikersinterface van de printer.

#### **Meldingen worden weergegeven na het afmelden**

Meldingen voor productieblokkeringen worden nog steeds weergegeven op uw mobiele apparaat wanneer u niet bent aangemeld bij de EFI Go-app.

## **IQ Insight**

#### **Details voor printergebruik zijn inconsistent**

Wanneer u diensten inschakelt, komen de weergegeven gebruiksdetails van de printer op de pagina IQ Insight Trend niet overeen met de weergegeven gebruiksdetails op de pagina's IQ Insight Vergelijken en IQ Dashboard.

#### **De kolom Dubbelgedrukt in het takenlogboek is blanco**

De kolom Dubbelgedrukt in het takenlogboek is blanco voor EFI Pro 30h-printers. De kolom Gedrukt in het takenlogboek geeft echter de drukdetails van afdruktaken weer.

#### **Taakinformatie ontbreekt in het takenlogboek**

Als u in het takenlogboek een Fiery server voor een cut-sheetprinter bekijkt, wordt alleen informatie over taakinstellingen weergegeven door IQ Insight. Standaardinformatie over de server wordt niet weergegeven in het takenlogboek.

#### **Takenlogboek-informatie ontbreekt**

Wanneer u een Fiery server voor een cut-sheetprinter selecteert en het Takenlogboek bekijkt, wordt mogelijk geen informatie weergegeven in de volgende kolommen:

- **•** Gebruiker
- **•** Op de rug binden

#### **Onjuiste waarde wordt weergegeven in de kolom Exemplaren**

De kolom Exemplaren op de Takenlogboek-pagina geeft een onjuiste waarde weer voor Pro 30h-printers.

## **IQ Manage**

#### **Fout bij implementeren van synchronisatiepakket**

Wanneer u een synchronisatiepakket implementeert op meerdere servers, wordt een foutbericht weergegeven.

## **Foutberichten**

EFI IQ gebruikt dezelfde foutberichten als Fiery Command WorkStation. Foutberichten die niet worden gebruikt in Fiery Command WorkStation worden niet bijgehouden door EFI IQ.

## **IQ Notify**

## **Verborgen menu op pagina Configuratierapporten**

Wanneer u op het Meer-pictogram (drie puntjes) klikt, wordt het menu verborgen als vier of meer configuratierapporten worden vermeld op de pagina Configuratierapporten.

#### **Waarde SNMP-kenmerken**

De waarde voor verschillende SNMP-kenmerken werd zelfs in het configuratierapport weergegeven als de SNMP-functie via de Fiery Web Tools werd uitgeschakeld.

#### **E-mailmelding verzonden voor elke Fiery server**

Als de verbinding tussen EFI Cloud Connector en EFI IQ is verbroken en productieblokkeringswaarschuwingen zijn geconfigureerd in IQ Notify, ontvangt u een e-mailmelding voor elke Fiery server voor cut-sheetprinters die op EFI Cloud Connector is geregistreerd.

#### **Meerdere e-mailmeldingen**

Als de verbinding tussen EFI Cloud Connector en een Fiery server is verbroken en productieblokkeringswaarschuwingen zijn geconfigureerd in IQ Notify, ontvangt u meerdere e-mailmeldingen totdat de connectiviteit opnieuw tot stand is gebracht.

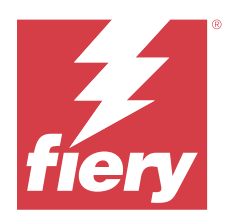

# EFI IQ-versie van januari 2023

# Wat is nieuw in deze versie

Deze versie van EFI IQ introduceert de volgende nieuwe functies:

**•** Ondersteuning voor aanvullende kenmerken in het configuratierapport.

# **Opgeloste problemen**

## **Beheerconsole**

## **Er werd geen foutbericht weergegeven**

Wanneer u een onjuist e-mailadres opgaf tijdens het opnieuw instellen van uw EFI IQ-accountwachtwoord, werd er geen foutbericht over een ongeldig e-mailadres weergegeven.

#### **Onjuiste licenties werden weergegeven**

Wanneer u vanuit de EFI ColorGuard-toepassing naar de pagina Licentiebeheer navigeerde, werden de licenties voor andere toepassingen ook weergegeven onder het EFI ColorGuard-tabblad.

## **IQ Insight**

## **Navigeren naar IQ Insight vanuit Beheerconsole**

Wanneer u vanaf de Beheerconsole-pagina naar de IQ Insight-toepassing navigeerde, werd de Functie-pagina van IQ Insight weergegeven in plaats van de Trend-pagina van IQ Insight.

## **De lengte van de taakafbeelding werd als medialengte aangeduid**

De lengte van de taakafbeelding werd bij H3/H5-printers als de lengte van de gebruikte media aangeduid in IQ Insight.

#### **Onjuiste waarde voor het afvalgebied**

De waarde die werd opgegeven in de kolom Afvalgebied was onjuist voor H3/H5-printers in IQ Insight.

#### **Afwijkingen in takenlogboekkolom**

De volgende afwijkingen voor EFI Pro 30h-printers zijn opgelost in IQ Insight:

- **•** De taakbreedte werd in meters aangeduid, zelfs wanneer de geselecteerde eenheid in voet was.
- **•** De lengte van de taakafbeelding werd als de lengte van de gebruikte media aangeduid.
- **•** De waarde voor taakbreedte bevatte de lege ruimte tussen de taakduplicaties.

## **IQ Notify**

#### **Naam van kenmerken in het configuratierapport wijzigen**

Wanneer u de naam van een kenmerk tijdens het maken van een configuratierapport in een origineel kenmerk wijzigde, werd het oorspronkelijke kenmerk niet in het configuratierapport weergegeven.

## **Bekende problemen**

## **Beheerconsole**

#### **De knop Nieuwe licentie toevoegen is niet beschikbaar**

De knop Nieuwe licentie toevoegen voor IQ Manage- en IQ Insight-toepassingen wordt niet weergegeven in de demosessie.

#### **De mogelijkheid voor een bestaande gebruiker om een uitnodiging te accepteren**

Wanneer een bestaande EFI IQ-gebruiker wordt uitgenodigd om zich bij andere bedrijfsaccounts aan te sluiten, wordt de gebruiker automatisch aan de accounts toegevoegd zonder de toestemming van de gebruiker.

#### **MAC-adres van display graphics-printers wordt niet weergegeven**

Het MAC-adres van display graphics-printers wordt niet weergegeven in de details van de Apparaatverzameling en de printer.

## **IQ Dashboard**

#### **Waarschuwingsstatus wordt niet weergegeven in EFI IQ**

Wanneer u een taak afdrukt terwijl de printer zich in een waarschuwingsstatus bevindt, worden de volgende problemen waargenomen op de statuspagina van het EFI IQ-apparaat:

- **•** Tijdens het afdrukken, wordt de printerstatus bij bepaalde OEM's onjuist weergegeven.
- **•** Na het afdrukken, wordt de printerstatus als Niet-actief in het IQ Dashboard weergegeven in plaats van het waarschuwingsbericht.
### **Resterende toner in EFI IQ**

Op een Konica Minolta-server kan de resterende toner die wordt vermeld in het printeroverzicht op de IQ Dashboard afwijken van de tonerinformatie die wordt weergegeven in het gedeelte Verbruiksartikelen in Fiery Command WorkStation.

# **EFI Cloud Connector**

# **PostScript-vlakken (PS) worden niet weergegeven in EFI IQ**

Wanneer u PS-vlakken bijwerkt vanuit Fiery Command WorkStation voor EFI Cloud Connector op een interne server, worden sommige PS-vlakken niet weergegeven in EFI IQ.

#### **Onjuiste printerpakketversie**

Wanneer u EFI Cloud Connector versie 1.3.3745 op een Matan-printer installeerde, werd er een onjuiste versie van het printerpakket op de printer geïnstalleerd.

Dit probleem is opgelost met EFI Cloud Connector-software versie 1.3.3796 of hoger.

# **Onjuiste activeringsfout**

Als uw EFI IQ-referenties toegang bieden tot meerdere bedrijfsaccounts en u zich probeert aan te melden bij EFI Cloud Connector versie 1.3.3745 en lager, wordt een foutbericht weergegeven met de melding dat de activering van EFI Cloud Connector is mislukt. Dit bericht is onjuist. EFI Cloud Connector is geactiveerd. Alleen EFI IQreferenties met toegang tot één EFI IQ-account kunnen echter toegang geven tot EFI Cloud Connector en EFI Go.

#### **Apparaatinformatie wordt niet tegelijkertijd weergegeven**

Wanneer u EFI Cloud Connector opnieuw opstart en de lijst met Geregistreerde servers bekijkt, wordt eerst de informatie in de kolommen Apparaat, Verbinding en Versie weergegeven. De informatie in de kolommen Status en Tracking wordt na enkele seconden weergegeven.

# **Vertraging in ongeldig IP-adresbericht**

Als een ongeldig IP-adres wordt toegevoegd aan EFI Cloud Connector, kan het meer dan een minuut duren voordat het ongeldige IP-adresbericht wordt weergegeven.

#### **Offline Fiery servers kunnen niet worden geregistreerd**

Wanneer u probeert meerdere Fiery servers te registreren en een van deze Fiery servers offline is, wordt er een bericht weergegeven waarin wordt gemeld dat de desbetreffende Fiery server offline is. Deze offline Fiery server wordt niet geregistreerd. De andere Fiery servers die u probeerde te registreren, worden echter ook niet geregistreerd op de EFI Cloud Connector. Dit gebeurt alleen op een Fiery server voor een cut-sheetprinter.

U kunt dit probleem omzeilen op een van de volgende manieren:

- **•** Klik op het tabblad Servers registreren op Terug en schakel het selectievakje voor de offline Fiery server uit. U kunt vervolgens op Registreren klikken.
- **•** Klik op het tabblad Servers registreren op Apparaat toevoegen en voer handmatig de informatie voor elke online Fiery server in.

#### **Update Fiery server wordt weergegeven nadat EFI Cloud Connector is geïnstalleerd**

Wanneer u in Fiery Command WorkStation een Fiery server voor een cut-sheetprinter selecteert die al is verbonden met EFI Cloud Connector, wordt Update Fiery server mogelijk weergegeven in Server > EFI IQ.

# **EFI Go**

## **Taakvoorbeeld wordt niet weergegeven**

Wanneer u bij een EFI-grootformaat rollenprinter een afzonderlijke taak selecteert in EFI Go, wordt het voorbeeld van de afdruktaak niet weergegeven.

#### **Geannuleerde afdruktaak werd niet weergegeven**

Wanneer u een afdruktaak annuleert voordat deze wordt afgedrukt, wordt de geannuleerde afdruktaak bij EFIgrootformaatprinters niet in EFI Go weergegeven.

# **Miniaturen van de afdruktaak worden niet weergegeven**

De miniaturen van afdruktaken in de afdrukwachtrij en lijst met afgedrukte taken voor H5-, EFI-grootformaat rollenprinter en EFI-printers uit de VUTEk HS-serie worden niet in EFI Go weergegeven.

#### **Opgeloste waarschuwingen of meldingen worden niet weergegeven**

Op de tabbladen Alle en Fout op de pagina Apparaatinfo worden alleen actieve waarschuwingen en meldingen weergegeven in plaats van zowel actieve als opgeloste waarschuwingen en meldingen voor de laatste 24 uur.

#### **Het aantal geblokkeerde taken komt niet overeen met de gebruikersinterface van de printer**

Het aantal geblokkeerde taken dat wordt weergegeven in EFI Go voor EFI Pro 30h- en EFI Pro 30f-printers komt niet overeen met de gebruikersinterface van de printer.

#### **Meldingen worden weergegeven na het afmelden**

Meldingen voor productieblokkeringen worden nog steeds weergegeven op uw mobiele apparaat wanneer u niet bent aangemeld bij de EFI Go-app.

# **IQ Insight**

# **Details voor printergebruik zijn inconsistent**

Wanneer u diensten inschakelt, komen de weergegeven gebruiksdetails van de printer op de pagina IQ Insight Trend niet overeen met de weergegeven gebruiksdetails op de pagina's IQ Insight Vergelijken en IQ Dashboard.

#### **De kolom Dubbelgedrukt in het takenlogboek is blanco**

De kolom Dubbelgedrukt in het takenlogboek is blanco voor EFI Pro 30h-printers. De kolom Gedrukt in het takenlogboek geeft echter de drukdetails van afdruktaken weer.

#### **Taakinformatie ontbreekt in het takenlogboek**

Als u in het takenlogboek een Fiery server voor een cut-sheetprinter bekijkt, wordt alleen informatie over taakinstellingen weergegeven door IQ Insight. Standaardinformatie over de server wordt niet weergegeven in het takenlogboek.

#### **Takenlogboek-informatie ontbreekt**

Wanneer u een Fiery server voor een cut-sheetprinter selecteert en het Takenlogboek bekijkt, wordt mogelijk geen informatie weergegeven in de volgende kolommen:

- **•** Gebruiker
- **•** Op de rug binden

#### **Onjuiste waarde wordt weergegeven in de kolom Exemplaren**

De kolom Exemplaren op de Takenlogboek-pagina geeft een onjuiste waarde weer voor Pro 30h-printers.

# **IQ Manage**

#### **Fout bij implementeren van synchronisatiepakket**

Wanneer u een synchronisatiepakket implementeert op meerdere servers, wordt een foutbericht weergegeven.

#### **Foutberichten**

EFI IQ gebruikt dezelfde foutberichten als Fiery Command WorkStation. Foutberichten die niet worden gebruikt in Fiery Command WorkStation worden niet bijgehouden door EFI IQ.

# **IQ Notify**

#### **Verborgen menu op pagina Configuratierapporten**

Wanneer u op het Meer-pictogram (drie puntjes) klikt, wordt het menu verborgen als vier of meer configuratierapporten worden vermeld op de pagina Configuratierapporten.

#### **Waarde SNMP-kenmerken**

De waarde voor verschillende SNMP-kenmerken werd zelfs in het configuratierapport weergegeven als de SNMP-functie via de Fiery Web Tools werd uitgeschakeld.

### **E-mailmelding verzonden voor elke Fiery server**

Als de verbinding tussen EFI Cloud Connector en EFI IQ is verbroken en productieblokkeringswaarschuwingen zijn geconfigureerd in IQ Notify, ontvangt u een e-mailmelding voor elke Fiery server voor cut-sheetprinters die op EFI Cloud Connector is geregistreerd.

# **Meerdere e-mailmeldingen**

Als de verbinding tussen EFI Cloud Connector en een Fiery server is verbroken en productieblokkeringswaarschuwingen zijn geconfigureerd in IQ Notify, ontvangt u meerdere e-mailmeldingen totdat de connectiviteit opnieuw tot stand is gebracht.

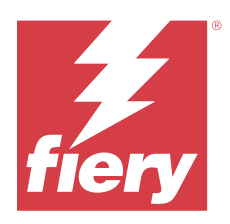

# EFI IQ-versie december 2022

# Wat is nieuw in deze versie

Deze versie van EFI IQ introduceert de volgende nieuwe functies:

- **•** Ondersteuning voor zichtbaarheid van wachtwoorden tijdens aanmelden bij de EFI Cloud Connector.
- **•** Ondersteuning verwijderd voor kenmerkkolom ECC geactiveerd tijdens maken van nieuw configuratierapport.
- **•** Verbeteringen van prestaties en gebruikerservaringen op de pagina voor het maken van configuratierapporten en voor e-mailsjablonen.
- **•** Systeeminformatie, besturingssysteem (OS) en EFI Cloud Connector-versiedetails worden opgenomen in de EFI Cloud Connector-logboekbestanden om het ondersteuningsteam te helpen bij het oplossen van klantproblemen.
- **•** Bij alle display graphics-printers wordt de naam van de kolommen Lengte en Breedte op de pagina Takenlogboek gewijzigd in Afdruklengte en Afdrukbreedte om de lengte en breedte van de gebruikte media weer te geven. Er worden twee nieuwe kolommen, Afbeeldingslengte en Afbeeldingsbreedte, geïntroduceerd om de lengte en breedte van de taakafbeelding weer te geven.

# **Opgeloste problemen**

# **EFI Cloud Connector**

# **Onjuist foutbericht**

Wanneer u probeerde zich met een onjuist wachtwoord bij de EFI Cloud Connector aan te melden, werd het getoonde foutbericht niet juist weergegeven.

# **Onjuist foutbericht weergegeven**

Wanneer een ondersteuningsgebruiker met toegang tot een enkele EFI IQ-account zich probeerde aan te melden bij EFI Cloud Connector, werd een onjuist foutbericht weergegeven met de melding dat de gebruiker toegang tot meerdere bedrijfsaccounts heeft.

# **Fiery server-versie in EFI Cloud Connector**

De versie van de Fiery server werd tweemaal in de kolom EFI Cloud Connector-versie weergegeven.

# **IQ Notify**

## **Printerverzamelingen en Printers deselecteren**

Wanneer u alle selectievakjes van Printerverzamelingen en Printers tijdens het maken van een configuratierapport uitschakelde, werd geen waarschuwingsbericht weergegeven om Printerverzamelingen of Printers te selecteren.

# **Onjuiste tekenreeks in Japanse vertaling**

De Japanse vertaling bij de tekenreeks van Printerverzamelingen op de pagina voor het maken van het configuratierapport was onjuist.

#### **Onregelmatigheden in configuratierapportkolom**

De volgende onregelmatigheden in het configuratierapport zijn opgelost:

- **•** De waarde voor het kenmerk Verlopen kalibratie werd zelfs weergegeven als de functie Tijdslimiet kalibratie was uitgeschakeld vanuit Fiery Command WorkStation.
- **•** De waarde voor het kenmerk ECC geactiveerd werd als WAAR aangeduid, zelfs als EFI Cloud Connector werd uitgeschakeld. De kenmerkkolom ECC geactiveerd is niet beschikbaar tijdens het maken van een nieuw configuratierapport.

#### **Duplicatie van configuratierapport**

Wanneer u twee keer een configuratierapport dupliceerde, werd de knop Volgende uitgeschakeld en werd er geen fout weergegeven.

#### **Blanco kenmerkkolommen**

Sommige kenmerkkolommen in het configuratierapport waren bij sommige printers blanco.

Als er geen gegevens voor een specifiek kenmerk beschikbaar zijn, wordt nu het bericht Niet beschikbaar in het configuratierapport weergegeven.

# **Bekende problemen**

# **Beheerconsole**

# **De knop Nieuwe licentie toevoegen is niet beschikbaar**

De knop Nieuwe licentie toevoegen voor IQ Manage- en IQ Insight-toepassingen wordt niet weergegeven in de demosessie.

# **De mogelijkheid voor een bestaande gebruiker om een uitnodiging te accepteren**

Wanneer een bestaande EFI IQ-gebruiker wordt uitgenodigd om zich bij andere bedrijfsaccounts aan te sluiten, wordt de gebruiker automatisch aan de accounts toegevoegd zonder de toestemming van de gebruiker.

# **MAC-adres van display graphics-printers wordt niet weergegeven**

Het MAC-adres van display graphics-printers wordt niet weergegeven in de details van de Apparaatverzameling en de printer.

# **IQ Dashboard**

#### **Waarschuwingsstatus wordt niet weergegeven in EFI IQ**

Wanneer u een taak afdrukt terwijl de printer zich in een waarschuwingsstatus bevindt, worden de volgende problemen waargenomen op de statuspagina van het EFI IQ-apparaat:

- **•** Tijdens het afdrukken, wordt de printerstatus bij bepaalde OEM's onjuist weergegeven.
- **•** Na het afdrukken, wordt de printerstatus als Niet-actief in het IQ Dashboard weergegeven in plaats van het waarschuwingsbericht.

# **Resterende toner in EFI IQ**

Op een Konica Minolta-server kan de resterende toner die wordt vermeld in het printeroverzicht op de IQ Dashboard afwijken van de tonerinformatie die wordt weergegeven in het gedeelte Verbruiksartikelen in Fiery Command WorkStation.

# **EFI Cloud Connector**

#### **PostScript-vlakken (PS) worden niet weergegeven in EFI IQ**

Wanneer u PS-vlakken bijwerkt vanuit Fiery Command WorkStation voor EFI Cloud Connector op een interne server, worden sommige PS-vlakken niet weergegeven in EFI IQ.

# **Onjuiste printerpakketversie**

Wanneer u EFI Cloud Connector versie 1.3.3745 op een Matan-printer installeerde, werd er een onjuiste versie van het printerpakket op de printer geïnstalleerd.

Dit probleem is opgelost met EFI Cloud Connector-software versie 1.3.3796 of hoger.

# **Onjuiste activeringsfout**

Als uw EFI IQ-referenties toegang bieden tot meerdere bedrijfsaccounts en u zich probeert aan te melden bij EFI Cloud Connector versie 1.3.3745 en lager, wordt een foutbericht weergegeven met de melding dat de activering van EFI Cloud Connector is mislukt. Dit bericht is onjuist. EFI Cloud Connector is geactiveerd. Alleen EFI IQreferenties met toegang tot één EFI IQ-account kunnen echter toegang geven tot EFI Cloud Connector en EFI Go.

# **Apparaatinformatie wordt niet tegelijkertijd weergegeven**

Wanneer u EFI Cloud Connector opnieuw opstart en de lijst met Geregistreerde servers bekijkt, wordt eerst de informatie in de kolommen Apparaat, Verbinding en Versie weergegeven. De informatie in de kolommen Status en Tracking wordt na enkele seconden weergegeven.

# **Vertraging in ongeldig IP-adresbericht**

Als een ongeldig IP-adres wordt toegevoegd aan EFI Cloud Connector, kan het meer dan een minuut duren voordat het ongeldige IP-adresbericht wordt weergegeven.

#### **Offline Fiery servers kunnen niet worden geregistreerd**

Wanneer u probeert meerdere Fiery servers te registreren en een van deze Fiery servers offline is, wordt er een bericht weergegeven waarin wordt gemeld dat de desbetreffende Fiery server offline is. Deze offline Fiery server wordt niet geregistreerd. De andere Fiery servers die u probeerde te registreren, worden echter ook niet geregistreerd op de EFI Cloud Connector. Dit gebeurt alleen op een Fiery server voor een cut-sheetprinter.

U kunt dit probleem omzeilen op een van de volgende manieren:

- **•** Klik op het tabblad Servers registreren op Terug en schakel het selectievakje voor de offline Fiery server uit. U kunt vervolgens op Registreren klikken.
- **•** Klik op het tabblad Servers registreren op Apparaat toevoegen en voer handmatig de informatie voor elke online Fiery server in.

# **Update Fiery server wordt weergegeven nadat EFI Cloud Connector is geïnstalleerd**

Wanneer u in Fiery Command WorkStation een Fiery server voor een cut-sheetprinter selecteert die al is verbonden met EFI Cloud Connector, wordt Update Fiery server mogelijk weergegeven in Server > EFI IQ.

# **EFI Go**

#### **Taakvoorbeeld wordt niet weergegeven**

Wanneer u bij een EFI-grootformaat rollenprinter een afzonderlijke taak selecteert in EFI Go, wordt het voorbeeld van de afdruktaak niet weergegeven.

### **Geannuleerde afdruktaak werd niet weergegeven**

Wanneer u een afdruktaak annuleert voordat deze wordt afgedrukt, wordt de geannuleerde afdruktaak bij EFIgrootformaatprinters niet in EFI Go weergegeven.

## **Miniaturen van de afdruktaak worden niet weergegeven**

De miniaturen van afdruktaken in de afdrukwachtrij en lijst met afgedrukte taken voor H5-, EFI-grootformaat rollenprinter en EFI-printers uit de VUTEk HS-serie worden niet in EFI Go weergegeven.

#### **Opgeloste waarschuwingen of meldingen worden niet weergegeven**

Op de tabbladen Alle en Fout op de pagina Apparaatinfo worden alleen actieve waarschuwingen en meldingen weergegeven in plaats van zowel actieve als opgeloste waarschuwingen en meldingen voor de laatste 24 uur.

# **Het aantal geblokkeerde taken komt niet overeen met de gebruikersinterface van de printer**

Het aantal geblokkeerde taken dat wordt weergegeven in EFI Go voor EFI Pro 30h- en EFI Pro 30f-printers komt niet overeen met de gebruikersinterface van de printer.

# **Meldingen worden weergegeven na het afmelden**

Meldingen voor productieblokkeringen worden nog steeds weergegeven op uw mobiele apparaat wanneer u niet bent aangemeld bij de EFI Go-app.

# **IQ Insight**

# **De lengte van de taakafbeelding werd als medialengte aangeduid**

De lengte van de taakafbeelding werd bij H3/H5-printers als de lengte van de gebruikte media aangeduid in IQ Insight.

# **Details voor printergebruik zijn inconsistent**

Wanneer u diensten inschakelt, komen de weergegeven gebruiksdetails van de printer op de pagina IQ Insight Trend niet overeen met de weergegeven gebruiksdetails op de pagina's IQ Insight Vergelijken en IQ Dashboard.

# **De kolom Dubbelgedrukt in het takenlogboek is blanco**

De kolom Dubbelgedrukt in het takenlogboek is blanco voor EFI Pro 30h-printers. De kolom Gedrukt in het takenlogboek geeft echter de drukdetails van afdruktaken weer.

#### **Taakinformatie ontbreekt in het takenlogboek**

Als u in het takenlogboek een Fiery server voor een cut-sheetprinter bekijkt, wordt alleen informatie over taakinstellingen weergegeven door IQ Insight. Standaardinformatie over de server wordt niet weergegeven in het takenlogboek.

#### **Takenlogboek-informatie ontbreekt**

Wanneer u een Fiery server voor een cut-sheetprinter selecteert en het Takenlogboek bekijkt, wordt mogelijk geen informatie weergegeven in de volgende kolommen:

- **•** Gebruiker
- **•** Op de rug binden

#### **Onjuiste waarde wordt weergegeven in de kolom Exemplaren**

De kolom Exemplaren op de Takenlogboek-pagina geeft een onjuiste waarde weer voor Pro 30h-printers.

# **IQ Manage**

#### **Fout bij implementeren van synchronisatiepakket**

Wanneer u een synchronisatiepakket implementeert op meerdere servers, wordt een foutbericht weergegeven.

# **Foutberichten**

EFI IQ gebruikt dezelfde foutberichten als Fiery Command WorkStation. Foutberichten die niet worden gebruikt in Fiery Command WorkStation worden niet bijgehouden door EFI IQ.

# **IQ Notify**

# **Naam van kenmerken in het configuratierapport wijzigen**

Wanneer u de naam van een kenmerk tijdens het maken van een configuratierapport in een origineel kenmerk wijzigde, werd het oorspronkelijke kenmerk niet in het configuratierapport weergegeven.

# **Waarde SNMP-kenmerken**

De waarde voor verschillende SNMP-kenmerken werd zelfs in het configuratierapport weergegeven als de SNMP-functie via de Fiery Web Tools werd uitgeschakeld.

#### **E-mailmelding verzonden voor elke Fiery server**

Als de verbinding tussen EFI Cloud Connector en EFI IQ is verbroken en productieblokkeringswaarschuwingen zijn geconfigureerd in IQ Notify, ontvangt u een e-mailmelding voor elke Fiery server voor cut-sheetprinters die op EFI Cloud Connector is geregistreerd.

# **Meerdere e-mailmeldingen**

Als de verbinding tussen EFI Cloud Connector en een Fiery server is verbroken en productieblokkeringswaarschuwingen zijn geconfigureerd in IQ Notify, ontvangt u meerdere e-mailmeldingen totdat de connectiviteit opnieuw tot stand is gebracht.

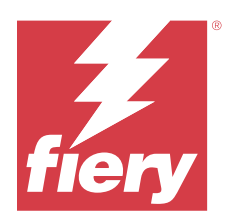

# EFI IQ-release november 2022

# Wat is nieuw in deze versie

Deze versie van EFI IQ introduceert de volgende nieuwe functies:

- **•** U kunt uw leverancier nu vragen om deactivering en heractivering van poollicenties van de ene tenant naar de andere.
- **•** Ondersteuning voor verbeteringen en toevoeging van nieuwe printerkenmerkkolommen in het configuratierapport.
- **•** Verbetering van het afdruk- en fouttijdgebruik dat wordt weergegeven op de pagina Gebruiksdetails.

# **Opgeloste problemen**

# **IQ Dashboard**

# **Subcategorieën afdrukken op de pagina Gebruiksdetails**

De subcategorieën onder de vervolgkeuzelijst Afdrukken werden niet weergegeven op de pagina Gebruiksdetails voor de FabriVU Plus-printers.

# **IQ Notify**

# **IQ-ID in configuratierapport**

De IQ-ID-kolom werd verplaatst van de eerste naar de laatste kolom van het configuratierapport.

# **Zip-bestand configuratierapport**

Wanneer u het zip-bestand van het configuratierapport voor Mac-besturingssystemen opende, verscheen een foutmelding.

# **Printerkenmerkkolommen deselecteren**

Wanneer u alle selectievakjes van de verplichte printerkenmerkkolommen uitschakelde tijdens het maken van een configuratierapport, werd geen foutbericht weergegeven.

#### **Vertraging van de wekelijkse of maandelijkse configuratierapporten**

U ontving de configuratierapporten na 7 of 30 dagen na de abonnementsdatum in plaats van op zondag of de eerste dag van de volgende maand voor respectievelijk wekelijkse of maandelijkse rapporten.

#### **Onjuiste reeksen weergegeven**

Wanneer u een printer en printerverzameling selecteerde tijdens het maken van een configuratierapport, waren de weergegeven reeksen in de vervolgkeuzelijst Apparaten selecteren onjuist.

#### **Er werd geen foutbericht weergegeven**

Wanneer u tijdens het maken van een configuratierapport een e-mailadres met een double-byte-teken invoerde, werd de knop Opslaan uitgeschakeld zonder dat een foutbericht werd weergegeven.

#### **Onjuist foutbericht weergegeven**

Wanneer u een ongeldig e-mailadres opgaf tijdens het maken van een configuratierapport, werd een bijkomend onjuist foutbericht weergegeven.

# **Onjuiste printer of printerverzamelingen geselecteerd**

Wanneer u een printer of printerverzameling selecteerde in de vervolgkeuzelijst Apparaten selecteren en op de knop Annuleren klikte, was de printer of printerverzameling nog steeds geselecteerd en in het configuratierapport opgenomen.

# **Bekende problemen**

# **Beheerconsole**

#### **De knop Nieuwe licentie toevoegen is niet beschikbaar**

De knop Nieuwe licentie toevoegen voor IQ Manage- en IQ Insight-toepassingen wordt niet weergegeven in de demosessie.

# **De mogelijkheid voor een bestaande gebruiker om een uitnodiging te accepteren**

Wanneer een bestaande EFI IQ-gebruiker wordt uitgenodigd om zich bij andere bedrijfsaccounts aan te sluiten, wordt de gebruiker automatisch aan de accounts toegevoegd zonder de toestemming van de gebruiker.

#### **MAC-adres van display graphics-printers wordt niet weergegeven**

Het MAC-adres van display graphics-printers wordt niet weergegeven in de details van de Apparaatverzameling en de printer.

# **IQ Dashboard**

# **Waarschuwingsstatus wordt niet weergegeven in EFI IQ**

Wanneer u een taak afdrukt terwijl de printer zich in een waarschuwingsstatus bevindt, worden de volgende problemen waargenomen op de statuspagina van het EFI IQ-apparaat:

- **•** Tijdens het afdrukken, wordt de printerstatus bij bepaalde OEM's onjuist weergegeven.
- **•** Na het afdrukken, wordt de printerstatus als Niet-actief in het IQ Dashboard weergegeven in plaats van het waarschuwingsbericht.

# **Resterende toner in EFI IQ**

Op een Konica Minolta-server kan de resterende toner die wordt vermeld in het printeroverzicht op de IQ Dashboard afwijken van de tonerinformatie die wordt weergegeven in het gedeelte Verbruiksartikelen in Fiery Command WorkStation.

# **EFI Cloud Connector**

# **PostScript-vlakken (PS) worden niet weergegeven in EFI IQ**

Wanneer u PS-vlakken bijwerkt vanuit Fiery Command WorkStation voor EFI Cloud Connector op een interne server, worden sommige PS-vlakken niet weergegeven in EFI IQ.

#### **Onjuiste printerpakketversie**

Wanneer u EFI Cloud Connector versie 1.3.3745 op een Matan-printer installeerde, werd er een onjuiste versie van het printerpakket op de printer geïnstalleerd.

Dit probleem is opgelost met EFI Cloud Connector-software versie 1.3.3796 of hoger.

# **Onjuist foutbericht weergegeven**

Wanneer een ondersteuningsgebruiker met toegang tot een enkele EFI IQ-account zich probeerde aan te melden bij EFI Cloud Connector, werd een onjuist foutbericht weergegeven met de melding dat de gebruiker toegang tot meerdere bedrijfsaccounts heeft.

## **Onjuiste activeringsfout**

Als uw EFI IQ-referenties toegang bieden tot meerdere bedrijfsaccounts en u zich probeert aan te melden bij EFI Cloud Connector versie 1.3.3745 en lager, wordt een foutbericht weergegeven met de melding dat de activering van EFI Cloud Connector is mislukt. Dit bericht is onjuist. EFI Cloud Connector is geactiveerd. Alleen EFI IQreferenties met toegang tot één EFI IQ-account kunnen echter toegang geven tot EFI Cloud Connector en EFI Go.

## **Apparaatinformatie wordt niet tegelijkertijd weergegeven**

Wanneer u EFI Cloud Connector opnieuw opstart en de lijst met Geregistreerde servers bekijkt, wordt eerst de informatie in de kolommen Apparaat, Verbinding en Versie weergegeven. De informatie in de kolommen Status en Tracking wordt na enkele seconden weergegeven.

# **Vertraging in ongeldig IP-adresbericht**

Als een ongeldig IP-adres wordt toegevoegd aan EFI Cloud Connector, kan het meer dan een minuut duren voordat het ongeldige IP-adresbericht wordt weergegeven.

#### **Offline Fiery servers kunnen niet worden geregistreerd**

Wanneer u probeert meerdere Fiery servers te registreren en een van deze Fiery servers offline is, wordt er een bericht weergegeven waarin wordt gemeld dat de desbetreffende Fiery server offline is. Deze offline Fiery server wordt niet geregistreerd. De andere Fiery servers die u probeerde te registreren, worden echter ook niet geregistreerd op de EFI Cloud Connector. Dit gebeurt alleen op een Fiery server voor een cut-sheetprinter.

U kunt dit probleem omzeilen op een van de volgende manieren:

- **•** Klik op het tabblad Servers registreren op Terug en schakel het selectievakje voor de offline Fiery server uit. U kunt vervolgens op Registreren klikken.
- **•** Klik op het tabblad Servers registreren op Apparaat toevoegen en voer handmatig de informatie voor elke online Fiery server in.

# **Update Fiery server wordt weergegeven nadat EFI Cloud Connector is geïnstalleerd**

Wanneer u in Fiery Command WorkStation een Fiery server voor een cut-sheetprinter selecteert die al is verbonden met EFI Cloud Connector, wordt Update Fiery server mogelijk weergegeven in Server > EFI IQ.

# **EFI Go**

#### **Het aantal geblokkeerde taken komt niet overeen met de gebruikersinterface van de printer**

Het aantal geblokkeerde taken dat wordt weergegeven in EFI Go voor EFI Pro 30h- en EFI Pro 30f-printers komt niet overeen met de gebruikersinterface van de printer.

### **Meldingen worden weergegeven na het afmelden**

Meldingen voor productieblokkeringen worden nog steeds weergegeven op uw mobiele apparaat wanneer u niet bent aangemeld bij de EFI Go-app.

# **IQ Insight**

#### **Details voor printergebruik zijn inconsistent**

Wanneer u diensten inschakelt, komen de weergegeven gebruiksdetails van de printer op de pagina IQ Insight Trend niet overeen met de weergegeven gebruiksdetails op de pagina's IQ Insight Vergelijken en IQ Dashboard.

#### **De kolom Dubbelgedrukt in het takenlogboek is blanco**

De kolom Dubbelgedrukt in het takenlogboek is blanco voor EFI Pro 30h-printers. De kolom Gedrukt in het takenlogboek geeft echter de drukdetails van afdruktaken weer.

# **Taakinformatie ontbreekt in het takenlogboek**

Als u in het takenlogboek een Fiery server voor een cut-sheetprinter bekijkt, wordt alleen informatie over taakinstellingen weergegeven door IQ Insight. Standaardinformatie over de server wordt niet weergegeven in het takenlogboek.

# **Takenlogboek-informatie ontbreekt**

Wanneer u een Fiery server voor een cut-sheetprinter selecteert en het Takenlogboek bekijkt, wordt mogelijk geen informatie weergegeven in de volgende kolommen:

- **•** Gebruiker
- **•** Op de rug binden

# **Onjuiste waarde wordt weergegeven in de kolom Exemplaren**

De kolom Exemplaren op de Takenlogboek-pagina geeft een onjuiste waarde weer voor Pro 30h-printers.

# **IQ Manage**

# **Fout bij implementeren van synchronisatiepakket**

Wanneer u een synchronisatiepakket implementeert op meerdere servers, wordt een foutbericht weergegeven.

#### **Foutberichten**

EFI IQ gebruikt dezelfde foutberichten als Fiery Command WorkStation. Foutberichten die niet worden gebruikt in Fiery Command WorkStation worden niet bijgehouden door EFI IQ.

# **IQ Notify**

# **Onregelmatigheden in configuratierapportkolom**

De volgende onregelmatigheden in het configuratierapport zijn opgelost:

- **•** De waarde voor het kenmerk Verlopen kalibratie werd zelfs weergegeven als de functie Tijdslimiet kalibratie was uitgeschakeld vanuit Fiery Command WorkStation.
- **•** De waarde voor het kenmerk ECC geactiveerd werd als WAAR aangeduid, zelfs als EFI Cloud Connector werd uitgeschakeld. De kenmerkkolom ECC geactiveerd is niet beschikbaar tijdens het maken van een nieuw configuratierapport.

## **Duplicatie van configuratierapport**

Wanneer u twee keer een configuratierapport dupliceerde, werd de knop Volgende uitgeschakeld en werd er geen fout weergegeven.

# **E-mailmelding verzonden voor elke Fiery server**

Als de verbinding tussen EFI Cloud Connector en EFI IQ is verbroken en productieblokkeringswaarschuwingen zijn geconfigureerd in IQ Notify, ontvangt u een e-mailmelding voor elke Fiery server voor cut-sheetprinters die op EFI Cloud Connector is geregistreerd.

# **Meerdere e-mailmeldingen**

Als de verbinding tussen EFI Cloud Connector en een Fiery server is verbroken en productieblokkeringswaarschuwingen zijn geconfigureerd in IQ Notify, ontvangt u meerdere e-mailmeldingen totdat de connectiviteit opnieuw tot stand is gebracht.

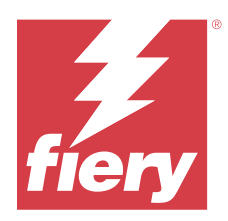

# EFI IQ oktober 2022 release

# Wat is nieuw in deze versie

Deze versie van EFI IQ introduceert de volgende nieuwe functies:

**•** Ondersteuning voor een beheerder of gebruiker bij het maken van configuratierapporten en het aanmelden voor meldingen in IQ Notify voor de printers die zijn geactiveerd via IQ Manage-licenties.

# **Opgeloste problemen**

# **Beheerconsole**

# **Foutbericht is niet gelokaliseerd**

Het foutbericht op de pagina Bedrijfsdetails is in verschillende talen niet gelokaliseerd.

# **Onjuiste vertalingen**

De vertalingen van Vereenvoudigd en Traditioneel Chinees voor de knop Display Graphics-licentie toevoegen waren onjuist.

# **Ontkoppeling en verwijdering van een lege apparaatverzameling**

U kon een lege apparaatverzameling die was gekoppeld aan een operatoraccount niet ontkoppelen en verwijderen.

# **Actieve licenties voor IQ Manage en IQ Insight werden niet weergegeven**

Wanneer de EFI ColorGuard-licentie was verlopen en u naar de pagina Licentiebeheer navigeerde vanaf de pagina EFI ColorGuard, werden de actieve licenties voor IQ Manage en IQ Insight niet weergegeven.

# **IQ Insight**

# **Bij sommige diensten werd onjuist printergebruik weergegeven**

Wanneer u diensten voor een printer vergeleek, was de duur van het printergebruik dat bij bepaalde diensten werd weergegeven onjuist.

# **Kolommen voor Takenlogboek werden blanco weergegeven**

Eindtijd afdrukken en Mediatype werden blanco weergegeven voor display graphics-printers.

# **Inconsistente knopinfo in EFI IQ-toepassingen**

De knopinfo die voor verschillende widgets werd weergegeven, was inconsistent of onjuist in EFI IQtoepassingen voor display graphics-printers.

# **IQ Manage**

#### **Inconsistent gedrag van andere knop voor Abonnement afsluiten**

De knop voor Abonnement afsluiten leidde tot verschillende resultaten wanneer u vanaf de pagina Licentiebeheer en de IQ Manage-printtoepassing klikte.

# **Bekende problemen**

# **Beheerconsole**

#### **De knop Nieuwe licentie toevoegen is niet beschikbaar**

De knop Nieuwe licentie toevoegen voor IQ Manage- en IQ Insight-toepassingen wordt niet weergegeven in de demosessie.

# **De mogelijkheid voor een bestaande gebruiker om een uitnodiging te accepteren**

Wanneer een bestaande EFI IQ-gebruiker wordt uitgenodigd om zich bij andere bedrijfsaccounts aan te sluiten, wordt de gebruiker automatisch aan de accounts toegevoegd zonder de toestemming van de gebruiker.

#### **MAC-adres van display graphics-printers wordt niet weergegeven**

Het MAC-adres van display graphics-printers wordt niet weergegeven in de details van de Apparaatverzameling en de printer.

# **IQ Dashboard**

#### **Resterende toner in EFI IQ**

Op een Konica Minolta-server kan de resterende toner die wordt vermeld in het printeroverzicht op de IQ Dashboard afwijken van de tonerinformatie die wordt weergegeven in het gedeelte Verbruiksartikelen in Fiery Command WorkStation.

# **EFI Cloud Connector**

# **Onjuist foutbericht weergegeven**

Wanneer een ondersteuningsgebruiker met toegang tot een enkele EFI IQ-account zich probeerde aan te melden bij EFI Cloud Connector, werd een onjuist foutbericht weergegeven met de melding dat de gebruiker toegang tot meerdere bedrijfsaccounts heeft.

# **Onjuiste activeringsfout**

Als uw EFI IQ-referenties toegang bieden tot meerdere bedrijfsaccounts en u zich probeert aan te melden bij EFI Cloud Connector versie 1.3.3745 en lager, wordt een foutbericht weergegeven met de melding dat de activering van EFI Cloud Connector is mislukt. Dit bericht is onjuist. EFI Cloud Connector is geactiveerd. Alleen EFI IQreferenties met toegang tot één EFI IQ-account kunnen echter toegang geven tot EFI Cloud Connector en EFI Go.

# **Apparaatinformatie wordt niet tegelijkertijd weergegeven**

Wanneer u EFI Cloud Connector opnieuw opstart en de lijst met Geregistreerde servers bekijkt, wordt eerst de informatie in de kolommen Apparaat, Verbinding en Versie weergegeven. De informatie in de kolommen Status en Tracking wordt na enkele seconden weergegeven.

# **Vertraging in ongeldig IP-adresbericht**

Als een ongeldig IP-adres wordt toegevoegd aan EFI Cloud Connector, kan het meer dan een minuut duren voordat het ongeldige IP-adresbericht wordt weergegeven.

#### **Offline Fiery servers kunnen niet worden geregistreerd**

Wanneer u probeert meerdere Fiery servers te registreren en een van deze Fiery servers offline is, wordt er een bericht weergegeven waarin wordt gemeld dat de desbetreffende Fiery server offline is. Deze offline Fiery server wordt niet geregistreerd. De andere Fiery servers die u probeerde te registreren, worden echter ook niet geregistreerd op de EFI Cloud Connector. Dit gebeurt alleen op een Fiery server voor een cut-sheetprinter.

U kunt dit probleem omzeilen op een van de volgende manieren:

- **•** Klik op het tabblad Servers registreren op Terug en schakel het selectievakje voor de offline Fiery server uit. U kunt vervolgens op Registreren klikken.
- **•** Klik op het tabblad Servers registreren op Apparaat toevoegen en voer handmatig de informatie voor elke online Fiery server in.

#### **Update Fiery server wordt weergegeven nadat EFI Cloud Connector is geïnstalleerd**

Wanneer u in Fiery Command WorkStation een Fiery server voor een cut-sheetprinter selecteert die al is verbonden met EFI Cloud Connector, wordt Update Fiery server mogelijk weergegeven in Server > EFI IQ.

# **EFI Go**

#### **Het aantal geblokkeerde taken komt niet overeen met de gebruikersinterface van de printer**

Het aantal geblokkeerde taken dat wordt weergegeven in EFI Go voor EFI Pro 30h- en EFI Pro 30f-printers komt niet overeen met de gebruikersinterface van de printer.

# **Meldingen worden weergegeven na het afmelden**

Meldingen voor productieblokkeringen worden nog steeds weergegeven op uw mobiele apparaat wanneer u niet bent aangemeld bij de EFI Go-app.

# **IQ Insight**

# **De kolom Dubbelgedrukt in het takenlogboek is blanco**

De kolom Dubbelgedrukt in het takenlogboek is blanco voor EFI Pro 30h-printers. De kolom Gedrukt in het takenlogboek geeft echter de drukdetails van afdruktaken weer.

# **Taakinformatie ontbreekt in het takenlogboek**

Als u in het takenlogboek een Fiery server voor een cut-sheetprinter bekijkt, wordt alleen informatie over taakinstellingen weergegeven door IQ Insight. Standaardinformatie over de server wordt niet weergegeven in het takenlogboek.

# **Takenlogboek-informatie ontbreekt**

Wanneer u een Fiery server voor een cut-sheetprinter selecteert en het Takenlogboek bekijkt, wordt mogelijk geen informatie weergegeven in de volgende kolommen:

- **•** Gebruiker
- **•** Op de rug binden

#### **Onjuiste waarde wordt weergegeven in de kolom Exemplaren**

De kolom Exemplaren op de Takenlogboek-pagina geeft een onjuiste waarde weer voor Pro 30h-printers.

# **IQ Manage**

#### **Fout bij implementeren van synchronisatiepakket**

Wanneer u een synchronisatiepakket implementeert op meerdere servers, wordt een foutbericht weergegeven.

#### **Foutberichten**

EFI IQ gebruikt dezelfde foutberichten als Fiery Command WorkStation. Foutberichten die niet worden gebruikt in Fiery Command WorkStation worden niet bijgehouden door EFI IQ.

# **IQ Notify**

# **Printerkenmerkkolommen deselecteren**

Wanneer u alle selectievakjes van de verplichte printerkenmerkkolommen uitschakelde tijdens het maken van een configuratierapport, werd geen foutbericht weergegeven.

# **Vertraging van de wekelijkse of maandelijkse configuratierapporten**

U ontving de configuratierapporten na 7 of 30 dagen na de abonnementsdatum in plaats van op zondag of de eerste dag van de volgende maand voor respectievelijk wekelijkse of maandelijkse rapporten.

# **Duplicatie van configuratierapport**

Wanneer u twee keer een configuratierapport dupliceerde, werd de knop Volgende uitgeschakeld en werd er geen fout weergegeven.

#### **E-mailmelding verzonden voor elke Fiery server**

Als de verbinding tussen EFI Cloud Connector en EFI IQ is verbroken en productieblokkeringswaarschuwingen zijn geconfigureerd in IQ Notify, ontvangt u een e-mailmelding voor elke Fiery server voor cut-sheetprinters die op EFI Cloud Connector is geregistreerd.

# **Meerdere e-mailmeldingen**

Als de verbinding tussen EFI Cloud Connector en een Fiery server is verbroken en productieblokkeringswaarschuwingen zijn geconfigureerd in IQ Notify, ontvangt u meerdere e-mailmeldingen totdat de connectiviteit opnieuw tot stand is gebracht.

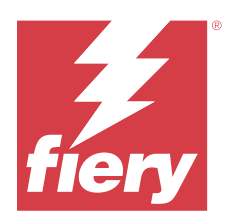

# EFI IQ-versie september 2022

# Wat is nieuw in deze versie

Deze versie van EFI IQ introduceert de volgende nieuwe functies:

- **•** Een IP-adres kan nu door ondersteuningsgebruikers worden opgehaald voor EFI Cloud Connector versie 1.3.3881 en hoger om problemen te diagnosticeren, zelfs wanneer het clientsysteem is uitgeschakeld.
- **•** Ondersteuning voor poollicenties voor IQ Insight en IQ Manage.

# **Opgeloste problemen**

# **EFI Cloud Connector**

# **EFI Cloud Connector werd niet gestart in de standaard webbrowser**

De EFI Cloud Connector-toepassing voor display graphics-printers werd geopend in de webbrowser Internet Explorer in plaats van de standaard webbrowser die voor Windows is geselecteerd.

# **Problemen met printersoftware-upgrade**

De volgende problemen kwamen voor in EFI IQ:

- **•** De historische gegevens van afdruktaken die zijn uitgevoerd in de oudere versie van de printersoftware voor EFI Pro 30h-printers, werden niet weergegeven na de upgrade of herinstallatie van de bestaande printersoftware.
- **•** De huidige status voor EFI Pro 30h- en EFI Pro 30f-printers werd niet dynamisch bijgewerkt in EFI IQ na de upgrade of herinstallatie van de bestaande printersoftware.
- **•** Er werd een foutbericht weergegeven tijdens het registreren van de EFI Pro 16h-printers in EFI Cloud Connector na het upgraden naar printersoftwareversie 1.0.4.7 en hoger.
- **•** De afdruktaken en de huidige status voor EFI Pro 16h werden niet bijgewerkt in EFI IQ en in de kolom Begintijd afdrukken werd een onjuiste waarde weergegeven. Deze problemen zijn opgelost voor EFI Pro 16hprinters met printersoftwareversie 1.0.4.7 en hoger.

# **De duur van de inactieve tijd werd niet weergegeven**

De duur van de inactieve tijd voor EFI Pro 30f- en EFI Pro 16h-printers werd niet weergegeven in het Printergebruik in EFI IQ.

# **EFI Go**

# **Onjuiste inktkleuren weergegeven bij de H5-printer**

Sommige inktkleuren bij H5-printers in EFI Go werden onjuist weergegeven, zoals lichtmagenta dat als blauwtint, lichtcyaan dat als groenblauw en cyaan dat als blauw werd weergegeven.

# **Onjuiste apparaatstatussen weergegeven**

Wanneer u Gisteren op het tabblad Apparaatstatussen selecteerde, behoorden de weergegeven gegevens tot de huidige dag in plaats van de vorige.

# **Aantal afgedrukte taken komt niet overeen**

Het aantal afgedrukte taken dat voor de afgelopen zeven dagen werd weergegeven in EFI Go, kwam niet overeen met het IQ Dashboard.

# **Onjuiste meeteenheden weergegeven voor de lengte en breedte van afgedrukte taken**

De meeteenheden voor de lengte- en breedtewaarden van afgedrukte taken op EFI Pro 30h-, EFI Pro 24h- en EFI Pro 30f-printers werden in inches weergegeven in plaats van meters.

#### **Meeteenheden werden niet weergegeven**

Wanneer u een taak zocht met het pictogram Zoeken in EFI Go, werden de meeteenheden voor de lengte- en breedtewaarden niet weergegeven.

# **Het gedeelte Afgedrukte taken toonde onjuiste gegevens**

Wanneer u een taak zocht via het pictogram Zoeken in EFI Go, werden in het gedeelte Afgedrukte taken gegevens weergegeven voor een periode die langer was dan de laatste zeven dagen.

# **IQ Insight**

#### **Afdruktaken met meerdere lagen werden niet weergegeven**

De meerlaagse afdruktaken voor EFI Pro 30h-printers werden niet weergegeven in het Takenlogboek.

#### **Takenlogboek-kolommen gaven onjuiste informatie weer**

Onjuiste informatie werd weergegeven in de volgende Takenlogboek-kolommen:

- **•** Medialengte en Mediabreedte: de waarden voor medialengte en -breedte werden weergegeven als nul voor EFI Pro 30h-printers.
- **•** Kleurmodus: de kolom Kleurmodus werd blanco weergegeven voor EFI Pro 30h-printers.

**•** Exemplaren: de kolom Exemplaren toonde een onjuiste waarde voor EFI Pro 30h-printers en het aantal afgedrukte exemplaren werd niet weergegeven.

Als oplossing wordt in de kolom Exemplaren nu het totale aantal exemplaren in de wachtrij weergegeven en wordt een nieuwe kolom Aantal afgedrukte exemplaren van de taak weergegeven, waarin het aantal afgedrukte exemplaren voor printersoftwareversie 2.0.0.1 en hoger wordt weergegeven.

**•** Gebruiker: de kolom Gebruiker werd blanco weergegeven voor EFI Matan-printers.

# **Bekende problemen**

# **Beheerconsole**

#### **De mogelijkheid voor een bestaande gebruiker om een uitnodiging te accepteren**

Wanneer een bestaande EFI IQ-gebruiker wordt uitgenodigd om zich bij andere bedrijfsaccounts aan te sluiten, wordt de gebruiker automatisch aan de accounts toegevoegd zonder de toestemming van de gebruiker.

# **MAC-adres van display graphics-printers wordt niet weergegeven**

Het MAC-adres van display graphics-printers wordt niet weergegeven in de details van de Apparaatverzameling en de printer.

# **IQ Dashboard**

# **Resterende toner in EFI IQ**

Op een Konica Minolta-server kan de resterende toner die wordt vermeld in het printeroverzicht op de IQ Dashboard afwijken van de tonerinformatie die wordt weergegeven in het gedeelte Verbruiksartikelen in Fiery Command WorkStation.

# **EFI Cloud Connector**

#### **Onjuist foutbericht weergegeven**

Wanneer een ondersteuningsgebruiker met toegang tot een enkele EFI IQ-account zich probeerde aan te melden bij EFI Cloud Connector, werd een onjuist foutbericht weergegeven met de melding dat de gebruiker toegang tot meerdere bedrijfsaccounts heeft.

#### **Onjuiste activeringsfout**

Als uw EFI IQ-referenties toegang bieden tot meerdere bedrijfsaccounts en u zich probeert aan te melden bij EFI Cloud Connector versie 1.3.3745 en lager, wordt een foutbericht weergegeven met de melding dat de activering van EFI Cloud Connector is mislukt. Dit bericht is onjuist. EFI Cloud Connector is geactiveerd. Alleen EFI IQreferenties met toegang tot één EFI IQ-account kunnen echter toegang geven tot EFI Cloud Connector en EFI Go.

# **Apparaatinformatie wordt niet tegelijkertijd weergegeven**

Wanneer u EFI Cloud Connector opnieuw opstart en de lijst met Geregistreerde servers bekijkt, wordt eerst de informatie in de kolommen Apparaat, Verbinding en Versie weergegeven. De informatie in de kolommen Status en Tracking wordt na enkele seconden weergegeven.

# **Vertraging in ongeldig IP-adresbericht**

Als een ongeldig IP-adres wordt toegevoegd aan EFI Cloud Connector, kan het meer dan een minuut duren voordat het ongeldige IP-adresbericht wordt weergegeven.

#### **Offline Fiery servers kunnen niet worden geregistreerd**

Wanneer u probeert meerdere Fiery servers te registreren en een van deze Fiery servers offline is, wordt er een bericht weergegeven waarin wordt gemeld dat de desbetreffende Fiery server offline is. Deze offline Fiery server wordt niet geregistreerd. De andere Fiery servers die u probeerde te registreren, worden echter ook niet geregistreerd op de EFI Cloud Connector. Dit gebeurt alleen op een Fiery server voor een cut-sheetprinter.

U kunt dit probleem omzeilen op een van de volgende manieren:

- **•** Klik op het tabblad Servers registreren op Terug en schakel het selectievakje voor de offline Fiery server uit. U kunt vervolgens op Registreren klikken.
- **•** Klik op het tabblad Servers registreren op Apparaat toevoegen en voer handmatig de informatie voor elke online Fiery server in.

#### **Update Fiery server wordt weergegeven nadat EFI Cloud Connector is geïnstalleerd**

Wanneer u in Fiery Command WorkStation een Fiery server voor een cut-sheetprinter selecteert die al is verbonden met EFI Cloud Connector, wordt Update Fiery server mogelijk weergegeven in Server > EFI IQ.

# **EFI Go**

# **Het aantal geblokkeerde taken komt niet overeen met de gebruikersinterface van de printer**

Het aantal geblokkeerde taken dat wordt weergegeven in EFI Go voor EFI Pro 30h- en EFI Pro 30f-printers komt niet overeen met de gebruikersinterface van de printer.

## **Meldingen worden weergegeven na het afmelden**

Meldingen voor productieblokkeringen worden nog steeds weergegeven op uw mobiele apparaat wanneer u niet bent aangemeld bij de EFI Go-app.

# **IQ Insight**

#### **De kolom Dubbelgedrukt in het takenlogboek is blanco**

De kolom Dubbelgedrukt in het takenlogboek is blanco voor EFI Pro 30h-printers. De kolom Gedrukt in het takenlogboek geeft echter de drukdetails van afdruktaken weer.

# **Taakinformatie ontbreekt in het takenlogboek**

Als u in het takenlogboek een Fiery server voor een cut-sheetprinter bekijkt, wordt alleen informatie over taakinstellingen weergegeven door IQ Insight. Standaardinformatie over de server wordt niet weergegeven in het takenlogboek.

# **Takenlogboek-informatie ontbreekt**

Wanneer u een Fiery server voor een cut-sheetprinter selecteert en het Takenlogboek bekijkt, wordt mogelijk geen informatie weergegeven in de volgende kolommen:

- **•** Gebruiker
- **•** Op de rug binden

# **Bij sommige diensten werd onjuist printergebruik weergegeven**

Wanneer u diensten voor een printer vergeleek, was de duur van het printergebruik dat bij bepaalde diensten werd weergegeven onjuist.

# **Onjuiste waarde wordt weergegeven in de kolom Exemplaren**

De kolom Exemplaren op de Takenlogboek-pagina geeft een onjuiste waarde weer voor Pro 30h-printers.

# **IQ Manage**

# **Foutberichten**

EFI IQ gebruikt dezelfde foutberichten als Fiery Command WorkStation. Foutberichten die niet worden gebruikt in Fiery Command WorkStation worden niet bijgehouden door EFI IQ.

# **IQ Notify**

#### **E-mailmelding verzonden voor elke Fiery server**

Als de verbinding tussen EFI Cloud Connector en EFI IQ is verbroken en productieblokkeringswaarschuwingen zijn geconfigureerd in IQ Notify, ontvangt u een e-mailmelding voor elke Fiery server voor cut-sheetprinters die op EFI Cloud Connector is geregistreerd.

#### **Meerdere e-mailmeldingen**

Als de verbinding tussen EFI Cloud Connector en een Fiery server is verbroken en productieblokkeringswaarschuwingen zijn geconfigureerd in IQ Notify, ontvangt u meerdere e-mailmeldingen totdat de connectiviteit opnieuw tot stand is gebracht.

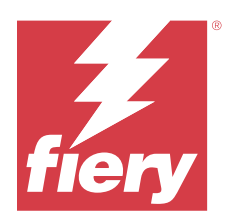

# Augustus 2022-release van EFI IQ

# Wat is nieuw in deze versie

Deze versie van EFI IQ introduceert de volgende nieuwe functies:

**•** Gebruikers uit een AVG-compliant land kunnen zich nu aanmelden voor EFI IQ zonder toestemming te geven om nieuwsbrieven te ontvangen van EFI IQ.

# **Opgeloste problemen**

# **Toestemming voor de nieuwsbrief was verplicht**

Het was verplicht voor een gebruiker uit een AVG-compliant land om toestemming te geven voor het ontvangen van nieuws, updates en promotionele e-mails tijdens het aanmelden voor EFI IQ.

# **Beheerconsole**

# **Tekenreeksen overlapten elkaar in de velden Bedrijfsnaam en Adres**

Wanneer u een lange bedrijfsnaam of lang adres op de pagina Bedrijfsdetails opgaf, werd de bedrijfsnaam- of adreswaarde niet verplaatst naar de volgende regel, waardoor de tekenreeksen elkaar overlapten.

# **IQ Insight**

# **Weergave-interval werd niet weergegeven in de datumselectiegeschiedenis**

Wanneer u meerdere datumbereiken selecteerde op de pagina Trend of Vergelijken, werden de weergaveintervallen niet getoond voor geselecteerde datumbereiken in de vervolgkeuzelijst voor datumselectiegeschiedenis.

# **Onjuiste waarde werd weergegeven in de kolom Exemplaren**

De Takenlogboek-pagina in IQ Insight gaf het gewenste aantal exemplaren in de kolom Exemplaren weer in plaats van het werkelijke aantal afgedrukte exemplaren voor H3/H5-printers.

Als oplossing is de kolom Aantal exemplaren van afgedrukte taak toegewezen om het werkelijke aantal afgedrukte exemplaren weer te geven, terwijl de kolom Exemplaren het gewenste aantal exemplaren weergeeft.

# **Onjuiste waarde werd weergegeven in de kolom Kleurmodus**

De Takenlogboek-pagina in IQ Insight gaf onjuiste waarden weer in de kolom Exemplaren voor VUTEk D3rprinters.

# **Het takenlogboek gaf waarden weer die niet van toepassing waren**

Sommige kolommen op de Takenlogboek-pagina in IQ Insight gaven waarden weer die niet van toepassing waren op de geselecteerde display graphics-printers. De kolom Gemengde media gaf bijvoorbeeld "gemengde media" voor H3/H5-printers en "Waar" voor Q5r-printers weer.

# **Bekende problemen**

# **Beheerconsole**

# **De mogelijkheid voor een bestaande gebruiker om een uitnodiging te accepteren**

Wanneer een bestaande EFI IQ-gebruiker wordt uitgenodigd om zich bij andere bedrijfsaccounts aan te sluiten, wordt de gebruiker automatisch aan de accounts toegevoegd zonder de toestemming van de gebruiker.

# **MAC-adres van display graphics-printers wordt niet weergegeven**

Het MAC-adres van display graphics-printers wordt niet weergegeven in de details van de Apparaatverzameling en de printer.

# **IQ Dashboard**

# **Resterende toner in EFI IQ**

Op een Konica Minolta-server kan de resterende toner die wordt vermeld in het printeroverzicht op de IQ Dashboard afwijken van de tonerinformatie die wordt weergegeven in het gedeelte Verbruiksartikelen in Fiery Command WorkStation.

# **EFI Cloud Connector**

#### **Onjuist foutbericht weergegeven**

Wanneer een ondersteuningsgebruiker met toegang tot een enkele EFI IQ-account zich probeerde aan te melden bij EFI Cloud Connector, werd een onjuist foutbericht weergegeven met de melding dat de gebruiker toegang tot meerdere bedrijfsaccounts heeft.

#### **Onjuiste activeringsfout**

Als uw EFI IQ-referenties toegang bieden tot meerdere bedrijfsaccounts en u zich probeert aan te melden bij EFI Cloud Connector versie 1.3.3745 en lager, wordt een foutbericht weergegeven met de melding dat de activering van EFI Cloud Connector is mislukt. Dit bericht is onjuist. EFI Cloud Connector is geactiveerd. Alleen EFI IQreferenties met toegang tot één EFI IQ-account kunnen echter toegang geven tot EFI Cloud Connector en EFI Go.

# **Apparaatinformatie wordt niet tegelijkertijd weergegeven**

Wanneer u EFI Cloud Connector opnieuw opstart en de lijst met Geregistreerde servers bekijkt, wordt eerst de informatie in de kolommen Apparaat, Verbinding en Versie weergegeven. De informatie in de kolommen Status en Tracking wordt na enkele seconden weergegeven.

# **Vertraging in ongeldig IP-adresbericht**

Als een ongeldig IP-adres wordt toegevoegd aan EFI Cloud Connector, kan het meer dan een minuut duren voordat het ongeldige IP-adresbericht wordt weergegeven.

# **Offline Fiery servers kunnen niet worden geregistreerd**

Wanneer u probeert meerdere Fiery servers te registreren en een van deze Fiery servers offline is, wordt er een bericht weergegeven waarin wordt gemeld dat de desbetreffende Fiery server offline is. Deze offline Fiery server wordt niet geregistreerd. De andere Fiery servers die u probeerde te registreren, worden echter ook niet geregistreerd op de EFI Cloud Connector. Dit gebeurt alleen op een Fiery server voor een cut-sheetprinter.

U kunt dit probleem omzeilen op een van de volgende manieren:

- **•** Klik op het tabblad Servers registreren op Terug en schakel het selectievakje voor de offline Fiery server uit. U kunt vervolgens op Registreren klikken.
- **•** Klik op het tabblad Servers registreren op Apparaat toevoegen en voer handmatig de informatie voor elke online Fiery server in.

#### **Update Fiery server wordt weergegeven nadat EFI Cloud Connector is geïnstalleerd**

Wanneer u in Fiery Command WorkStation een Fiery server voor een cut-sheetprinter selecteert die al is verbonden met EFI Cloud Connector, wordt Update Fiery server mogelijk weergegeven in Server > EFI IQ.

# **EFI Go**

#### **Onjuiste meeteenheden weergegeven voor de lengte en breedte van afgedrukte taken**

De meeteenheden voor de lengte- en breedtewaarden van afgedrukte taken op EFI Pro 30h-, EFI Pro 24h- en EFI Pro 30f-printers werden in inches weergegeven in plaats van meters.

# **Het aantal geblokkeerde taken komt niet overeen met de gebruikersinterface van de printer**

Het aantal geblokkeerde taken dat wordt weergegeven in EFI Go voor EFI Pro 30h- en EFI Pro 30f-printers komt niet overeen met de gebruikersinterface van de printer.

#### **Meldingen worden weergegeven na het afmelden**

Meldingen voor productieblokkeringen worden nog steeds weergegeven op uw mobiele apparaat wanneer u niet bent aangemeld bij de EFI Go-app.

# **IQ Insight**

# **De kolom Dubbelgedrukt in het takenlogboek is blanco**

De kolom Dubbelgedrukt in het takenlogboek is blanco voor EFI Pro 30h-printers. De kolom Gedrukt in het takenlogboek geeft echter de drukdetails van afdruktaken weer.

#### **Taakinformatie ontbreekt in het takenlogboek**

Als u in het takenlogboek een Fiery server voor een cut-sheetprinter bekijkt, wordt alleen informatie over taakinstellingen weergegeven door IQ Insight. Standaardinformatie over de server wordt niet weergegeven in het takenlogboek.

# **Takenlogboek-informatie ontbreekt**

Wanneer u een Fiery server voor een cut-sheetprinter selecteert en het Takenlogboek bekijkt, wordt mogelijk geen informatie weergegeven in de volgende kolommen:

- **•** Gebruiker
- **•** Op de rug binden

# **Bij sommige diensten werd onjuist printergebruik weergegeven**

Wanneer u diensten voor een printer vergeleek, was de duur van het printergebruik dat bij bepaalde diensten werd weergegeven onjuist.

#### **Onjuiste waarde wordt weergegeven in de kolom Exemplaren**

De kolom Exemplaren op de Takenlogboek-pagina geeft een onjuiste waarde weer voor Pro 30h-printers.

# **IQ Manage**

# **Foutberichten**

EFI IQ gebruikt dezelfde foutberichten als Fiery Command WorkStation. Foutberichten die niet worden gebruikt in Fiery Command WorkStation worden niet bijgehouden door EFI IQ.

# **IQ Notify**

#### **E-mailmelding verzonden voor elke Fiery server**

Als de verbinding tussen EFI Cloud Connector en EFI IQ is verbroken en productieblokkeringswaarschuwingen zijn geconfigureerd in IQ Notify, ontvangt u een e-mailmelding voor elke Fiery server voor cut-sheetprinters die op EFI Cloud Connector is geregistreerd.

### **Meerdere e-mailmeldingen**

Als de verbinding tussen EFI Cloud Connector en een Fiery server is verbroken en productieblokkeringswaarschuwingen zijn geconfigureerd in IQ Notify, ontvangt u meerdere e-mailmeldingen totdat de connectiviteit opnieuw tot stand is gebracht.

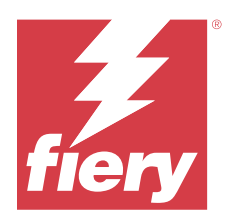

# EFI IQ-release van juli 2022

# Wat is nieuw in deze release?

Deze versie van EFI IQ introduceert de volgende nieuwe functies:

- **•** Een bestaande EFI IQ-gebruiker kan nu worden uitgenodigd om zich aan te sluiten bij meerdere bedrijfsaccounts met een toegewezen rol als beheerder, operator of ondersteuningsgebruiker voor elk account.
- **•** Een gebruiker met toegang tot meerdere EFI IQ-accounts kan schakelen tussen deze accounts zonder zich af te melden en zich opnieuw aan te melden.

# **Opgeloste problemen**

# **IQ Insight**

# **In het takenlogboek werd een extra blanco pagina weergegeven**

Op de pagina Takenlogboek werd een extra blanco pagina weergegeven wanneer het totaal aantal taakrecords voor de geselecteerde filters in veelvouden van twintig was.

# **Er werd een onjuist weergave-interval weergegeven**

Wanneer u Deze maand selecteerde in het vervolgkeuzemenu van de kalender op de pagina Trends, werd in het vervolgkeuzemenu Weergave-interval het filter van de laatste 7 dagen vermeld, zelfs wanneer er zes of minder dagen van de huidige maand waren verstreken.

# **Bekende problemen**

# **Beheerconsole**

# **De mogelijkheid voor een bestaande gebruiker om een uitnodiging te accepteren**

Wanneer een bestaande EFI IQ-gebruiker wordt uitgenodigd om zich bij andere bedrijfsaccounts aan te sluiten, wordt de gebruiker automatisch aan de accounts toegevoegd zonder de toestemming van de gebruiker.

# **MAC-adres van display graphics-printers wordt niet weergegeven**

Het MAC-adres van display graphics-printers wordt niet weergegeven in de details van de Apparaatverzameling en de printer.

# **IQ Dashboard**

# **Resterende toner in EFI IQ**

Op een Konica Minolta-server kan de resterende toner die wordt vermeld in het printeroverzicht op de IQ Dashboard afwijken van de tonerinformatie die wordt weergegeven in het gedeelte Verbruiksartikelen in Fiery Command WorkStation.

# **EFI Cloud Connector**

# **Onjuist foutbericht weergegeven**

Wanneer een ondersteuningsgebruiker met toegang tot een enkele EFI IQ-account zich probeerde aan te melden bij EFI Cloud Connector, werd een onjuist foutbericht weergegeven met de melding dat de gebruiker toegang tot meerdere bedrijfsaccounts heeft.

# **Onjuiste activeringsfout**

Als uw EFI IQ-referenties toegang bieden tot meerdere bedrijfsaccounts en u zich probeert aan te melden bij EFI Cloud Connector versie 1.3.3745 en lager, wordt een foutbericht weergegeven met de melding dat de activering van EFI Cloud Connector is mislukt. Dit bericht is onjuist. EFI Cloud Connector is geactiveerd. Alleen EFI IQreferenties met toegang tot één EFI IQ-account kunnen echter toegang geven tot EFI Cloud Connector en EFI Go.

# **Apparaatinformatie wordt niet tegelijkertijd weergegeven**

Wanneer u EFI Cloud Connector opnieuw opstart en de lijst met Geregistreerde servers bekijkt, wordt eerst de informatie in de kolommen Apparaat, Verbinding en Versie weergegeven. De informatie in de kolommen Status en Tracking wordt na enkele seconden weergegeven.

# **Vertraging in ongeldig IP-adresbericht**

Als een ongeldig IP-adres wordt toegevoegd aan EFI Cloud Connector, kan het meer dan een minuut duren voordat het ongeldige IP-adresbericht wordt weergegeven.

# **Offline Fiery servers kunnen niet worden geregistreerd**

Wanneer u probeert meerdere Fiery servers te registreren en een van deze Fiery servers offline is, wordt er een bericht weergegeven waarin wordt gemeld dat de desbetreffende Fiery server offline is. Deze offline Fiery server wordt niet geregistreerd. De andere Fiery servers die u probeerde te registreren, worden echter ook niet geregistreerd op de EFI Cloud Connector. Dit gebeurt alleen op een Fiery server voor een cut-sheetprinter.

U kunt dit probleem omzeilen op een van de volgende manieren:

- **•** Klik op het tabblad Servers registreren op Terug en schakel het selectievakje voor de offline Fiery server uit. U kunt vervolgens op Registreren klikken.
- **•** Klik op het tabblad Servers registreren op Apparaat toevoegen en voer handmatig de informatie voor elke online Fiery server in.

#### **Update Fiery server wordt weergegeven nadat EFI Cloud Connector is geïnstalleerd**

Wanneer u in Fiery Command WorkStation een Fiery server voor een cut-sheetprinter selecteert die al is verbonden met EFI Cloud Connector, wordt Update Fiery server mogelijk weergegeven in Server > EFI IQ.

# **EFI Go**

#### **Onjuiste meeteenheden weergegeven voor de lengte en breedte van afgedrukte taken**

De meeteenheden voor de lengte- en breedtewaarden van afgedrukte taken op EFI Pro 30h-, EFI Pro 24h- en EFI Pro 30f-printers werden in inches weergegeven in plaats van meters.

#### **Het aantal geblokkeerde taken komt niet overeen met de gebruikersinterface van de printer**

Het aantal geblokkeerde taken dat wordt weergegeven in EFI Go voor EFI Pro 30h- en EFI Pro 30f-printers komt niet overeen met de gebruikersinterface van de printer.

#### **Meldingen worden weergegeven na het afmelden**

Meldingen voor productieblokkeringen worden nog steeds weergegeven op uw mobiele apparaat wanneer u niet bent aangemeld bij de EFI Go-app.

# **IQ Insight**

#### **De kolom Dubbelgedrukt in het takenlogboek is blanco**

De kolom Dubbelgedrukt in het takenlogboek is blanco voor EFI Pro 30h-printers. De kolom Gedrukt in het takenlogboek geeft echter de drukdetails van afdruktaken weer.

### **Taakinformatie ontbreekt in het takenlogboek**

Als u in het takenlogboek een Fiery server voor een cut-sheetprinter bekijkt, wordt alleen informatie over taakinstellingen weergegeven door IQ Insight. Standaardinformatie over de server wordt niet weergegeven in het takenlogboek.

# **Takenlogboek-informatie ontbreekt**

Wanneer u een Fiery server voor een cut-sheetprinter selecteert en het Takenlogboek bekijkt, wordt mogelijk geen informatie weergegeven in de volgende kolommen:

- **•** Gebruiker
- **•** Op de rug binden

# **Bij sommige diensten werd onjuist printergebruik weergegeven**

Wanneer u diensten voor een printer vergeleek, was de duur van het printergebruik dat bij bepaalde diensten werd weergegeven onjuist.

# **IQ Manage**

# **Foutberichten**

EFI IQ gebruikt dezelfde foutberichten als Fiery Command WorkStation. Foutberichten die niet worden gebruikt in Fiery Command WorkStation worden niet bijgehouden door EFI IQ.

# **IQ Notify**

# **E-mailmelding verzonden voor elke Fiery server**

Als de verbinding tussen EFI Cloud Connector en EFI IQ is verbroken en productieblokkeringswaarschuwingen zijn geconfigureerd in IQ Notify, ontvangt u een e-mailmelding voor elke Fiery server voor cut-sheetprinters die op EFI Cloud Connector is geregistreerd.

#### **Meerdere e-mailmeldingen**

Als de verbinding tussen EFI Cloud Connector en een Fiery server is verbroken en productieblokkeringswaarschuwingen zijn geconfigureerd in IQ Notify, ontvangt u meerdere e-mailmeldingen totdat de connectiviteit opnieuw tot stand is gebracht.

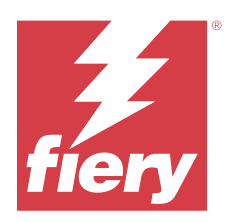

# Juni 2022-release EFI IQ

# Wat is nieuw in deze release?

Deze versie van EFI IQ introduceert de volgende nieuwe functies:

- **•** Het is verplicht om een bedrijfsnaam op te geven bij het registreren voor een EFI IQ-cloudaccount.
- **•** In de Apparaten van de Beheerconsole kunt u nu een apparaat zoeken met de unieke ID en het MAC-adres.

# **Opgeloste problemen**

# **EFI Go**

# **Onjuiste inktkleuren weergegeven bij de H5-printer**

Sommige inktkleuren bij H5-printers in EFI Go werden onjuist weergegeven, zoals lichtmagenta dat als blauwtint, lichtcyaan dat als groenblauw en cyaan dat als blauw werd weergegeven.

# **Onjuiste apparaatstatussen weergegeven**

Wanneer u Gisteren op het tabblad Apparaatstatussen selecteerde, behoorden de weergegeven gegevens tot de huidige dag in plaats van de vorige.

# **Beheerconsole**

# **Gebruik van speciale tekens tijdens het registreren**

Als u tijdens het registreren voor een EFI IQ-account een ampersand in een van de velden hebt ingevoerd, is de activering van de licentie mislukt en werd een foutbericht weergegeven.

# **Registreren van een Fiery server vanuit Fiery Command WorkStation**

Wanneer u een Fiery server hebt verbonden met een EFI IQ-account vanuit Fiery Command WorkStation, is de activering niet voltooid en werd er een fout weergegeven.

# **Bekende problemen**

# **IQ Dashboard**

# **Resterende toner in EFI IQ**

Op een Konica Minolta-server kan de resterende toner die wordt vermeld in het printeroverzicht op de IQ Dashboard afwijken van de tonerinformatie die wordt weergegeven in het gedeelte Verbruiksartikelen in Fiery Command WorkStation.

# **EFI Cloud Connector**

# **Onjuiste activeringsfout**

Als uw EFI IQ-referenties toegang bieden tot meerdere bedrijfsaccounts en u zich probeert aan te melden bij EFI Cloud Connector versie 1.3.3745 en lager, wordt een foutbericht weergegeven met de melding dat de activering van EFI Cloud Connector is mislukt. Dit bericht is onjuist. EFI Cloud Connector is geactiveerd. Alleen EFI IQreferenties met toegang tot één EFI IQ-account kunnen echter toegang geven tot EFI Cloud Connector en EFI Go.

# **Apparaatinformatie wordt niet tegelijkertijd weergegeven**

Wanneer u EFI Cloud Connector opnieuw opstart en de lijst met Geregistreerde servers bekijkt, wordt eerst de informatie in de kolommen Apparaat, Verbinding en Versie weergegeven. De informatie in de kolommen Status en Tracking wordt na enkele seconden weergegeven.

#### **Vertraging in ongeldig IP-adresbericht**

Als een ongeldig IP-adres wordt toegevoegd aan EFI Cloud Connector, kan het meer dan een minuut duren voordat het ongeldige IP-adresbericht wordt weergegeven.

#### **Offline Fiery servers kunnen niet worden geregistreerd**

Wanneer u probeert meerdere Fiery servers te registreren en een van deze Fiery servers offline is, wordt er een bericht weergegeven waarin wordt gemeld dat de desbetreffende Fiery server offline is. Deze offline Fiery server wordt niet geregistreerd. De andere Fiery servers die u probeerde te registreren, worden echter ook niet geregistreerd op de EFI Cloud Connector. Dit gebeurt alleen op een Fiery server voor een cut-sheetprinter.

U kunt dit probleem omzeilen op een van de volgende manieren:

- **•** Klik op het tabblad Servers registreren op Terug en schakel het selectievakje voor de offline Fiery server uit. U kunt vervolgens op Registreren klikken.
- **•** Klik op het tabblad Servers registreren op Apparaat toevoegen en voer handmatig de informatie voor elke online Fiery server in.

#### **Update Fiery server wordt weergegeven nadat EFI Cloud Connector is geïnstalleerd**

Wanneer u in Fiery Command WorkStation een Fiery server voor een cut-sheetprinter selecteert die al is verbonden met EFI Cloud Connector, wordt Update Fiery server mogelijk weergegeven in Server > EFI IQ.
#### **Onjuiste meeteenheden weergegeven voor de lengte en breedte van afgedrukte taken**

De meeteenheden voor de lengte- en breedtewaarden van afgedrukte taken op EFI Pro 30h-, EFI Pro 24h- en EFI Pro 30f-printers werden in inches weergegeven in plaats van meters.

#### **Het aantal geblokkeerde taken komt niet overeen met de gebruikersinterface van de printer**

Het aantal geblokkeerde taken dat wordt weergegeven in EFI Go voor EFI Pro 30h- en EFI Pro 30f-printers komt niet overeen met de gebruikersinterface van de printer.

#### **Meldingen worden weergegeven na het afmelden**

Meldingen voor productieblokkeringen worden nog steeds weergegeven op uw mobiele apparaat wanneer u niet bent aangemeld bij de EFI Go-app.

#### **IQ Insight**

#### **De kolom Dubbelgedrukt in het takenlogboek is blanco**

De kolom Dubbelgedrukt in het takenlogboek is blanco voor EFI Pro 30h-printers. De kolom Gedrukt in het takenlogboek geeft echter de drukdetails van afdruktaken weer.

#### **Taakinformatie ontbreekt in het takenlogboek**

Als u in het takenlogboek een Fiery server voor een cut-sheetprinter bekijkt, wordt alleen informatie over taakinstellingen weergegeven door IQ Insight. Standaardinformatie over de server wordt niet weergegeven in het takenlogboek.

#### **Takenlogboek-informatie ontbreekt**

Wanneer u een Fiery server voor een cut-sheetprinter selecteert en het Takenlogboek bekijkt, wordt mogelijk geen informatie weergegeven in de volgende kolommen:

- **•** Gebruiker
- **•** Op de rug binden

#### **Bij sommige diensten werd onjuist printergebruik weergegeven**

Wanneer u diensten voor een printer vergeleek, was de duur van het printergebruik dat bij bepaalde diensten werd weergegeven onjuist.

#### **IQ Manage**

#### **Foutberichten**

EFI IQ gebruikt dezelfde foutberichten als Fiery Command WorkStation. Foutberichten die niet worden gebruikt in Fiery Command WorkStation worden niet bijgehouden door EFI IQ.

#### **IQ Notify**

#### **E-mailmelding verzonden voor elke Fiery server**

Als de verbinding tussen EFI Cloud Connector en EFI IQ is verbroken en productieblokkeringswaarschuwingen zijn geconfigureerd in IQ Notify, ontvangt u een e-mailmelding voor elke Fiery server voor cut-sheetprinters die op EFI Cloud Connector is geregistreerd.

#### **Meerdere e-mailmeldingen**

Als de verbinding tussen EFI Cloud Connector en een Fiery server is verbroken en productieblokkeringswaarschuwingen zijn geconfigureerd in IQ Notify, ontvangt u meerdere e-mailmeldingen totdat de connectiviteit opnieuw tot stand is gebracht.

#### **Beheerconsole**

#### **MAC-adres van display graphics-printers wordt niet weergegeven**

Het MAC-adres van display graphics-printers wordt niet weergegeven in de details van de Apparaatverzameling en de printer.

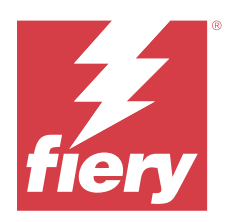

# EFI IQ-versie mei 2022

# Wat is nieuw in deze versie

Deze versie van EFI IQ introduceert de volgende nieuwe functies:

- **•** Maak verbinding met een EFI IQ-cloudaccount vanuit Fiery Command WorkStation 6.8 om een back-up te maken van de werkruimte-instellingen en deze te publiceren naar de EFI IQ-cloud.
- **•** De pagina Trend van IQ Insight ondersteunt een gedetailleerdere weergave van widgetgegevens.
- **•** Ondersteuningsgebruikers van EFI IQ kunnen nu overschakelen naar een ander account zonder zich af te melden en opnieuw aan te melden.
- **•** In de Apparaatverzameling van de Beheerconsole kunt u nu een apparaat zoeken met de unieke ID en het MACadres.

# **Opgelost probleem**

## **IQ Insight**

#### **Onjuiste waarden weergegeven voor inktgebruik per 1000 m² substraatoppervlak**

Het inktgebruik per 1000 vierkante meter substraatoppervlak toonde waarden die overeenkomen met inktgebruik per vierkante kilometer.

## **Bekende problemen**

## **IQ Dashboard**

#### **De optie Ander bedrijf was niet beschikbaar in EFI ColorGuard**

Ondersteuningsgebruikers konden niet overschakelen naar een andere account in EFI ColorGuard zonder zich af te melden en opnieuw aan te melden.

#### **Resterende toner in EFI IQ**

Op een Konica Minolta-server kan de resterende toner die wordt vermeld in het printeroverzicht op de IQ Dashboard afwijken van de tonerinformatie die wordt weergegeven in het gedeelte Verbruiksartikelen in Fiery Command WorkStation.

#### **Onjuiste activeringsfout**

Als uw EFI IQ-referenties toegang bieden tot meerdere bedrijfsaccounts en u zich probeert aan te melden bij EFI Cloud Connector versie 1.3.3745 en lager, wordt een foutbericht weergegeven met de melding dat de activering van EFI Cloud Connector is mislukt. Dit bericht is onjuist. EFI Cloud Connector is geactiveerd. Alleen EFI IQreferenties met toegang tot één EFI IQ-account kunnen echter toegang geven tot EFI Cloud Connector en EFI Go.

#### **EFI Cloud Connector**

#### **Apparaatinformatie wordt niet tegelijkertijd weergegeven**

Wanneer u EFI Cloud Connector opnieuw opstart en de lijst met Geregistreerde servers bekijkt, wordt eerst de informatie in de kolommen Apparaat, Verbinding en Versie weergegeven. De informatie in de kolommen Status en Tracking wordt na enkele seconden weergegeven.

#### **Vertraging in ongeldig IP-adresbericht**

Als een ongeldig IP-adres wordt toegevoegd aan EFI Cloud Connector, kan het meer dan een minuut duren voordat het ongeldige IP-adresbericht wordt weergegeven.

#### **E-mailmelding verzonden voor elke Fiery server**

Als de verbinding tussen EFI Cloud Connector en EFI IQ is verbroken en productieblokkeringswaarschuwingen zijn geconfigureerd in IQ Notify, ontvangt u een e-mailmelding voor elke Fiery server voor cut-sheetprinters die op EFI Cloud Connector is geregistreerd.

#### **Meerdere e-mailmeldingen**

Als de verbinding tussen EFI Cloud Connector en een Fiery server is verbroken en productieblokkeringswaarschuwingen zijn geconfigureerd in IQ Notify, ontvangt u meerdere e-mailmeldingen totdat de connectiviteit opnieuw tot stand is gebracht.

#### **Offline Fiery servers kunnen niet worden geregistreerd**

Wanneer u probeert meerdere Fiery servers te registreren en een van deze Fiery servers offline is, wordt er een bericht weergegeven waarin wordt gemeld dat de desbetreffende Fiery server offline is. Deze offline Fiery server wordt niet geregistreerd. De andere Fiery servers die u probeerde te registreren, worden echter ook niet geregistreerd op de EFI Cloud Connector. Dit gebeurt alleen op een Fiery server voor een cut-sheetprinter.

U kunt dit probleem omzeilen op een van de volgende manieren:

- **•** Klik op het tabblad Servers registreren op Terug en schakel het selectievakje voor de offline Fiery server uit. U kunt vervolgens op Registreren klikken.
- **•** Klik op het tabblad Servers registreren op Apparaat toevoegen en voer handmatig de informatie voor elke online Fiery server in.

#### **Update Fiery server wordt weergegeven nadat EFI Cloud Connector is geïnstalleerd**

Wanneer u in Fiery Command WorkStation een Fiery server voor een cut-sheetprinter selecteert die al is verbonden met EFI Cloud Connector, wordt Update Fiery server mogelijk weergegeven in Server > EFI IQ.

#### **EFI Go**

#### **Onjuiste meeteenheden weergegeven voor de lengte en breedte van afgedrukte taken**

De meeteenheden voor de lengte- en breedtewaarden van afgedrukte taken op EFI Pro 30h-, EFI Pro 24h- en EFI Pro 30f-printers werden in inches weergegeven in plaats van meters.

#### **Het aantal geblokkeerde taken komt niet overeen met de gebruikersinterface van de printer**

Het aantal geblokkeerde taken dat wordt weergegeven in EFI Go voor EFI Pro 30h- en EFI Pro 30f-printers komt niet overeen met de gebruikersinterface van de printer.

#### **Meldingen worden weergegeven na het afmelden**

Meldingen voor productieblokkeringen worden nog steeds weergegeven op uw mobiele apparaat wanneer u niet bent aangemeld bij de EFI Go-app.

#### **IQ Insight**

#### **De kolom Dubbelgedrukt in het takenlogboek is blanco**

De kolom Dubbelgedrukt in het takenlogboek is blanco voor EFI Pro 30h-printers. De kolom Gedrukt in het takenlogboek geeft echter de drukdetails van afdruktaken weer.

#### **Taakinformatie ontbreekt in het takenlogboek**

Als u in het takenlogboek een Fiery server voor een cut-sheetprinter bekijkt, wordt alleen informatie over taakinstellingen weergegeven door IQ Insight. Standaardinformatie over de server wordt niet weergegeven in het takenlogboek.

#### **Foutmelding Onbekend verschijnt in de sectie Fouten**

Wanneer u het venster Details voor gebruik opent, kan Onbekend verschijnen in de sectie Fouten.

#### **Bijhouden van foutentijdstip**

Als u een taak afdrukt en er treedt een productieblokkering op, wordt het tijdstip van de fout bijgehouden als onderdeel van de oorspronkelijke fout die de productieblokkering heeft veroorzaakt. Als er bijvoorbeeld een papierstoring optreedt, wordt het tijdstip dat wordt bijgehouden voor een volgende gerelateerde fout opgenomen in het tijdstip van de fout dat is berekend voor de papierstoring.

#### **Takenlogboek-informatie ontbreekt**

Wanneer u een Fiery server voor een cut-sheetprinter selecteert en het Takenlogboek bekijkt, wordt mogelijk geen informatie weergegeven in de volgende kolommen:

- **•** Gebruiker
- **•** Op de rug binden

#### **Statuskenmerkwaarden komen niet overeen**

Wanneer u het venster Details voor gebruik opent voor een printer uit de VUTEk HS-serie, komen sommige statuskenmerkwaarden mogelijk niet overeen met de waarden die op de printer worden weergegeven. In het algemene statusoverzicht worden echter wel de juiste waarden weergegeven.

#### **IQ Manage**

#### **Foutberichten**

EFI IQ gebruikt dezelfde foutberichten als Fiery Command WorkStation. Foutberichten die niet worden gebruikt in Fiery Command WorkStation worden niet bijgehouden door EFI IQ.

#### **IQ Notify**

#### **Onjuiste e-mailmelding**

Wanneer u een e-mailmelding voor een productieblokkering op een apparaat ontvangt en vervolgens stopt met het volgen van het apparaat in Beheerconsole > Apparaten, ontvangt u mogelijk een e-mail waarin wordt gemeld dat de productieblokkering is opgelost.

#### **Beheerconsole**

#### **MAC-adres van display graphics-printers wordt niet weergegeven**

Het MAC-adres van display graphics-printers wordt niet weergegeven in de details van de Apparaatverzameling en de printer.

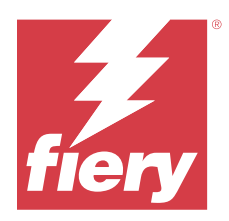

# EFI IQ-release april 2022

# Wat is nieuw in deze versie

Deze versie van EFI IQ introduceert de volgende nieuwe functie:

**•** EFI Go versie 2.5.2 voor Android en iOS.

# Opgeloste problemen

# **IQ Insight**

## **Onjuiste afdruktijd in het Takenlogboek**

De kolom Afdruktijd in het Takenlogboek gaf voor sommige printers een onjuiste tijd weer en de header van de Afdruktijd gaf de tijdseenheden niet weer.

## **Dekkingsgebied in het gedownloade Takenlogboek**

Wanneer u het Takenlogboek downloadde, werden de waarden in de kolom Dekkingsgebied (Vierkante voet) weergegeven in vierkante meter.

## **Meerlaagse taken op een VUTEk D3r-printer**

Na het afdrukken van een meerlaagse taak op een VUTEk D3r-printer, toonde IQ Insight de taak niet als een meerlaagse taak.

## **EFI Cloud Connector**

## **CPU-gebruik op Linux- en Mac-computers**

EFI Cloud Connector veroorzaakte traagheid op Linux- en Mac-computers.

## **EFI Go**

#### **Foutstatus van printers werd in het groen weergegeven**

In de Apparaatlijst werd de status van de EFI Pro 30h-, EFI Pro 16h-, EFI Pro 24h- en EFI Pro 30f-printers met fouten in het groen weergegeven.

#### **Printers met fouten werden niet weergegeven in de Lijst met apparaten met fouten**

De EFI Pro 30h-, EFI Pro 16h-, EFI Pro 24h- en EFI Pro 30f-printers met fouten werden niet weergegeven in het tabblad Apparaten met fouten van de Apparaatlijst.

#### **Printergebruik kwam niet overeen met IQ Dashboard**

Printergebruik dat werd weergegeven op het tabblad Apparaatstatussen van EFI Go kwam niet overeen met het Printergebruik in IQ Dashboard.

#### **De waarden voor inktgebruik kwamen niet overeen met IQ Dashboard**

De waarden voor inktgebruik die werden weergegeven in het Taakvoorbeeld van EFI Go kwamen niet overeen met Inktgebruik in IQ Dashboard.

#### **De apparaatstatussen waren blanco voor EFI Pro 32r-printers**

Wanneer u enkele opties in de vervolgkeuzelijst op het tabblad Apparaatstatussen selecteerde, werden er geen gegevens weergegeven.

# Bekende problemen

## **IQ Dashboard**

#### **Resterende toner in EFI IQ**

Op een Konica Minolta-server kan de resterende toner die wordt vermeld in het printeroverzicht op de IQ Dashboard afwijken van de tonerinformatie die wordt weergegeven in het gedeelte Verbruiksartikelen in Fiery Command WorkStation.

## **Onjuiste activeringsfout**

Als uw EFI IQ-referenties toegang bieden tot meerdere bedrijfsaccounts en u zich probeert aan te melden bij EFI Cloud Connector versie 1.3.3745 en lager, wordt een foutbericht weergegeven met de melding dat de activering van EFI Cloud Connector is mislukt. Dit bericht is onjuist. EFI Cloud Connector is geactiveerd. Alleen EFI IQ-referenties met toegang tot één EFI IQ-account kunnen echter toegang geven tot EFI Cloud Connector en EFI Go.

# **EFI Cloud Connector**

#### **Apparaatinformatie wordt niet tegelijkertijd weergegeven**

Wanneer u EFI Cloud Connector opnieuw opstart en de lijst met Geregistreerde servers bekijkt, wordt eerst de informatie in de kolommen Apparaat, Verbinding en Versie weergegeven. De informatie in de kolommen Status en Tracking wordt na enkele seconden weergegeven.

#### **Vertraging in ongeldig IP-adresbericht**

Als een ongeldig IP-adres wordt toegevoegd aan EFI Cloud Connector, kan het meer dan een minuut duren voordat het ongeldige IP-adresbericht wordt weergegeven.

#### **E-mailmelding verzonden voor elke Fiery server**

Als de verbinding tussen EFI Cloud Connector en EFI IQ is verbroken en productieblokkeringswaarschuwingen zijn geconfigureerd in IQ Notify, ontvangt u een e-mailmelding voor elke Fiery server voor cut-sheetprinters die op EFI Cloud Connector is geregistreerd.

#### **Meerdere e-mailmeldingen**

Als de verbinding tussen EFI Cloud Connector en een Fiery server is verbroken en productieblokkeringswaarschuwingen zijn geconfigureerd in IQ Notify, ontvangt u meerdere e-mailmeldingen totdat de connectiviteit opnieuw tot stand is gebracht.

#### **Offline Fiery servers kunnen niet worden geregistreerd**

Wanneer u probeert meerdere Fiery servers te registreren en een van deze Fiery servers offline is, wordt er een bericht weergegeven waarin wordt gemeld dat de desbetreffende Fiery server offline is. Deze offline Fiery server wordt niet geregistreerd. De andere Fiery servers die u probeerde te registreren, worden echter ook niet geregistreerd op de EFI Cloud Connector. Dit gebeurt alleen op een Fiery server voor een cut-sheetprinter.

U kunt dit probleem omzeilen op een van de volgende manieren:

- **•** Klik op het tabblad Servers registreren op Terug en schakel het selectievakje voor de offline Fiery server uit. U kunt vervolgens op Registreren klikken.
- **•** Klik op het tabblad Servers registreren op Apparaat toevoegen en voer handmatig de informatie voor elke online Fiery server in.

#### **Update Fiery server wordt weergegeven nadat EFI Cloud Connector is geïnstalleerd**

Wanneer u in Fiery Command WorkStation een Fiery server voor een cut-sheetprinter selecteert die al is verbonden met EFI Cloud Connector, wordt Update Fiery server mogelijk weergegeven in Server > EFI IQ.

## **EFI Go**

## **Onjuiste meeteenheden weergegeven voor de lengte en breedte van afgedrukte taken**

De meeteenheden voor de lengte- en breedtewaarden van afgedrukte taken op EFI Pro 30h-, EFI Pro 24h- en EFI Pro 30f-printers werden in inches weergegeven in plaats van meters.

#### **Het aantal geblokkeerde taken komt niet overeen met de gebruikersinterface van de printer**

Het aantal geblokkeerde taken dat wordt weergegeven in EFI Go voor EFI Pro 30h- en EFI Pro 30f-printers komt niet overeen met de gebruikersinterface van de printer.

#### **Meldingen worden weergegeven na het afmelden**

Meldingen voor productieblokkeringen worden nog steeds weergegeven op uw mobiele apparaat wanneer u niet bent aangemeld bij de EFI Go-app.

## **IQ Insight**

#### **Taakinformatie ontbreekt in het takenlogboek**

Als u in het takenlogboek een Fiery server voor een cut-sheetprinter bekijkt, wordt alleen informatie over taakinstellingen weergegeven door IQ Insight. Standaardinformatie over de server wordt niet weergegeven in het takenlogboek.

#### **Foutmelding Onbekend verschijnt in de sectie Fouten**

Wanneer u het venster Details voor gebruik opent, kan Onbekend verschijnen in de sectie Fouten.

#### **Bijhouden van foutentijdstip**

Als u een taak afdrukt en er treedt een productieblokkering op, wordt het tijdstip van de fout bijgehouden als onderdeel van de oorspronkelijke fout die de productieblokkering heeft veroorzaakt. Als er bijvoorbeeld een papierstoring optreedt, wordt het tijdstip dat wordt bijgehouden voor een volgende gerelateerde fout opgenomen in het tijdstip van de fout dat is berekend voor de papierstoring.

#### **Takenlogboek-informatie ontbreekt**

Wanneer u een Fiery server voor een cut-sheetprinter selecteert en het Takenlogboek bekijkt, wordt mogelijk geen informatie weergegeven in de volgende kolommen:

- **•** Gebruiker
- **•** Op de rug binden

#### **Statuskenmerkwaarden komen niet overeen**

Wanneer u het venster Details voor gebruik opent voor een printer uit de VUTEk HS-serie, komen sommige statuskenmerkwaarden mogelijk niet overeen met de waarden die op de printer worden weergegeven. In het algemene statusoverzicht worden echter wel de juiste waarden weergegeven.

## **IQ Manage**

## **Foutberichten**

EFI IQ gebruikt dezelfde foutberichten als Fiery Command WorkStation. Foutberichten die niet worden gebruikt in Fiery Command WorkStation worden niet bijgehouden door EFI IQ.

# **IQ Notify**

#### **Onjuiste e-mailmelding**

Wanneer u een e-mailmelding voor een productieblokkering op een apparaat ontvangt en vervolgens stopt met het volgen van het apparaat in Beheerconsole > Apparaten, ontvangt u mogelijk een e-mail waarin wordt gemeld dat de productieblokkering is opgelost.

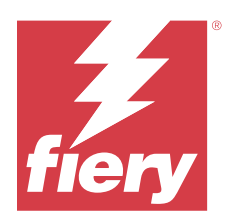

# EFI IQ-versie maart 2022

# Wat is nieuw in deze versie

Deze versie van EFI IQ introduceert de volgende nieuwe functies:

- **•** Ondersteuning voor EFI Cloud Connector informatie wanneer u een Fiery apparaat bekijkt vanuit het IQ Dashboard.
- **•** Ondersteuning voor VUTEk Pro 30h-printers in EFI Go.

# Bekende problemen

# **IQ Dashboard**

## **Resterende toner in EFI IQ**

Op een Konica Minolta-server kan de resterende toner die wordt vermeld in het printeroverzicht op de IQ Dashboard afwijken van de tonerinformatie die wordt weergegeven in het gedeelte Verbruiksartikelen in Fiery Command WorkStation.

## **Onjuiste activeringsfout**

Als uw EFI IQ-referenties toegang bieden tot meerdere bedrijfsaccounts en u zich probeert aan te melden bij EFI Cloud Connector versie 1.3.3745 en lager, wordt een foutbericht weergegeven met de melding dat de activering van EFI Cloud Connector is mislukt. Dit bericht is onjuist. EFI Cloud Connector is geactiveerd. Alleen EFI IQ-referenties met toegang tot één EFI IQ-account kunnen echter toegang geven tot EFI Cloud Connector en EFI Go.

## **EFI Cloud Connector**

## **Apparaatinformatie wordt niet tegelijkertijd weergegeven**

Wanneer u EFI Cloud Connector opnieuw opstart en de lijst met Geregistreerde servers bekijkt, wordt eerst de informatie in de kolommen Apparaat, Verbinding en Versie weergegeven. De informatie in de kolommen Status en Tracking wordt na enkele seconden weergegeven.

## **Vertraging in ongeldig IP-adresbericht**

Als een ongeldig IP-adres wordt toegevoegd aan EFI Cloud Connector, kan het meer dan een minuut duren voordat het ongeldige IP-adresbericht wordt weergegeven.

#### **E-mailmelding verzonden voor elke Fiery server**

Als de verbinding tussen EFI Cloud Connector en EFI IQ is verbroken en productieblokkeringswaarschuwingen zijn geconfigureerd in IQ Notify, ontvangt u een e-mailmelding voor elke Fiery server voor cut-sheetprinters die op EFI Cloud Connector is geregistreerd.

#### **Meerdere e-mailmeldingen**

Als de verbinding tussen EFI Cloud Connector en een Fiery server is verbroken en productieblokkeringswaarschuwingen zijn geconfigureerd in IQ Notify, ontvangt u meerdere e-mailmeldingen totdat de connectiviteit opnieuw tot stand is gebracht.

#### **Offline Fiery servers kunnen niet worden geregistreerd**

Wanneer u probeert meerdere Fiery servers te registreren en een van deze Fiery servers offline is, wordt er een bericht weergegeven waarin wordt gemeld dat de desbetreffende Fiery server offline is. Deze offline Fiery server wordt niet geregistreerd. De andere Fiery servers die u probeerde te registreren, worden echter ook niet geregistreerd op de EFI Cloud Connector. Dit gebeurt alleen op een Fiery server voor een cut-sheetprinter.

U kunt dit probleem omzeilen op een van de volgende manieren:

- **•** Klik op het tabblad Servers registreren op Terug en schakel het selectievakje voor de offline Fiery server uit. U kunt vervolgens op Registreren klikken.
- **•** Klik op het tabblad Servers registreren op Apparaat toevoegen en voer handmatig de informatie voor elke online Fiery server in.

## **Update Fiery server wordt weergegeven nadat EFI Cloud Connector is geïnstalleerd**

Wanneer u in Fiery Command WorkStation een Fiery server voor een cut-sheetprinter selecteert die al is verbonden met EFI Cloud Connector, wordt Update Fiery server mogelijk weergegeven in Server > EFI IQ.

## **EFI Go**

#### **Meldingen worden weergegeven na het afmelden**

Meldingen voor productieblokkeringen worden nog steeds weergegeven op uw mobiele apparaat wanneer u niet bent aangemeld bij de EFI Go-app.

## **IQ Insight**

#### **Taakinformatie ontbreekt in het takenlogboek**

Als u in het takenlogboek een Fiery server voor een cut-sheetprinter bekijkt, wordt alleen informatie over taakinstellingen weergegeven door IQ Insight. Standaardinformatie over de server wordt niet weergegeven in het takenlogboek.

#### **Foutmelding Onbekend verschijnt in de sectie Fouten**

Wanneer u het venster Details voor gebruik opent, kan Onbekend verschijnen in de sectie Fouten.

#### **Bijhouden van foutentijdstip**

Als u een taak afdrukt en er treedt een productieblokkering op, wordt het tijdstip van de fout bijgehouden als onderdeel van de oorspronkelijke fout die de productieblokkering heeft veroorzaakt. Als er bijvoorbeeld een papierstoring optreedt, wordt het tijdstip dat wordt bijgehouden voor een volgende gerelateerde fout opgenomen in het tijdstip van de fout dat is berekend voor de papierstoring.

#### **Takenlogboek-informatie ontbreekt**

Wanneer u een Fiery server voor een cut-sheetprinter selecteert en het Takenlogboek bekijkt, wordt mogelijk geen informatie weergegeven in de volgende kolommen:

- **•** Gebruiker
- **•** Op de rug binden

#### **Statuskenmerkwaarden komen niet overeen**

Wanneer u het venster Details voor gebruik opent voor een printer uit de VUTEk HS-serie, komen sommige statuskenmerkwaarden mogelijk niet overeen met de waarden die op de printer worden weergegeven. In het algemene statusoverzicht worden echter wel de juiste waarden weergegeven.

## **IQ Manage**

## **Foutberichten**

EFI IQ gebruikt dezelfde foutberichten als Fiery Command WorkStation. Foutberichten die niet worden gebruikt in Fiery Command WorkStation worden niet bijgehouden door EFI IQ.

## **IQ Notify**

#### **Onjuiste e-mailmelding**

Wanneer u een e-mailmelding voor een productieblokkering op een apparaat ontvangt en vervolgens stopt met het volgen van het apparaat in Beheerconsole > Apparaten, ontvangt u mogelijk een e-mail waarin wordt gemeld dat de productieblokkering is opgelost.

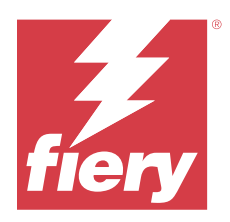

# EFI IQ-versie van februari 2022

# Wat is nieuw in deze versie

Deze versie van EFI IQ introduceert de volgende nieuwe functie:

**•** Bijgewerkte EFI IQ-implementatieworkflow voor display graphics.

# Opgelost probleem

# **Waarden voor Printergebruik worden gewijzigd**

Wanneer u op het tabblad Vergelijken een selectievakje uitschakelt voor Afdrukken, Niet actief, Fout of Nietverbonden in Categorieën en klikt op Toepassen, worden de waarden in de vergelijkingstabel gewijzigd voor de overige opties voor Printergebruik.

U kunt dit probleem vermijden door alle opties voor Printergebruik te vergelijken.

# Bekende problemen

## **IQ Dashboard**

## **Resterende toner in EFI IQ**

Op een Konica Minolta-server kan de resterende toner die wordt vermeld in het printeroverzicht op de IQ Dashboard afwijken van de tonerinformatie die wordt weergegeven in het gedeelte Verbruiksartikelen in Fiery Command WorkStation.

## **Onjuiste activeringsfout**

Als uw EFI IQ-referenties toegang bieden tot meerdere bedrijfsaccounts en u zich probeert aan te melden bij EFI Cloud Connector versie 1.3.3745 en lager, wordt een foutbericht weergegeven met de melding dat de activering van EFI Cloud Connector is mislukt. Dit bericht is onjuist. EFI Cloud Connector is geactiveerd. Alleen EFI IQ-referenties met toegang tot één EFI IQ-account kunnen echter toegang geven tot EFI Cloud Connector en EFI Go.

## **EFI Cloud Connector**

#### **Apparaatinformatie wordt niet tegelijkertijd weergegeven**

Wanneer u EFI Cloud Connector opnieuw opstart en de lijst met Geregistreerde servers bekijkt, wordt eerst de informatie in de kolommen Apparaat, Verbinding en Versie weergegeven. De informatie in de kolommen Status en Tracking wordt na enkele seconden weergegeven.

#### **Vertraging in ongeldig IP-adresbericht**

Als een ongeldig IP-adres wordt toegevoegd aan EFI Cloud Connector, kan het meer dan een minuut duren voordat het ongeldige IP-adresbericht wordt weergegeven.

#### **E-mailmelding verzonden voor elke Fiery server**

Als de verbinding tussen EFI Cloud Connector en EFI IQ is verbroken en productieblokkeringswaarschuwingen zijn geconfigureerd in IQ Notify, ontvangt u een e-mailmelding voor elke Fiery server voor cut-sheetprinters die op EFI Cloud Connector is geregistreerd.

#### **Meerdere e-mailmeldingen**

Als de verbinding tussen EFI Cloud Connector en een Fiery server is verbroken en productieblokkeringswaarschuwingen zijn geconfigureerd in IQ Notify, ontvangt u meerdere e-mailmeldingen totdat de connectiviteit opnieuw tot stand is gebracht.

#### **Offline Fiery servers kunnen niet worden geregistreerd**

Wanneer u probeert meerdere Fiery servers te registreren en een van deze Fiery servers offline is, wordt er een bericht weergegeven waarin wordt gemeld dat de desbetreffende Fiery server offline is. Deze offline Fiery server wordt niet geregistreerd. De andere Fiery servers die u probeerde te registreren, worden echter ook niet geregistreerd op de EFI Cloud Connector. Dit gebeurt alleen op een Fiery server voor een cut-sheetprinter.

U kunt dit probleem omzeilen op een van de volgende manieren:

- **•** Klik op het tabblad Servers registreren op Terug en schakel het selectievakje voor de offline Fiery server uit. U kunt vervolgens op Registreren klikken.
- **•** Klik op het tabblad Servers registreren op Apparaat toevoegen en voer handmatig de informatie voor elke online Fiery server in.

#### **Update Fiery server wordt weergegeven nadat EFI Cloud Connector is geïnstalleerd**

Wanneer u in Fiery Command WorkStation een Fiery server voor een cut-sheetprinter selecteert die al is verbonden met EFI Cloud Connector, wordt Update Fiery server mogelijk weergegeven in Server > EFI IQ.

## **EFI Go**

#### **Meldingen worden weergegeven na het afmelden**

Meldingen voor productieblokkeringen worden nog steeds weergegeven op uw mobiele apparaat wanneer u niet bent aangemeld bij de EFI Go-app.

# **IQ Insight**

## **Taakinformatie ontbreekt in het takenlogboek**

Als u in het takenlogboek een Fiery server voor een cut-sheetprinter bekijkt, wordt alleen informatie over taakinstellingen weergegeven door IQ Insight. Standaardinformatie over de server wordt niet weergegeven in het takenlogboek.

## **Foutmelding Onbekend verschijnt in de sectie Fouten**

Wanneer u het venster Details voor gebruik opent, kan Onbekend verschijnen in de sectie Fouten.

## **Bijhouden van foutentijdstip**

Als u een taak afdrukt en er treedt een productieblokkering op, wordt het tijdstip van de fout bijgehouden als onderdeel van de oorspronkelijke fout die de productieblokkering heeft veroorzaakt. Als er bijvoorbeeld een papierstoring optreedt, wordt het tijdstip dat wordt bijgehouden voor een volgende gerelateerde fout opgenomen in het tijdstip van de fout dat is berekend voor de papierstoring.

## **Takenlogboek-informatie ontbreekt**

Wanneer u een Fiery server voor een cut-sheetprinter selecteert en het Takenlogboek bekijkt, wordt mogelijk geen informatie weergegeven in de volgende kolommen:

- **•** Gebruiker
- **•** Op de rug binden

#### **Statuskenmerkwaarden komen niet overeen**

Wanneer u het venster Details voor gebruik opent voor een printer uit de VUTEk HS-serie, komen sommige statuskenmerkwaarden mogelijk niet overeen met de waarden die op de printer worden weergegeven. In het algemene statusoverzicht worden echter wel de juiste waarden weergegeven.

## **IQ Manage**

## **Foutberichten**

EFI IQ gebruikt dezelfde foutberichten als Fiery Command WorkStation. Foutberichten die niet worden gebruikt in Fiery Command WorkStation worden niet bijgehouden door EFI IQ.

## **IQ Notify**

# **Onjuiste e-mailmelding**

Wanneer u een e-mailmelding voor een productieblokkering op een apparaat ontvangt en vervolgens stopt met het volgen van het apparaat in Beheerconsole > Apparaten, ontvangt u mogelijk een e-mail waarin wordt gemeld dat de productieblokkering is opgelost.

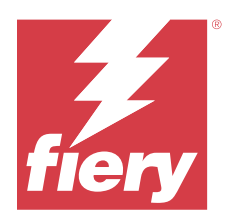

# EFI IQ-versie van januari 2022

# Wat is nieuw in deze versie

Deze versie van EFI IQ introduceert de volgende nieuwe functie:

**•** Printergebruik is nu beschikbaar op het tabblad Vergelijken in de IQ Insight-printtoepassing.

# Opgeloste problemen

## **Filter Buiten dienst is beschikbaar**

De informatie over het filter Buiten dienst werd weergegeven wanneer u diensten aanmaakte die niet overlapten en 24 uur duurden.

## **Grafiek Afdrukken toont een andere waarde voor Totaal aantal afdrukken**

Op het tabblad Trend verschilde de totale waarde voor afdrukken in de grafiek Afdrukken van de waarde die werd weergegeven voor Totaal aantal afdrukken wanneer u uw muisaanwijzer boven de grafiek Afdrukken plaatste.

Bekende problemen

## **IQ Dashboard**

## **Resterende toner in EFI IQ**

Op een Konica Minolta-server kan de resterende toner die wordt vermeld in het printeroverzicht op de IQ Dashboard afwijken van de tonerinformatie die wordt weergegeven in het gedeelte Verbruiksartikelen in Fiery Command WorkStation.

## **Onjuiste activeringsfout**

Als uw EFI IQ-referenties toegang bieden tot meerdere bedrijfsaccounts en u zich probeert aan te melden bij EFI Cloud Connector versie 1.3.3745 en lager, wordt een foutbericht weergegeven met de melding dat de activering van EFI Cloud Connector is mislukt. Dit bericht is onjuist. EFI Cloud Connector is geactiveerd. Alleen EFI IQ-referenties met toegang tot één EFI IQ-account kunnen echter toegang geven tot EFI Cloud Connector en EFI Go.

# **EFI Cloud Connector**

#### **Apparaatinformatie wordt niet tegelijkertijd weergegeven**

Wanneer u EFI Cloud Connector opnieuw opstart en de lijst met Geregistreerde servers bekijkt, wordt eerst de informatie in de kolommen Apparaat, Verbinding en Versie weergegeven. De informatie in de kolommen Status en Tracking wordt na enkele seconden weergegeven.

#### **Vertraging in ongeldig IP-adresbericht**

Als een ongeldig IP-adres wordt toegevoegd aan EFI Cloud Connector, kan het meer dan een minuut duren voordat het ongeldige IP-adresbericht wordt weergegeven.

#### **E-mailmelding verzonden voor elke Fiery server**

Als de verbinding tussen EFI Cloud Connector en EFI IQ is verbroken en productieblokkeringswaarschuwingen zijn geconfigureerd in IQ Notify, ontvangt u een e-mailmelding voor elke Fiery server voor cut-sheetprinters die op EFI Cloud Connector is geregistreerd.

#### **Meerdere e-mailmeldingen**

Als de verbinding tussen EFI Cloud Connector en een Fiery server is verbroken en productieblokkeringswaarschuwingen zijn geconfigureerd in IQ Notify, ontvangt u meerdere e-mailmeldingen totdat de connectiviteit opnieuw tot stand is gebracht.

#### **Offline Fiery servers kunnen niet worden geregistreerd**

Wanneer u probeert meerdere Fiery servers te registreren en een van deze Fiery servers offline is, wordt er een bericht weergegeven waarin wordt gemeld dat de desbetreffende Fiery server offline is. Deze offline Fiery server wordt niet geregistreerd. De andere Fiery servers die u probeerde te registreren, worden echter ook niet geregistreerd op de EFI Cloud Connector. Dit gebeurt alleen op een Fiery server voor een cut-sheetprinter.

U kunt dit probleem omzeilen op een van de volgende manieren:

- **•** Klik op het tabblad Servers registreren op Terug en schakel het selectievakje voor de offline Fiery server uit. U kunt vervolgens op Registreren klikken.
- **•** Klik op het tabblad Servers registreren op Apparaat toevoegen en voer handmatig de informatie voor elke online Fiery server in.

#### **Update Fiery server wordt weergegeven nadat EFI Cloud Connector is geïnstalleerd**

Wanneer u in Fiery Command WorkStation een Fiery server voor een cut-sheetprinter selecteert die al is verbonden met EFI Cloud Connector, wordt Update Fiery server mogelijk weergegeven in Server > EFI IQ.

**EFI Go**

#### **Meldingen worden weergegeven na het afmelden**

Meldingen voor productieblokkeringen worden nog steeds weergegeven op uw mobiele apparaat wanneer u niet bent aangemeld bij de EFI Go-app.

## **IQ Insight**

#### **Waarden voor Printergebruik worden gewijzigd**

Wanneer u op het tabblad Vergelijken een selectievakje uitschakelt voor Afdrukken, Niet actief, Fout of Nietverbonden in Categorieën en klikt op Toepassen, worden de waarden in de vergelijkingstabel gewijzigd voor de overige opties voor Printergebruik.

U kunt dit probleem vermijden door alle opties voor Printergebruik te vergelijken.

#### **Taakinformatie ontbreekt in het takenlogboek**

Als u in het takenlogboek een Fiery server voor een cut-sheetprinter bekijkt, wordt alleen informatie over taakinstellingen weergegeven door IQ Insight. Standaardinformatie over de server wordt niet weergegeven in het takenlogboek.

#### **Foutmelding Onbekend verschijnt in de sectie Fouten**

Wanneer u het venster Details voor gebruik opent, kan Onbekend verschijnen in de sectie Fouten.

## **Bijhouden van foutentijdstip**

Als u een taak afdrukt en er treedt een productieblokkering op, wordt het tijdstip van de fout bijgehouden als onderdeel van de oorspronkelijke fout die de productieblokkering heeft veroorzaakt. Als er bijvoorbeeld een papierstoring optreedt, wordt het tijdstip dat wordt bijgehouden voor een volgende gerelateerde fout opgenomen in het tijdstip van de fout dat is berekend voor de papierstoring.

#### **Takenlogboek-informatie ontbreekt**

Wanneer u een Fiery server voor een cut-sheetprinter selecteert en het Takenlogboek bekijkt, wordt mogelijk geen informatie weergegeven in de volgende kolommen:

- **•** Gebruiker
- **•** Op de rug binden

#### **Statuskenmerkwaarden komen niet overeen**

Wanneer u het venster Details voor gebruik opent voor een printer uit de VUTEk HS-serie, komen sommige statuskenmerkwaarden mogelijk niet overeen met de waarden die op de printer worden weergegeven. In het algemene statusoverzicht worden echter wel de juiste waarden weergegeven.

**IQ Manage**

## **Foutberichten**

EFI IQ gebruikt dezelfde foutberichten als Fiery Command WorkStation. Foutberichten die niet worden gebruikt in Fiery Command WorkStation worden niet bijgehouden door EFI IQ.

# **IQ Notify**

#### **Onjuiste e-mailmelding**

Wanneer u een e-mailmelding voor een productieblokkering op een apparaat ontvangt en vervolgens stopt met het volgen van het apparaat in Beheerconsole > Apparaten, ontvangt u mogelijk een e-mail waarin wordt gemeld dat de productieblokkering is opgelost.

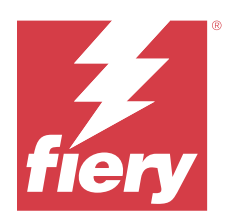

# EFI IQ-versie december 2021

# Wat is nieuw in deze versie

Deze versie van EFI IQ introduceert de volgende nieuwe functie:

- **•** Ondersteuning voor een EFI IQ-proeflicentie voor display graphics-printers.
- **•** Gebruiksrapportage is beschikbaar voor de Nozomi-printer op de IQ Dashboard-pagina met gedetailleerde informatie (drill-down) en in de IQ Insight-toepassing.

# Bekende problemen

# **IQ Dashboard**

## **Resterende toner in EFI IQ**

Op een Konica Minolta-server kan de resterende toner die wordt vermeld in het printeroverzicht op de IQ Dashboard afwijken van de tonerinformatie die wordt weergegeven in het gedeelte Verbruiksartikelen in Fiery Command WorkStation.

## **Onjuiste activeringsfout**

Als uw EFI IQ-referenties toegang bieden tot meerdere bedrijfsaccounts en u zich probeert aan te melden bij EFI Cloud Connector versie 1.3.3745 en lager, wordt een foutbericht weergegeven met de melding dat de activering van EFI Cloud Connector is mislukt. Dit bericht is onjuist. EFI Cloud Connector is geactiveerd. Alleen EFI IQ-referenties met toegang tot één EFI IQ-account kunnen echter toegang geven tot EFI Cloud Connector en EFI Go.

## **EFI Cloud Connector**

## **Apparaatinformatie wordt niet tegelijkertijd weergegeven**

Wanneer u EFI Cloud Connector opnieuw opstart en de lijst met Geregistreerde servers bekijkt, wordt eerst de informatie in de kolommen Apparaat, Verbinding en Versie weergegeven. De informatie in de kolommen Status en Tracking wordt na enkele seconden weergegeven.

## **Vertraging in ongeldig IP-adresbericht**

Als een ongeldig IP-adres wordt toegevoegd aan EFI Cloud Connector, kan het meer dan een minuut duren voordat het ongeldige IP-adresbericht wordt weergegeven.

#### **E-mailmelding verzonden voor elke Fiery server**

Als de verbinding tussen EFI Cloud Connector en EFI IQ is verbroken en productieblokkeringswaarschuwingen zijn geconfigureerd in IQ Notify, ontvangt u een e-mailmelding voor elke Fiery server voor cut-sheetprinters die op EFI Cloud Connector is geregistreerd.

#### **Meerdere e-mailmeldingen**

Als de verbinding tussen EFI Cloud Connector en een Fiery server is verbroken en productieblokkeringswaarschuwingen zijn geconfigureerd in IQ Notify, ontvangt u meerdere e-mailmeldingen totdat de connectiviteit opnieuw tot stand is gebracht.

#### **Offline Fiery servers kunnen niet worden geregistreerd**

Wanneer u probeert meerdere Fiery servers te registreren en een van deze Fiery servers offline is, wordt er een bericht weergegeven waarin wordt gemeld dat de desbetreffende Fiery server offline is. Deze offline Fiery server wordt niet geregistreerd. De andere Fiery servers die u probeerde te registreren, worden echter ook niet geregistreerd op de EFI Cloud Connector. Dit gebeurt alleen op een Fiery server voor een cut-sheetprinter.

U kunt dit probleem omzeilen op een van de volgende manieren:

- **•** Klik op het tabblad Servers registreren op Terug en schakel het selectievakje voor de offline Fiery server uit. U kunt vervolgens op Registreren klikken.
- **•** Klik op het tabblad Servers registreren op Apparaat toevoegen en voer handmatig de informatie voor elke online Fiery server in.

## **Update Fiery server wordt weergegeven nadat EFI Cloud Connector is geïnstalleerd**

Wanneer u in Fiery Command WorkStation een Fiery server voor een cut-sheetprinter selecteert die al is verbonden met EFI Cloud Connector, wordt Update Fiery server mogelijk weergegeven in Server > EFI IQ.

## **EFI Go**

#### **Meldingen worden weergegeven na het afmelden**

Meldingen voor productieblokkeringen worden nog steeds weergegeven op uw mobiele apparaat wanneer u niet bent aangemeld bij de EFI Go-app.

## **IQ Insight**

#### **Taakinformatie ontbreekt in het takenlogboek**

Als u in het takenlogboek een Fiery server voor een cut-sheetprinter bekijkt, wordt alleen informatie over taakinstellingen weergegeven door IQ Insight. Standaardinformatie over de server wordt niet weergegeven in het takenlogboek.

#### **Foutmelding Onbekend verschijnt in de sectie Fouten**

Wanneer u het venster Details voor gebruik opent, kan Onbekend verschijnen in de sectie Fouten.

#### **Bijhouden van foutentijdstip**

Als u een taak afdrukt en er treedt een productieblokkering op, wordt het tijdstip van de fout bijgehouden als onderdeel van de oorspronkelijke fout die de productieblokkering heeft veroorzaakt. Als er bijvoorbeeld een papierstoring optreedt, wordt het tijdstip dat wordt bijgehouden voor een volgende gerelateerde fout opgenomen in het tijdstip van de fout dat is berekend voor de papierstoring.

#### **Takenlogboek-informatie ontbreekt**

Wanneer u een Fiery server voor een cut-sheetprinter selecteert en het Takenlogboek bekijkt, wordt mogelijk geen informatie weergegeven in de volgende kolommen:

- **•** Gebruiker
- **•** Op de rug binden

#### **Statuskenmerkwaarden komen niet overeen**

Wanneer u het venster Details voor gebruik opent voor een printer uit de VUTEk HS-serie, komen sommige statuskenmerkwaarden mogelijk niet overeen met de waarden die op de printer worden weergegeven. In het algemene statusoverzicht worden echter wel de juiste waarden weergegeven.

## **IQ Manage**

## **Foutberichten**

EFI IQ gebruikt dezelfde foutberichten als Fiery Command WorkStation. Foutberichten die niet worden gebruikt in Fiery Command WorkStation worden niet bijgehouden door EFI IQ.

## **IQ Notify**

#### **Onjuiste e-mailmelding**

Wanneer u een e-mailmelding voor een productieblokkering op een apparaat ontvangt en vervolgens stopt met het volgen van het apparaat in Beheerconsole > Apparaten, ontvangt u mogelijk een e-mail waarin wordt gemeld dat de productieblokkering is opgelost.

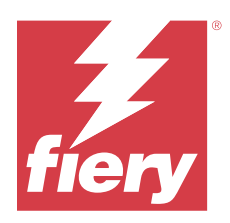

# EFI IQ-release van juli 2021

# Wat is nieuw in deze versie

Deze versie van EFI IQ introduceert de volgende nieuwe functies:

- **•** Verbeterde weergave van productie- en gebruiksgrafieken in IQ Insight.
- **•** Een gebruiker toewijzen aan een ondersteuningsrol in de Beheerconsole.

# Opgeloste problemen

## **EFI Go**

## **De printerstatus wordt niet bijgewerkt bij het gebruik van oudere versies van EFI Cloud Connector**

Wanneer u een taak afdrukt vanaf een printer die is verbonden met EFI Cloud Connector 1.3.3155 of ouder, wordt de printerstatus mogelijk niet bijgewerkt. De afdruktaak wordt uitgevoerd ongeacht de status.

# **IQ Insight**

## **Het venster Details voor gebruik geeft enkele statuskenmerken niet weer**

Wanneer u het venster Details voor gebruik opent, worden enkele statuskenmerken mogelijk niet weergegeven op bepaalde printermodellen.

Het volgende statuskenmerk wordt niet weergegeven voor een Cretaprint-printer:

**•** Fout

De volgende statuskenmerken worden niet weergegeven voor een printer uit de VUTEk HS-serie:

- **•** Test
- **•** Media-installatie
- **•** Printerinstallatie

De volgende statuskenmerken worden niet weergegeven voor een printer uit de VUTEk GS-serie:

- **•** Gereed
- **•** In slaapstand
- **•** Fout
- **•** Onderhoud
- **•** Bezig met afsluiten
- **•** Deur is open
- **•** Media-installatie
- **•** Fouten wissen

#### **Takenlogboek-kolommen geven onjuiste informatie weer**

Wanneer u het Takenlogboek bekijkt, wordt mogelijk onjuiste informatie weergegeven in de volgende Takenlogboek-kolommen:

- **•** Paper Catalog-naam Mogelijk wordt "-1" weergegeven in plaats van de waarde van de Papiercatalogusnaam.
- **•** Kleurmodus CMYK wordt niet weergegeven wanneer u een kleurentaak afdrukt vanaf Fiery Command WorkStation. CMYK wordt echter wel weergegeven als u een kleurentaak afdrukt met Fiery Hot Folders.
- **•** Brontoepassing Er wordt een onjuiste naam weergegeven wanneer een taak wordt afgedrukt vanuit de Fiery Driver.
- **•** RIP-seconden Printers uit de Nozomi-serie geven mogelijk < 0,01 weer. Deze kolom is echter niet van toepassing op printers uit de Nozomi-serie.

## Bekende problemen

## **IQ Dashboard**

#### **Resterende toner in EFI IQ**

Op een Konica Minolta-server kan de resterende toner die wordt vermeld in het printeroverzicht op de IQ Dashboard afwijken van de tonerinformatie die wordt weergegeven in het gedeelte Verbruiksartikelen in Fiery Command WorkStation.

#### **Onjuiste activeringsfout**

Als uw EFI IQ-referenties toegang bieden tot meerdere bedrijfsaccounts en u zich probeert aan te melden bij EFI Cloud Connector versie 1.3.3745 en lager, wordt een foutbericht weergegeven met de melding dat de activering van EFI Cloud Connector is mislukt. Dit bericht is onjuist. EFI Cloud Connector is geactiveerd. Alleen EFI IQ-referenties met toegang tot één EFI IQ-account kunnen echter toegang geven tot EFI Cloud Connector en EFI Go.

# **EFI Cloud Connector**

#### **Apparaatinformatie wordt niet tegelijkertijd weergegeven**

Wanneer u EFI Cloud Connector opnieuw opstart en de lijst met Geregistreerde servers bekijkt, wordt eerst de informatie in de kolommen Apparaat, Verbinding en Versie weergegeven. De informatie in de kolommen Status en Tracking wordt na enkele seconden weergegeven.

#### **Vertraging in ongeldig IP-adresbericht**

Als een ongeldig IP-adres wordt toegevoegd aan EFI Cloud Connector, kan het meer dan een minuut duren voordat het ongeldige IP-adresbericht wordt weergegeven.

#### **E-mailmelding verzonden voor elke Fiery server**

Als de verbinding tussen EFI Cloud Connector en EFI IQ is verbroken en productieblokkeringswaarschuwingen zijn geconfigureerd in IQ Notify, ontvangt u een e-mailmelding voor elke Fiery server voor cut-sheetprinters die op EFI Cloud Connector is geregistreerd.

#### **Meerdere e-mailmeldingen**

Als de verbinding tussen EFI Cloud Connector en een Fiery server is verbroken en productieblokkeringswaarschuwingen zijn geconfigureerd in IQ Notify, ontvangt u meerdere e-mailmeldingen totdat de connectiviteit opnieuw tot stand is gebracht.

## **Offline Fiery servers kunnen niet worden geregistreerd**

Wanneer u probeert meerdere Fiery servers te registreren en een van deze Fiery servers offline is, wordt er een bericht weergegeven waarin wordt gemeld dat de desbetreffende Fiery server offline is. Deze offline Fiery server wordt niet geregistreerd. De andere Fiery servers die u probeerde te registreren, worden echter ook niet geregistreerd op de EFI Cloud Connector. Dit gebeurt alleen op een Fiery server voor een cut-sheetprinter.

U kunt dit probleem omzeilen op een van de volgende manieren:

- **•** Klik op het tabblad Servers registreren op Terug en schakel het selectievakje voor de offline Fiery server uit. U kunt vervolgens op Registreren klikken.
- **•** Klik op het tabblad Servers registreren op Apparaat toevoegen en voer handmatig de informatie voor elke online Fiery server in.

## **Update Fiery server wordt weergegeven nadat EFI Cloud Connector is geïnstalleerd**

Wanneer u in Fiery Command WorkStation een Fiery server voor een cut-sheetprinter selecteert die al is verbonden met EFI Cloud Connector, wordt Update Fiery server mogelijk weergegeven in Server > EFI IQ.

## **EFI Go**

#### **Meldingen worden weergegeven na het afmelden**

Meldingen voor productieblokkeringen worden nog steeds weergegeven op uw mobiele apparaat wanneer u niet bent aangemeld bij de EFI Go-app.

## **IQ Insight**

#### **Taakinformatie ontbreekt in het takenlogboek**

Als u in het takenlogboek een Fiery server voor een cut-sheetprinter bekijkt, wordt alleen informatie over taakinstellingen weergegeven door IQ Insight. Standaardinformatie over de server wordt niet weergegeven in het takenlogboek.

#### **Foutmelding Onbekend verschijnt in de sectie Fouten**

Wanneer u het venster Details voor gebruik opent, kan Onbekend verschijnen in de sectie Fouten.

#### **Bijhouden van foutentijdstip**

Als u een taak afdrukt en er treedt een productieblokkering op, wordt het tijdstip van de fout bijgehouden als onderdeel van de oorspronkelijke fout die de productieblokkering heeft veroorzaakt. Als er bijvoorbeeld een papierstoring optreedt, wordt het tijdstip dat wordt bijgehouden voor een volgende gerelateerde fout opgenomen in het tijdstip van de fout dat is berekend voor de papierstoring.

#### **Takenlogboek-informatie ontbreekt**

Wanneer u een Fiery server voor een cut-sheetprinter selecteert en het Takenlogboek bekijkt, wordt mogelijk geen informatie weergegeven in de volgende kolommen:

- **•** Gebruiker
- **•** Op de rug binden

#### **Statuskenmerkwaarden komen niet overeen**

Wanneer u het venster Details voor gebruik opent voor een printer uit de VUTEk HS-serie, komen sommige statuskenmerkwaarden mogelijk niet overeen met de waarden die op de printer worden weergegeven. In het algemene statusoverzicht worden echter wel de juiste waarden weergegeven.

## **IQ Manage**

## **Foutberichten**

EFI IQ gebruikt dezelfde foutberichten als Fiery Command WorkStation. Foutberichten die niet worden gebruikt in Fiery Command WorkStation worden niet bijgehouden door EFI IQ.

## **IQ Notify**

#### **Onjuiste e-mailmelding**

Wanneer u een e-mailmelding voor een productieblokkering op een apparaat ontvangt en vervolgens stopt met het volgen van het apparaat in Beheerconsole > Apparaten, ontvangt u mogelijk een e-mail waarin wordt gemeld dat de productieblokkering is opgelost.

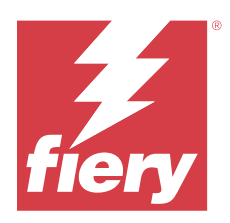

# EFI IQ-release november 2020

# Wat is nieuw in deze versie

Deze versie van EFI IQ introduceert de volgende nieuwe functies:

- **•** Bijgewerkte implementatieworkflow.
- **•** Beheerders kunnen de Fiery server verbinden met EFI Cloud Connector in Fiery Command WorkStation.

# Opgeloste problemen

# **EFI Cloud Connector**

## **De optie Verbinding maken met EFI IQ verdwijnt in Fiery Command WorkStation**

De optie Verbinding maken met EFI IQ verdwijnt op een Fiery server in Fiery Command WorkStation nadat u de Fiery server van EFI Cloud Connector loskoppelt en vervolgens probeert opnieuw verbinding te maken met EFI Cloud Connector.

# **IQ Insight**

## **De kolom met inktkosten wordt niet juist bijgewerkt in een gedownload takenlogboek**

Wanneer u de inktkosten instelt en het takenlogboek voor een printer downloadt, is de kolom met de inktkosten mogelijk blanco.

## **Inktgebruik (trendgrafiek) geeft de onjuiste gebruikswaarde voor inkt weer**

Wanneer een VUTEk-printer en een Nozomi-printer in een verzameling worden gegroepeerd, geeft het inktgebruik (trendgrafiek) een onjuiste waarde voor cyaan weer. De bijbehorende Inktgebruik-grafiek geeft echter de inktwaarden voor cyaan correct weer.

## **Inktgebruik (trendgrafiek) geeft de onjuiste inkteenheden weer**

Wanneer een VUTEk-printer en een Nozomi-printer in een verzameling worden gegroepeerd, worden de inktwaarden weergegeven als millimeters in het inktgebruik (trendgrafiek). De bijbehorende Inktwaarde-grafiek geeft echter de inktwaarden in liters weer.

#### **Ontbrekende gegevens in de kolommen van het takenlogboek**

Wanneer u een taak afdrukt en het takenlogboek downloadt, worden de waarden in de volgende kolommen mogelijk niet weergegeven:

- **•** X-resolutie
- **•** X-eenheden
- **•** Y-resolutie
- **•** Y-eenheden

#### **Filter voor Buiten diensttijd toont taakinformatie voor een andere dienst**

Als u een dienst maakt zonder vrije dagen en een taak afdrukt, wordt de taakinformatie voor de dienst ook weergegeven wanneer u Buiten diensttijd selecteert.

#### **Taakinformatie wordt niet weergegeven in IQ Insight**

Als u een dienst maakt die tot in de volgende dag doorloopt, wordt de taakinformatie mogelijk niet weergegeven in IQ Insight. U kunt echter wel taakinformatie bekijken voor specifieke printers op het IQ Dashboard.

## **IQ Manage**

#### **Groen pictogram wordt weergegeven als implementatie van het synchronisatiepakket mislukt**

Wanneer implementatie van een synchronisatiepakket op het tabblad Hulpbronsynchronisatiepakketten mislukt, wordt het pictogram voor het synchronisatiepakket groen weergegeven. Dit is normaal. Het groene pictogram geeft aan dat de implementatie van het synchronisatiepakket voltooid is.

#### **De naam van de herimplementatie van het synchronisatiepakket is onjuist**

Nadat u een mislukt synchronisatiepakket opnieuw implementeert en de cursor op de naam van het geherimplementeerde synchronisatiepakket plaatst, geeft de tooltip een onjuiste naam weer.

## **IQ Notify**

#### **IQ Notify-rapport voor inkjetprinters geeft onjuiste inktgebruikswaarden weer**

Wanneer u een dagelijks rapport ontvangt van IQ Notify, geeft het rapport onjuiste inktgebruikswaarden voor inkjetprinters weer.

# Bekende problemen

## **IQ Manage**

## **Foutberichten**

EFI IQ gebruikt dezelfde foutberichten als Fiery Command WorkStation. Foutberichten die niet worden gebruikt in Fiery Command WorkStation worden niet bijgehouden door EFI IQ.

## **IQ Insight**

#### **Foutmelding Onbekend verschijnt in de sectie Fouten**

Wanneer u het venster Details voor gebruik opent, kan Onbekend verschijnen in de sectie Fouten.

#### **Het venster Details voor gebruik geeft enkele statuskenmerken niet weer**

Wanneer u het venster Details voor gebruik opent, worden enkele statuskenmerken mogelijk niet weergegeven op bepaalde printermodellen.

Het volgende statuskenmerk wordt niet weergegeven voor een Cretaprint-printer:

**•** Fout

De volgende statuskenmerken worden niet weergegeven voor een printer uit de VUTEk HS-serie:

- **•** Test
- **•** Media-installatie
- **•** Printerinstallatie

De volgende statuskenmerken worden niet weergegeven voor een printer uit de VUTEk GS-serie:

- **•** Gereed
- **•** In slaapstand
- **•** Fout
- **•** Onderhoud
- **•** Bezig met afsluiten
- **•** Deur is open
- **•** Media-installatie
- **•** Fouten wissen

#### **Bijhouden van foutentijdstip**

Als u een taak afdrukt en er treedt een productieblokkering op, wordt het tijdstip van de fout bijgehouden als onderdeel van de oorspronkelijke fout die de productieblokkering heeft veroorzaakt. Als er bijvoorbeeld een papierstoring optreedt, wordt het tijdstip dat wordt bijgehouden voor een volgende gerelateerde fout opgenomen in het tijdstip van de fout dat is berekend voor de papierstoring.

#### **Takenlogboek-informatie ontbreekt**

Wanneer u een Fiery server voor een cut-sheetprinter selecteert en het Takenlogboek bekijkt, wordt mogelijk geen informatie weergegeven in de volgende kolommen:

- **•** Gebruiker
- **•** Op de rug binden

#### **Takenlogboek-kolommen geven onjuiste informatie weer**

Wanneer u het Takenlogboek bekijkt, wordt mogelijk onjuiste informatie weergegeven in de volgende Takenlogboek-kolommen:

- **•** Paper Catalog-naam Mogelijk wordt "-1" weergegeven in plaats van de waarde van de Papiercatalogusnaam.
- **•** Kleurmodus CMYK wordt niet weergegeven wanneer u een kleurentaak afdrukt vanaf Fiery Command WorkStation. CMYK wordt echter wel weergegeven als u een kleurentaak afdrukt met Fiery Hot Folders.
- **•** Brontoepassing Er wordt een onjuiste naam weergegeven wanneer een taak wordt afgedrukt vanuit de Fiery Driver.
- **•** RIP-seconden Printers uit de Nozomi-serie geven mogelijk < 0,01 weer. Deze kolom is echter niet van toepassing op printers uit de Nozomi-serie.

#### **Statuskenmerkwaarden komen niet overeen**

Wanneer u het venster Details voor gebruik opent voor een printer uit de VUTEk HS-serie, komen sommige statuskenmerkwaarden mogelijk niet overeen met de waarden die op de printer worden weergegeven. In het algemene statusoverzicht worden echter wel de juiste waarden weergegeven.

## **EFI Go**

## **De printerstatus wordt niet bijgewerkt bij het gebruik van oudere versies van EFI Cloud Connector**

Wanneer u een taak afdrukt vanaf een printer die is verbonden met EFI Cloud Connector 1.3.3155 of ouder, wordt de printerstatus mogelijk niet bijgewerkt. De afdruktaak wordt uitgevoerd ongeacht de status.

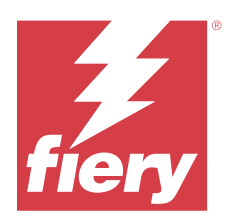

# Augustus 2020-release EFI IQ

# Wat is nieuw in deze release?

Deze versie van EFI IQ introduceert de volgende nieuwe functies:

- **•** Ondersteuning voor cutsheet-apparaten op EFI Go.
- **•** Ontvang pushmeldingen van EFI Go.
- **•** Beheerders kunnen verschuivingen aanmaken en beheren.
- **•** Beheerders kunnen licenties aanschaffen voor IQ Manage om printerconfiguratie te beheren.
- **•** Beheerders kunnen IQ Manage-licenties beheren met Licentiebeheer.
- **•** Configureer de kolommen van het takenlogboek.

# Opgeloste problemen

## **IQ Dashboard**

## **De aanmeldings-/inschrijvingspagina wordt weergegeven na het aanmelden**

Nadat u zich hebt aangemeld bij EFI IQ wordt de aanmeldings-/registratiepagina weergegeven voordat het Dashboard wordt geladen.

## **Dashboard-functies bij eerste aanmelding**

Nadat u zich hebt aangemeld bij EFI IQ zijn sommige Dashboard-functies tijdens de eerste sessie mogelijk tijdelijk niet beschikbaar. U kunt dit probleem omzeilen door u af te melden en u vervolgens weer aan te melden om de functies te kunnen openen. De functies zijn beschikbaar bij volgende sessies.

# **IQ Insight**

## **Ingevoegde pagina's worden onjuist weergegeven in het logboek**

Wanneer u de functie Pagina invoegen gebruikt in Fiery Command WorkStation, registreert IQ Insight mogelijk een enkele ingevoegde pagina als twee vellen in het logboek.

#### **Weergave van papierstoringen en gebruiksgegevens.**

Door variaties in de snelheid van de lokale internetverbinding kan bij de weergave van gegevens op EFI IQ maximaal 15 minuten vertraging optreden.

#### **EFI Go**

#### **VUTEk-functie voor doorlopend afdrukken**

EFI Go kan taken onterecht weergeven als nul procent aan het einde van de taaklijst wanneer de functie Doorlopend afdrukken op een VUTEk-apparaat wordt gebruikt.

# Bekende problemen

## **IQ Manage**

#### **Foutberichten**

EFI IQ gebruikt dezelfde foutberichten als Fiery Command WorkStation. Foutberichten die niet worden gebruikt in Fiery Command WorkStation worden niet bijgehouden door EFI IQ.

## **IQ Insight**

#### **Foutmelding Onbekend verschijnt in de sectie Fouten**

Wanneer u het venster Details voor gebruik opent, kan Onbekend verschijnen in de sectie Fouten.

#### **Het venster Details voor gebruik geeft enkele statuskenmerken niet weer**

Wanneer u het venster Details voor gebruik opent, worden enkele statuskenmerken mogelijk niet weergegeven op bepaalde printermodellen.

Het volgende statuskenmerk wordt niet weergegeven voor een Cretaprint-printer:

**•** Fout

De volgende statuskenmerken worden niet weergegeven voor een printer uit de VUTEk HS-serie:

- **•** Test
- **•** Media-installatie
- **•** Printerinstallatie

De volgende statuskenmerken worden niet weergegeven voor een printer uit de VUTEk GS-serie:

- **•** Gereed
- **•** In slaapstand
- **•** Fout
- **•** Onderhoud
- **•** Bezig met afsluiten
- **•** Deur is open
- **•** Media-installatie
- **•** Fouten wissen

#### **Bijhouden van foutentijdstip**

Als u een taak afdrukt en er treedt een productieblokkering op, wordt het tijdstip van de fout bijgehouden als onderdeel van de oorspronkelijke fout die de productieblokkering heeft veroorzaakt. Als er bijvoorbeeld een papierstoring optreedt, wordt het tijdstip dat wordt bijgehouden voor een volgende gerelateerde fout opgenomen in het tijdstip van de fout dat is berekend voor de papierstoring.

#### **Takenlogboek-informatie ontbreekt**

Wanneer u een Fiery server voor een cut-sheetprinter selecteert en het Takenlogboek bekijkt, wordt mogelijk geen informatie weergegeven in de volgende kolommen:

- **•** Gebruiker
- **•** Op de rug binden

#### **Takenlogboek-kolommen geven onjuiste informatie weer**

Wanneer u het Takenlogboek bekijkt, wordt mogelijk onjuiste informatie weergegeven in de volgende Takenlogboek-kolommen:

- **•** Paper Catalog-naam Mogelijk wordt "-1" weergegeven in plaats van de waarde van de Papiercatalogusnaam.
- **•** Kleurmodus CMYK wordt niet weergegeven wanneer u een kleurentaak afdrukt vanaf Fiery Command WorkStation. CMYK wordt echter wel weergegeven als u een kleurentaak afdrukt met Fiery Hot Folders.
- **•** Brontoepassing Er wordt een onjuiste naam weergegeven wanneer een taak wordt afgedrukt vanuit de Fiery Driver.
- **•** RIP-seconden Printers uit de Nozomi-serie geven mogelijk < 0,01 weer. Deze kolom is echter niet van toepassing op printers uit de Nozomi-serie.

#### **Statuskenmerkwaarden komen niet overeen**

Wanneer u het venster Details voor gebruik opent voor een printer uit de VUTEk HS-serie, komen sommige statuskenmerkwaarden mogelijk niet overeen met de waarden die op de printer worden weergegeven. In het algemene statusoverzicht worden echter wel de juiste waarden weergegeven.

#### **EFI Go**

#### **De printerstatus wordt niet bijgewerkt bij het gebruik van oudere versies van EFI Cloud Connector**

Wanneer u een taak afdrukt vanaf een printer die is verbonden met EFI Cloud Connector 1.3.3155 of ouder, wordt de printerstatus mogelijk niet bijgewerkt. De afdruktaak wordt uitgevoerd ongeacht de status.
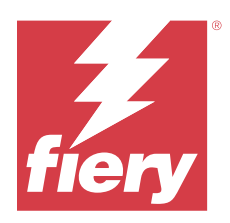

# EFI IQ-versie maart 2020

# Opgelost probleem

# **IQ Insight**

## **Extra inktkolommen**

Er worden extra inktkolommen weergegeven op de pagina Takenlogboek voor H3/H5, GS-series en EFI Pro 32rprinters. Op de pagina Takenlogboek kunnen kolommen met nummers als naam worden genegeerd voor de betrokken printers.

# Bekende problemen

# **IQ Dashboard**

## **De aanmeldings-/inschrijvingspagina wordt weergegeven na het aanmelden**

Nadat u zich hebt aangemeld bij EFI IQ wordt de aanmeldings-/registratiepagina weergegeven voordat het Dashboard wordt geladen.

## **Dashboard-functies bij eerste aanmelding**

Nadat u zich hebt aangemeld bij EFI IQ zijn sommige Dashboard-functies tijdens de eerste sessie mogelijk tijdelijk niet beschikbaar. U kunt dit probleem omzeilen door u af te melden en u vervolgens weer aan te melden om de functies te kunnen openen. De functies zijn beschikbaar bij volgende sessies.

## **IQ Manage**

## **Foutberichten**

EFI IQ gebruikt dezelfde foutberichten als Fiery Command WorkStation. Foutberichten die niet worden gebruikt in Fiery Command WorkStation worden niet bijgehouden door EFI IQ.

# **IQ Insight**

#### **Ingevoegde pagina's worden onjuist weergegeven in het logboek**

Wanneer u de functie Pagina invoegen gebruikt in Fiery Command WorkStation, registreert IQ Insight mogelijk een enkele ingevoegde pagina als twee vellen in het logboek.

#### **Weergave van papierstoringen en gebruiksgegevens.**

Door variaties in de snelheid van de lokale internetverbinding kan bij de weergave van gegevens op EFI IQ maximaal 15 minuten vertraging optreden.

## **EFI Go**

#### **VUTEk-functie voor doorlopend afdrukken**

EFI Go kan taken onterecht weergeven als nul procent aan het einde van de taaklijst wanneer de functie Doorlopend afdrukken op een VUTEk-apparaat wordt gebruikt.

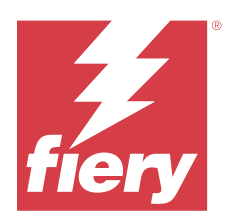

# EFI IQ-versie december 2019

# Wat is nieuw in deze versie

Deze versie van EFI IQ introduceert de volgende nieuwe functies

**•** Ondersteuning voor IQ Notify.

# Bekende problemen

# **IQ Dashboard**

## **De aanmeldings-/inschrijvingspagina wordt weergegeven na het aanmelden**

Nadat u zich hebt aangemeld bij EFI IQ wordt de aanmeldings-/registratiepagina weergegeven voordat het Dashboard wordt geladen.

## **Dashboard-functies bij eerste aanmelding**

Nadat u zich hebt aangemeld bij EFI IQ zijn sommige Dashboard-functies tijdens de eerste sessie mogelijk tijdelijk niet beschikbaar. U kunt dit probleem omzeilen door u af te melden en u vervolgens weer aan te melden om de functies te kunnen openen. De functies zijn beschikbaar bij volgende sessies.

## **IQ Manage**

## **Foutberichten**

EFI IQ gebruikt dezelfde foutberichten als Fiery Command WorkStation. Foutberichten die niet worden gebruikt in Fiery Command WorkStation worden niet bijgehouden door EFI IQ.

# **IQ Insight**

## **Extra inktkolommen**

Er worden extra inktkolommen weergegeven op de pagina Takenlogboek voor H3/H5, GS-series en EFI Pro 32rprinters. Op de pagina Takenlogboek kunnen kolommen met nummers als naam worden genegeerd voor de betrokken printers.

#### **Ingevoegde pagina's worden onjuist weergegeven in het logboek**

Wanneer u de functie Pagina invoegen gebruikt in Fiery Command WorkStation, registreert IQ Insight mogelijk een enkele ingevoegde pagina als twee vellen in het logboek.

#### **Weergave van papierstoringen en gebruiksgegevens.**

Door variaties in de snelheid van de lokale internetverbinding kan bij de weergave van gegevens op EFI IQ maximaal 15 minuten vertraging optreden.

## **EFI Go**

#### **VUTEk-functie voor doorlopend afdrukken**

EFI Go kan taken onterecht weergeven als nul procent aan het einde van de taaklijst wanneer de functie Doorlopend afdrukken op een VUTEk-apparaat wordt gebruikt.

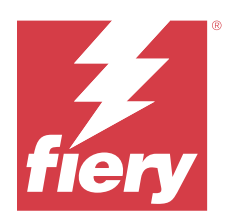

# EFI IQ-versie september 2019

# Wat is nieuw in deze versie

Deze versie van EFI IQ introduceert de volgende nieuwe functies

- **•** Printerhulpprogramma geeft weer hoe lang elk apparaat heeft afgedrukt, niet-actief is geweest, een storing aangaf en offline is geweest
- **•** Ondersteuning voor de VUTEk GS-printerreeks
- **•** Met demosessies kunt u EFI IQ uitproberen zonder te installeren
- **•** In de apparaatdetails worden nu de profiellijst voor Fiery servers en de levensduur van de drum voor ondersteunde printers weergegeven
- **•** Toewijzing en verwijdering van apparaten aan individuele gebruikers is toegevoegd

# Opgeloste problemen

# **EFI Cloud Connector**

## **Verwijderde apparaten worden weergegeven in EFI IQ**

Apparaten die zijn verwijderd in EFI Cloud Connector, worden nog steeds in EFI IQ weergegeven onder Apparaten.

# Bekende problemen

# **IQ Dashboard**

## **De aanmeldings-/inschrijvingspagina wordt weergegeven na het aanmelden**

Nadat u zich hebt aangemeld bij EFI IQ wordt de aanmeldings-/registratiepagina weergegeven voordat het Dashboard wordt geladen.

## **Dashboard-functies bij eerste aanmelding**

Nadat u zich hebt aangemeld bij EFI IQ zijn sommige Dashboard-functies tijdens de eerste sessie mogelijk tijdelijk niet beschikbaar. U kunt dit probleem omzeilen door u af te melden en u vervolgens weer aan te melden om de functies te kunnen openen. De functies zijn beschikbaar bij volgende sessies.

## **IQ Manage**

#### **Foutberichten**

EFI IQ gebruikt dezelfde foutberichten als Fiery Command WorkStation. Foutberichten die niet worden gebruikt in Fiery Command WorkStation worden niet bijgehouden door EFI IQ.

## **IQ Insight**

## **Extra inktkolommen**

Er worden extra inktkolommen weergegeven op de pagina Takenlogboek voor H3/H5, GS-series en EFI Pro 32rprinters. Op de pagina Takenlogboek kunnen kolommen met nummers als naam worden genegeerd voor de betrokken printers.

#### **Ingevoegde pagina's worden onjuist weergegeven in het logboek**

Wanneer u de functie Pagina invoegen gebruikt in Fiery Command WorkStation, registreert IQ Insight mogelijk een enkele ingevoegde pagina als twee vellen in het logboek.

#### **Weergave van papierstoringen en gebruiksgegevens.**

Door variaties in de snelheid van de lokale internetverbinding kan bij de weergave van gegevens op EFI IQ maximaal 15 minuten vertraging optreden.

## **EFI Go**

#### **VUTEk-functie voor doorlopend afdrukken**

EFI Go kan taken onterecht weergeven als nul procent aan het einde van de taaklijst wanneer de functie Doorlopend afdrukken op een VUTEk-apparaat wordt gebruikt.

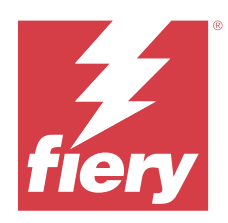

# Juni 2019-release EFI IQ

Bekende problemen

# **Verwijderde apparaten worden weergegeven in EFI IQ**

Apparaten die zijn verwijderd in EFI Cloud Connector, worden nog steeds in EFI IQ weergegeven onder Apparaten.